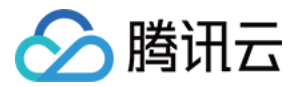

# 云市场 商品接入

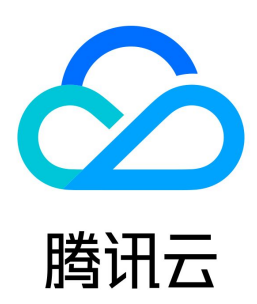

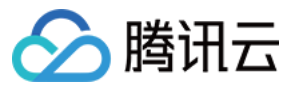

【版权声明】

©2013-2024 腾讯云版权所有

本文档(含所有文字、数据、图片等内容)完整的著作权归腾讯云计算(北京)有限责任公司单独所有,未经腾讯云事先明确书面许可,任何主体不得以任何形式 复制、修改、使用、抄袭、传播本文档全部或部分内容。前述行为构成对腾讯云著作权的侵犯,腾讯云将依法采取措施追究法律责任。

【商标声明】

# △腾讯云

及其它腾讯云服务相关的商标均为腾讯云计算(北京)有限责任公司及其关联公司所有。本文档涉及的第三方主体的商标,依法由权利人所有。未经腾讯云及有关 权利人书面许可,任何主体不得以任何方式对前述商标进行使用、复制、修改、传播、抄录等行为,否则将构成对腾讯云及有关权利人商标权的侵犯,腾讯云将依 法采取措施追究法律责任。

【服务声明】

本文档意在向您介绍腾讯云全部或部分产品、服务的当时的相关概况,部分产品、服务的内容可能不时有所调整。 您所购买的腾讯云产品、服务的种类、服务标准等应由您与腾讯云之间的商业合同约定,除非双方另有约定,否则,腾讯云对本文档内容不做任何明示或默示的承 诺或保证。

【联系我们】

我们致力于为您提供个性化的售前购买咨询服务,及相应的技术售后服务,任何问题请联系 4009100100或95716。

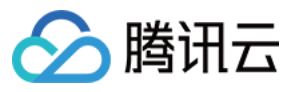

# 文档目录

[商品接入](#page-3-0) [接入类型概览](#page-3-1) [镜像服务](#page-4-0) [镜像商品制作说明](#page-7-0) [镜像安全审核标准](#page-9-0) [人工服务](#page-31-0) [SaaS 服务](#page-34-0) [API 服务](#page-37-0) [自动交付接入方案](#page-39-0) [商品审核标准](#page-53-0) [镜像服务和 API 类商品配图规范](#page-56-0)

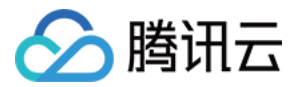

# <span id="page-3-1"></span><span id="page-3-0"></span>商品接入 接入类型概览

最近更新时间:2020-09-03 16:23:28

# 镜像服务

[镜像服务商品](https://cloud.tencent.com/document/product/306/3019) 指将服务商制作的镜像作为商品,用户可以基于镜像来创建实例,从而获得与镜像一致的系统环境。这类商品在操作系统上整合了具体的软件环境 和功能,通过将应用软件与云资源结合,实现用户对云服务器即开即用。

# SaaS 服务

[SaaS 服务商品](https://cloud.tencent.com/document/product/306/3030) 指服务商提供的在线应用软件作为商品。用户使用时无需购买独立的云资源,只需购买后登录到指定的网站后即可使用。

# 人工服务

[人工服务商品](https://cloud.tencent.com/document/product/306/3029) 指服务商为用户提供的人工服务作为商品,不交付具体的软件或云资源。

# API 服务

[API 服务商品](https://cloud.tencent.com/document/product/306/13004) 指算法或者数据的集成,开发者选购 API 服务后,可以通过服务的调用地址来获取相关的服务(算法或数据)。为保证腾讯云用户正常使用 API 服务,服务商需要在腾讯云网关上部署相关 API 服务。

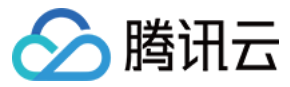

# <span id="page-4-0"></span>镜像服务

最近更新时间:2022-10-31 16:42:04

# 简介

服务商提供的镜像可以是基础的操作系统,或整合具体软件与环境。镜像商品接入云市场后,需要与腾讯云云服务器强绑定。腾讯云用户在选购云市场镜像时,会 同时选购腾讯云云服务器,并在云服务器上自动安装与运行镜像。

为保障腾讯云用户正常使用镜像服务,服务商需要在腾讯云云服务器环境上部署环境与应用,并制作镜像。具体请参考 《云市场镜像制作 》 文档。

# 上架流程

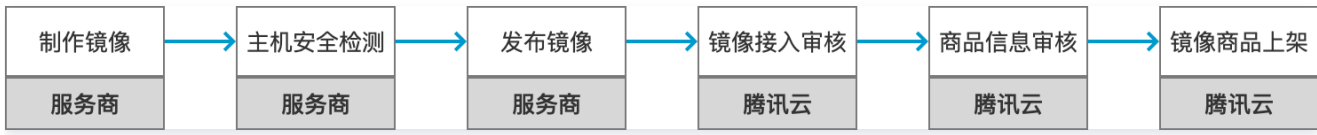

# 操作步骤

- 1. 登录 [云市场服务商管理控制台](https://console.cloud.tencent.com/serviceprovider), 选择左侧菜单栏**商品管理 > 商品列表**。
- 2. 进入商品列表页面,单击新建商品。
- 3. 选择商品的接入类型"镜像"。
- 4. 根据商品的功能及使用场景,选择正确的商品分类。

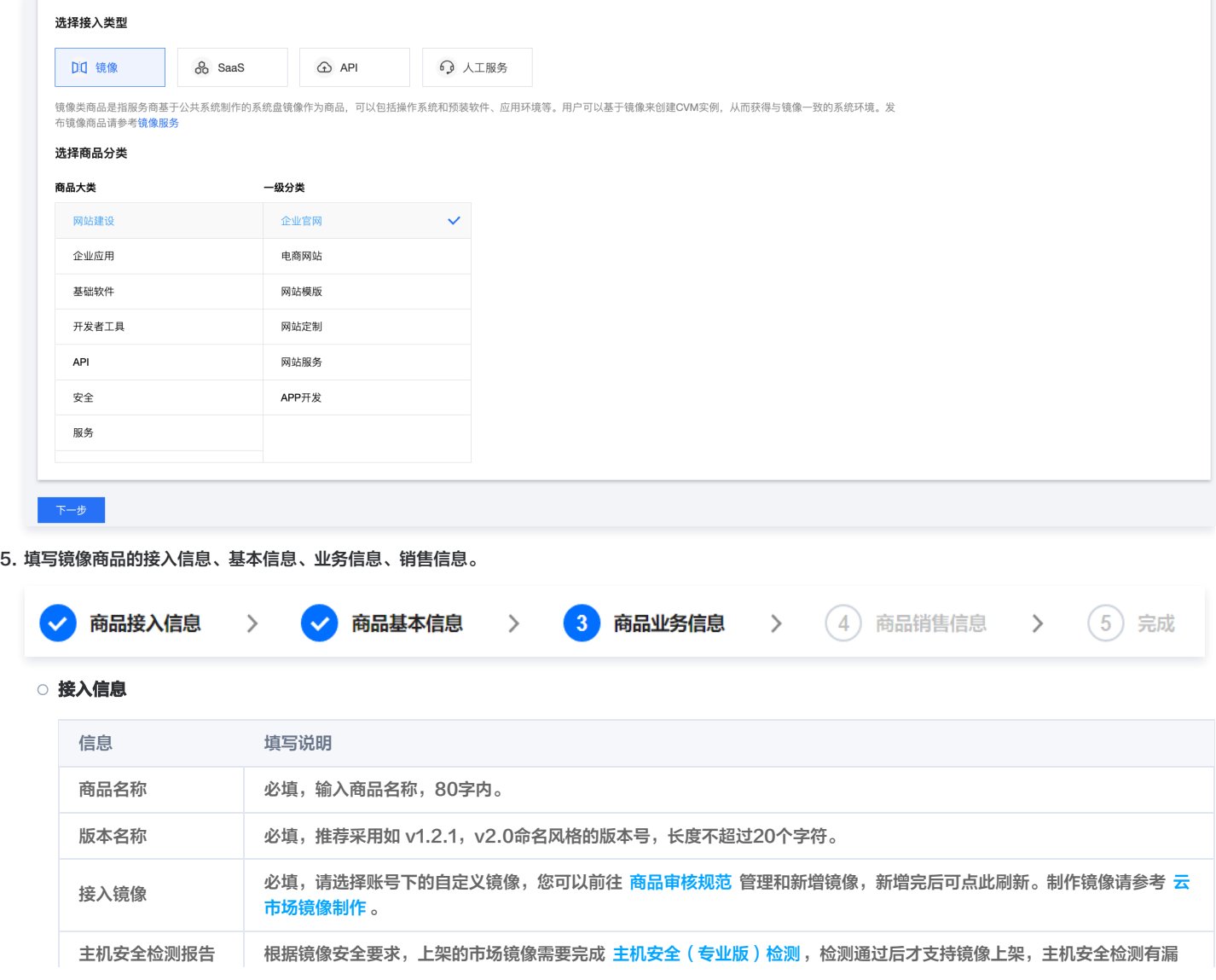

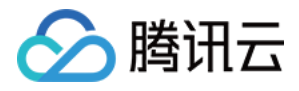

洞的镜像务必先修复后再发布市场镜像;对镜像进行主机安全检测需要开通 CVM + 主机安全(专业版),费用需要服务商 自付,建议开通按量付费的 CVM + 主机安全(专业版 ),检测完成后可及时释放 CVM + 主机安全(专业版 )。

# 基本信息

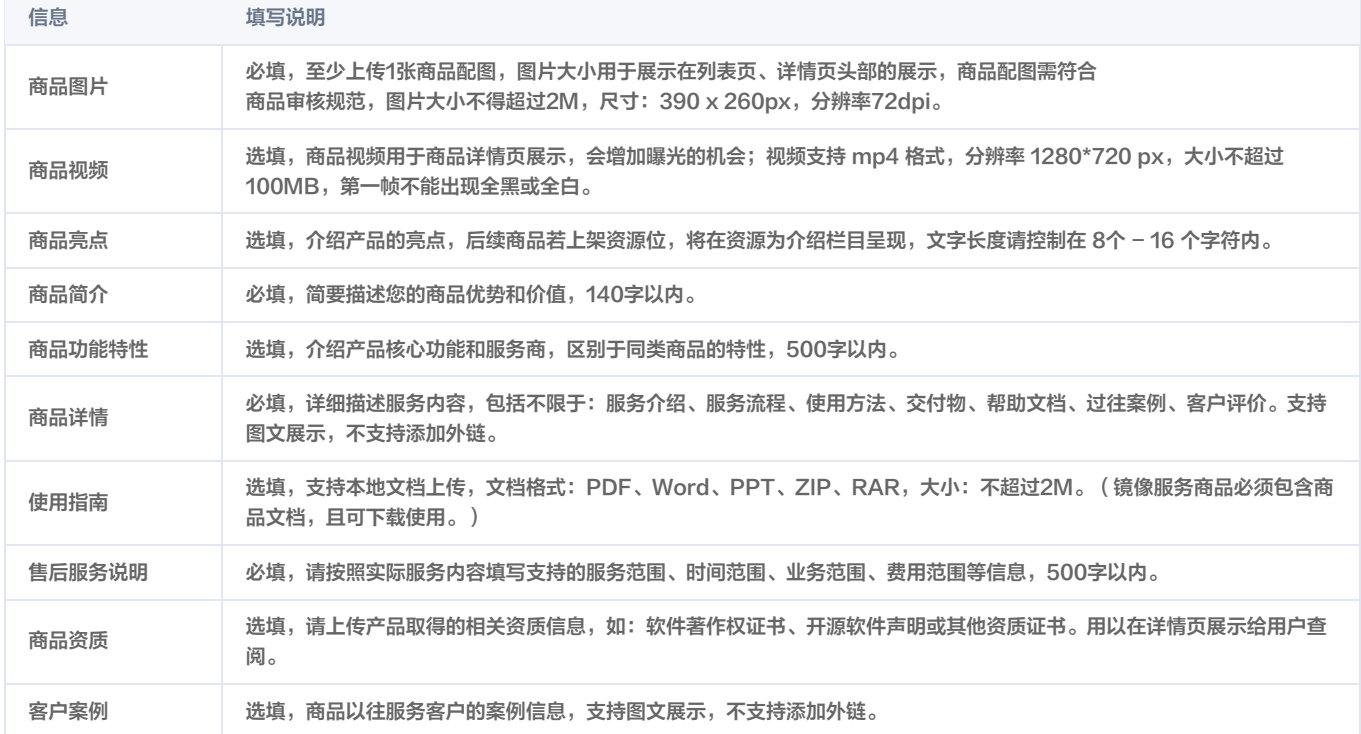

#### 业务信息

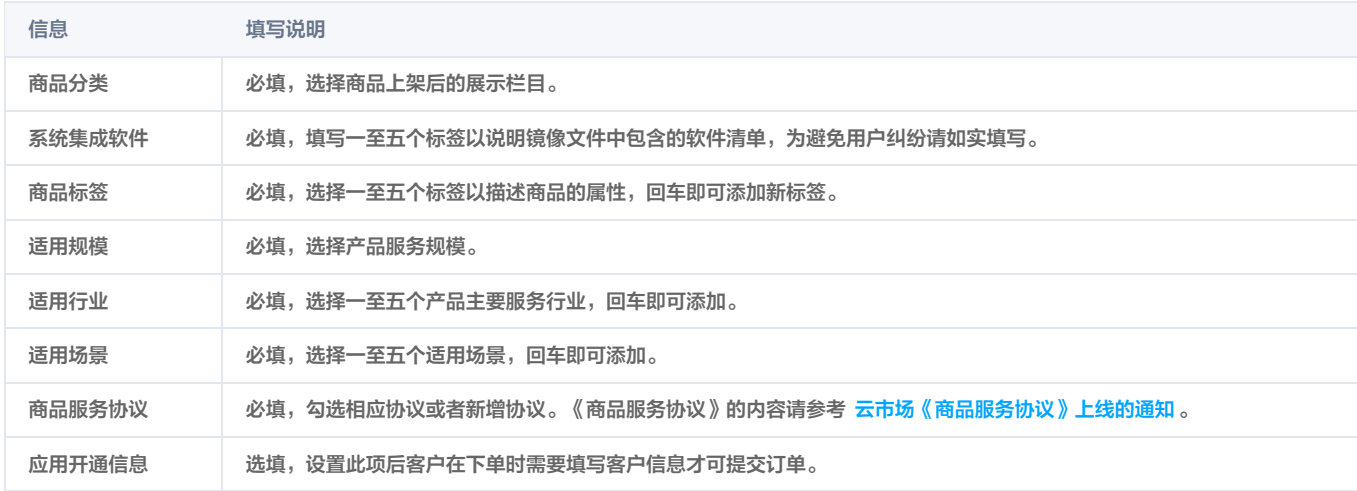

## 销售信息

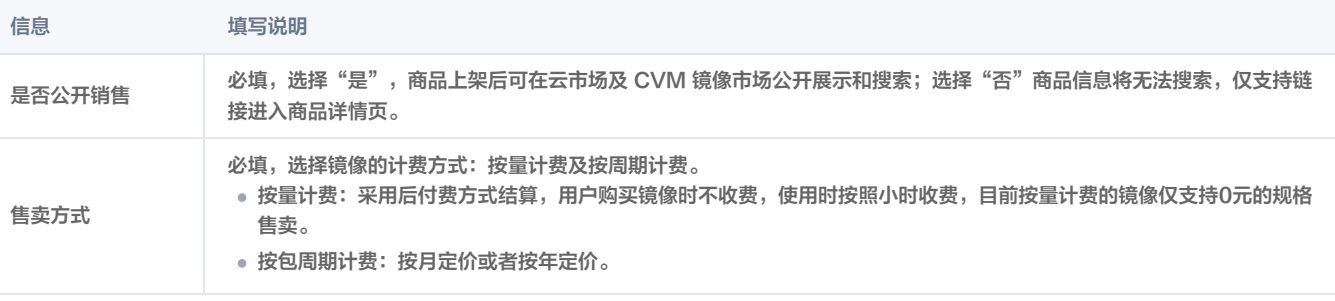

6. 商品信息填写过程中,您可随时单击页面最下方的保存草稿随时保存商品信息。

7. 单击上一步可返回上个界面修改信息。

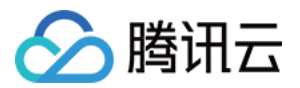

8. 单击**提交审核**可将商品提交审核,提交后商品为"审核中"状态,云市场运营人员会在7个工作日左右完成审核。

9. 商品提交审核后,在商品管理列表页中,可单击商品名称进入商品预览页,如商品仍需修改,单击**撤销审核**,重新编辑商品信息后,提交审核即可。

# 相关文档

如需了解更多商品管理信息,请参见 <del>商品管理</del> 文档。

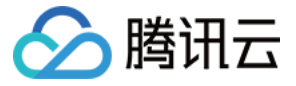

# <span id="page-7-0"></span>镜像商品制作说明

最近更新时间:2022-07-04 10:38:31

[为保障发布到云市场镜像能够顺利在腾讯云服务器上运行,服务商需要先购买腾讯云云服务器。服务商可以考虑按量购买服务器。云服务器购买指南请参见 快速](https://cloud.tencent.com/document/product/213/2936) 配置 Linux 云服务器[、快速配置 Windows 云服务器](https://cloud.tencent.com/document/product/213/2764)。镜像制作完毕后,可关闭服务器以避免产生新费用。

# 镜像制作步骤

# 步骤一:查找目标主机

登录 [云服务器控制台,](https://console.qcloud.com/cvm) 查找已购买的目标云服务器。

# 步骤二:安装所需软件

在实例正常运行的情况下,您可以通过 SSH 或者带外控制登录到云服务器,安装所需软件以及配置网络与环境。

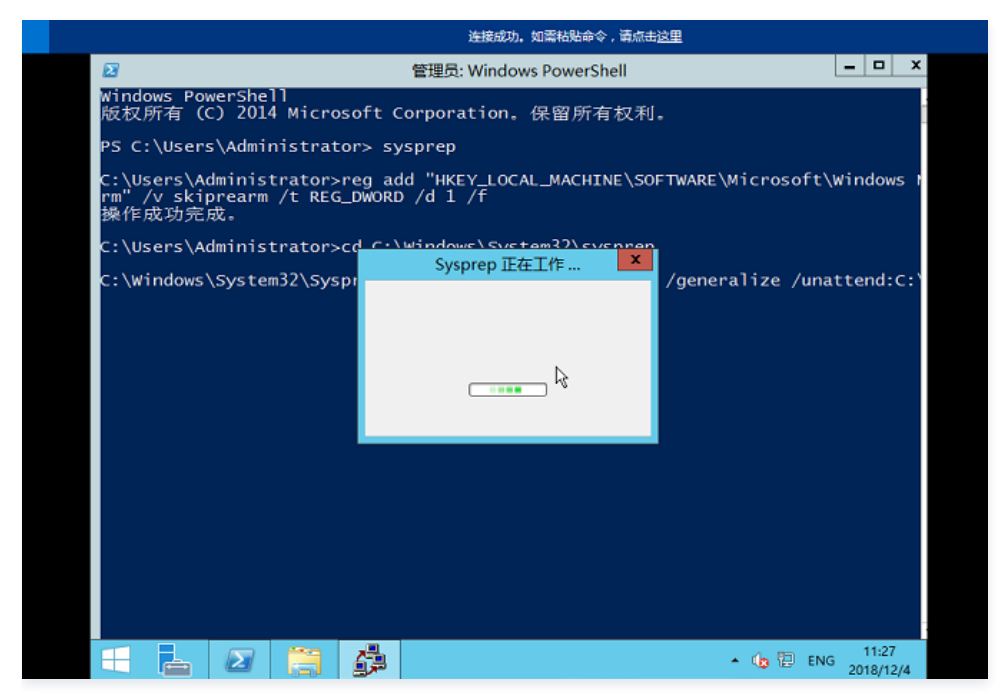

# 注意

- 若为 Windows 镜像制作,请勿在此环节执行 sysprep,否则将不会通过审核。执行 sysprep 制作镜像会有如下影响:
	- 需要云服务器已启用 administrator 账户。
	- 基于 Windows2008 制作的镜像中无法保存 administrator 账户的用户配置。
- 。若为 Windows 镜像制作,请务必确认 [cloudbase-init](https://cloud.tencent.com/document/product/213/19670#cloudbase-init) 服务已设置为自动启动,否则制作的镜像将不可用。
- 若为 Windows 镜像制作,请勿在桌面上放置任何使用文档或者生成密码文件。对于使用指引请以单独的文档提供,我们将在商品详情页面给与展 示;对于密码文件等,请统一放置在确定的目录下, 并在商品详情中,指引用户在该目录下寻找必要的文件。

# 步骤三:清理日志和缓存文件

当安装好必要的软件后,建议您在制作镜像前对系统进行一次清理操作。将镜像制作过程中产生的日志进行清理,给最终用户呈现一个纯净的环境。以下为 Windows 系统下清理日志和缓存文件的指引:

1. 系统更新缓存:目录在 Windows/SoftwareDistribution/Download ,底下有没加分隔符的 uuid 目录(此类目录为更新缓存目录)都可以删除。

- 2. Windows 系统日志:占用可以用日志事件管理器去清理,在"管理工具"中打开"事件查看器" ,其中 Windows 下:
	- 应用程序 (用户态变更日志, 例如手动安装的应用程序): 排查 WindowsServer 故障时的关键日志, **建议保留14天**。
	- 安全 (本地/远程登入登出记录、修改鉴权记录日志): 产生的日志量较大, 建议保留7天。
	- 设置(Setup 日志,记录系统更新、应用程序安装卸载日志): **建议保留3天**,关键的更新在 WindowsUpdate.log 中会体现,可适当保留时间短一 些。
	- 系统(系统态变更日志。例如电源、磁盘变更等):排查 WindowsServer 故障时的关键日志,**建议保留14天**;可以在对应日志属性中设置最大日志文

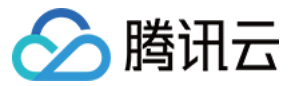

件大小,并选择"按需要覆盖时间(旧事件优先)",则设置将在日志文件到达设置大小时,自动覆盖掉倒序旧日志。

#### 步骤四:生成自定义镜像

- 1. 选定目标主机,并将其关机。主机只有在关机的条件下,才能制作为镜像。
- 2. 单击目标主机**更多**选项,选择**制作镜像**,在弹出框中填写镜像名称和镜像描述后,单击**确定**,镜像开始制作。
- 3. 制作完成后,可在自定义镜像中查看该镜像。

# 镜像制作安全规范

- 。为保障用户使用镜像的质量和云服务器安全性,服务商上架镜像形态商品前,需充分自测以保障服务质量,并达到 [镜像安全审核标准](https://cloud.tencent.com/document/product/306/14191) 后,方可通过腾讯云审 核。
- 不得修改操作系统内核,如的确有需要,请提前联系腾讯云工作人员。
- 不得删除系统镜像的安全加固组件和其他关键配置,如下表所示。
- 不得放置任何后门、木马等恶意程序,一经发现将立即挂起该服务商所有镜像商品。
- 镜像需保证云服务器的基础能力完全正常,包括"开机,关机,重启,登录,重置密码, 制作镜像,密钥绑定,解绑(限定 Linux 系统)、云监控"。
- 镜像的实际功能,需要与对应商品的文字描述完全一致。

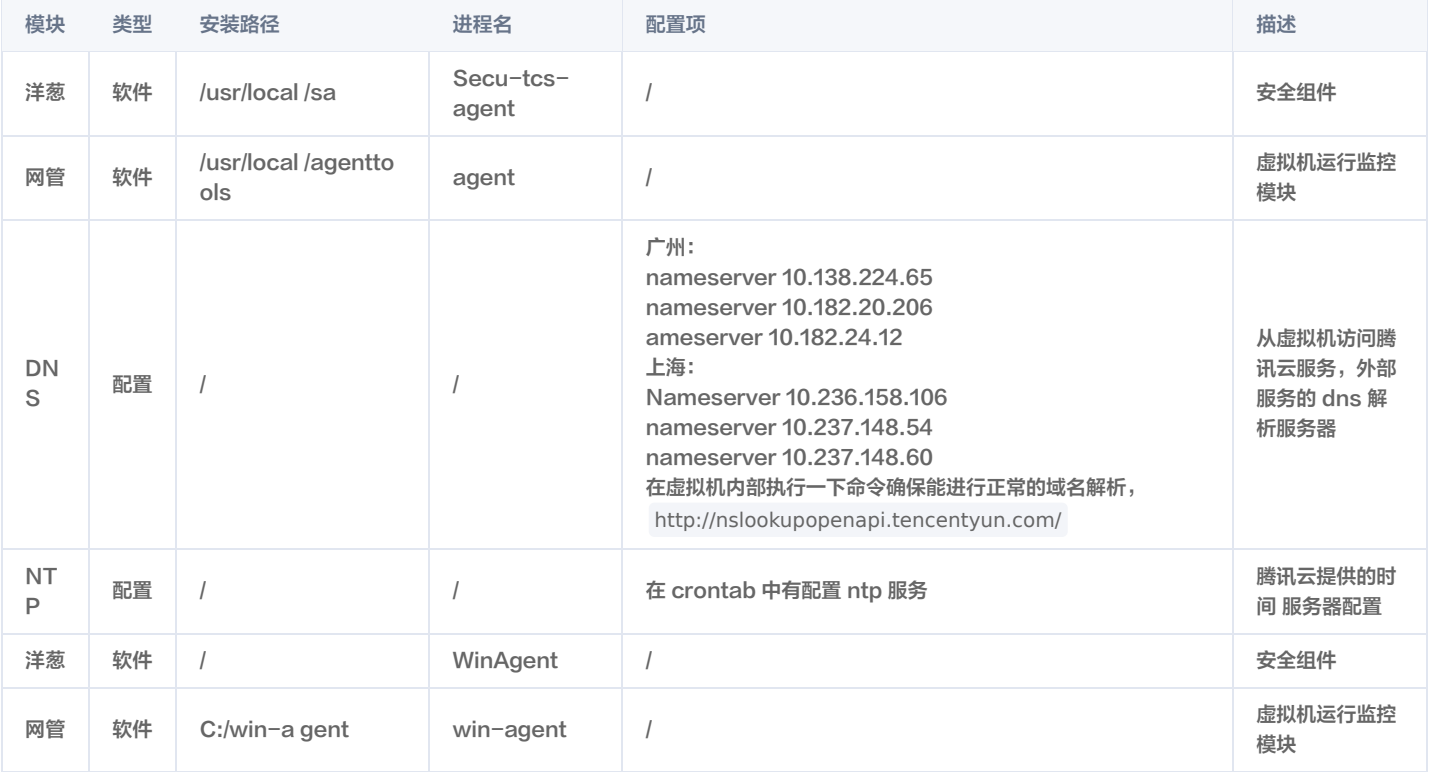

# 镜像上架流程

#### 进行主机安全检测

根据镜像安全要求,上架的市场镜像需要完成 [主机安全\(专业版\)检测,](https://cloud.tencent.com/document/product/296/68755)检测通过后才支持镜像上架,主机安全检测有漏洞的镜像务必先修复后再发布市场镜 像;对镜像进行主机安全检测需要开通 CVM + 主机安全(专业版 ),费用需要服务商自付,建议开通按量付费的 CVM + 主机安全(专业版 ),检测完成后可 及时释放 CVM + 主机安全(专业版)。

# 申请镜像商品上架

镜像制作完成后,登录服务商管理后台,发布镜像商品至云市场。详情请参见 <mark>镜像服务</mark> 。

#### 镜像审核和镜像上架

- 1. 审核说明: 腾讯云工作人员, 会对服务商申请的镜像的安全、功能等进行扫描检查, 以及对商品内容进行审核。
	- 审核通过后将由腾讯云工作人员审核上架该商品。
	- 若未审核通过,将联系服务商进行修改。

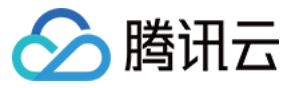

2. 上架说明: 商品上架后, 建议服务商主动检查该商品的正确性, 如有任何问题, 欢迎随时联系腾讯云。

<span id="page-9-0"></span>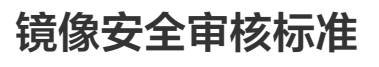

最近更新时间:2023-07-26 11:58:21

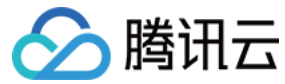

# 定义

本文档主要适用于对腾讯云云市场中镜像服务类产品进行安全审核。

镜像的安全审核要求主要分为两类:

- **。必备要求项:**为审核前必须满足的基本条件,如有不符将在安全审核中不予通过。
- **。优化建议项**: 为在满足"必备要求"的基础上进行提供额外的加固指导和建议,为可选项,建议镜像服务商结合自身业务情况进行强化加固,以提升服务镜像 的安全性和可用性。

# 适用范围

[腾讯云云市场](https://market.cloud.tencent.com/) 镜像服务类商品的安全审核。

# 系统组件安全

系统组件加固主要针对系统基础支撑组件进行加固,这部分组件为系统的各类服务支持,可以保证系统底层的安全性,防止黑客入侵。

# 必备要求

- 禁止镜像存在公开可利用的且已公布修复方案的高危安全漏洞。
- 禁止使用官方已停止维护的发行版本进行镜像,例如 Debian6、CentOS4、Win2003。
- 镜像制作时必须安装所有官方安全更新,具体请参见下文 [安装系统安全更新](#page-10-0) 。
- 禁止镜像默认安装任何病毒、木马、后门、挖矿以及挂机等恶意程序。
- 禁止使用任何盗版或者破解版程序。

# 注意:

已上架镜像会被定期扫描,若发现服务镜像不满足上述条件存在安全漏洞或违规行为,腾讯云将有权对厂商镜像做下架处理。

# 优化建议

# <span id="page-10-0"></span>安装系统安全更新

- Windows 系列镜像:建议开启 Windows Update 自动更新,保证最新更新已安装。
- 红帽系列镜像: 包括 RHEL、CentOS、OpenSUSE 等,请使用 yum update 命令进行 [重要安全组件](#page-10-1) 更新。
- Debian 系:包括 Debian、Ubuntu 等 Linux 发行版,在配置好正确的 APT 镜像源地址的情况下,可使用 apt update &&apt upgrade 命令进行更 新。
- 其他发行版包括 BSD 衍生版,请使用相应的命令进行更新。

#### <span id="page-10-1"></span>更新常用核心组件

需确保如下组件已更新且无漏洞,更新方法可参照系统安全更新所提命令:

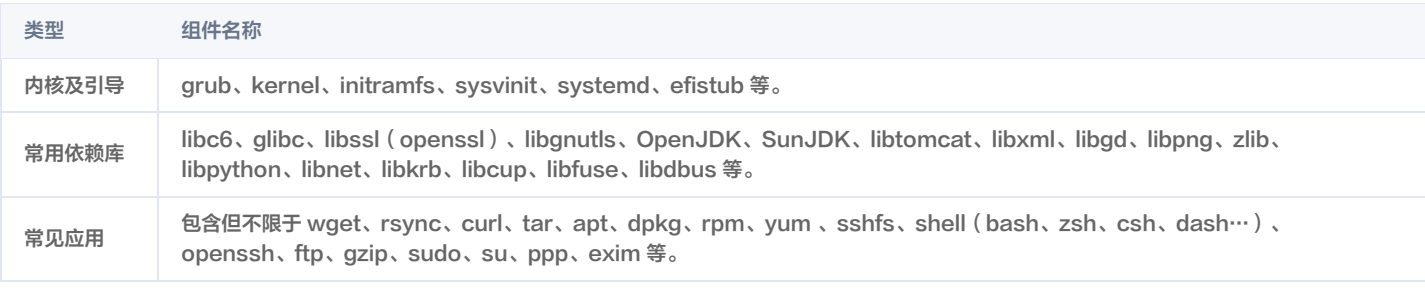

# 安装主机安全组件

#### Windows 安全 Agent 安装指引

- 1. 登录腾讯云控制台,根据镜像版本下载相应的主机安全控件: 主机安全 (云镜) 。
- 2. 安装主机安全控件,如下图:

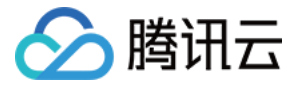

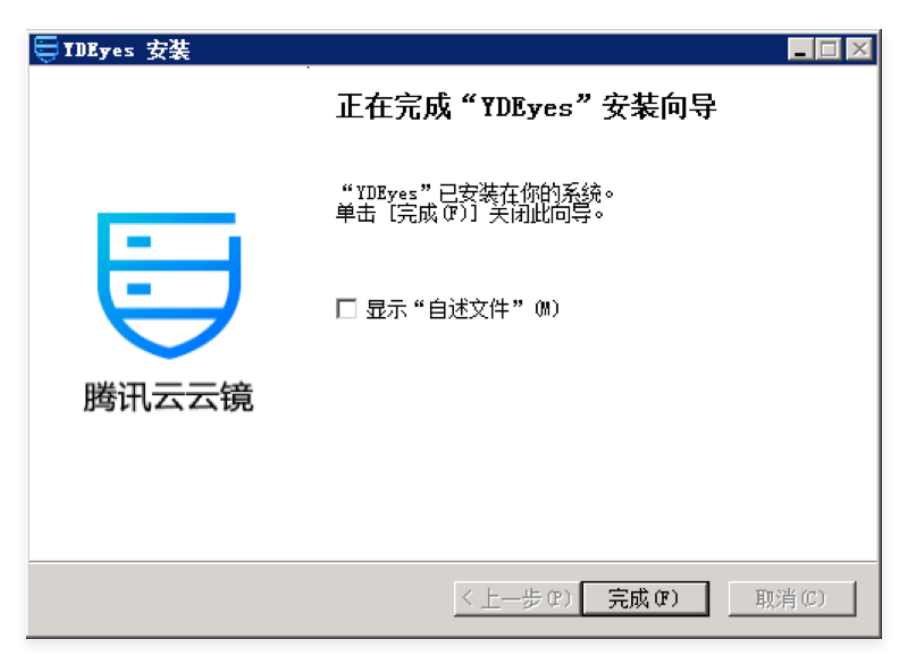

3. 检查是否安装完成。通过"任务管理器"查看是否存在 YDService 和 YDLive 两个进程,若存在,则表示已安装成功,至此,主机安全客户端组件完成安 装。

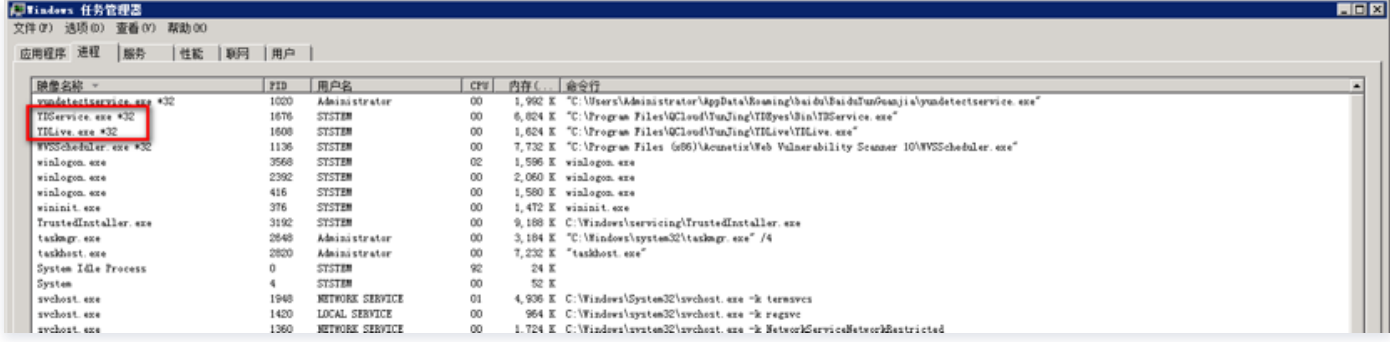

#### Linux 安全 Agent 安装指引

1. 登录腾讯云控制台,根据镜像版本下载相应的主机安全控件: [安全概览](https://console.cloud.tencent.com/yunjing/index/addMachine)。

#### 2. 登录主机,执行安装脚本:

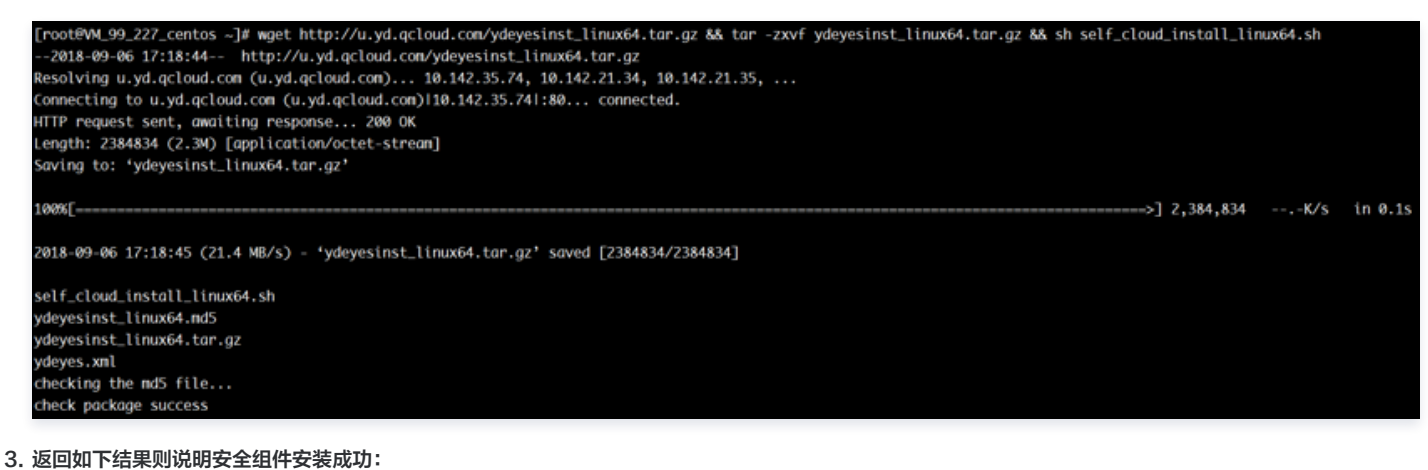

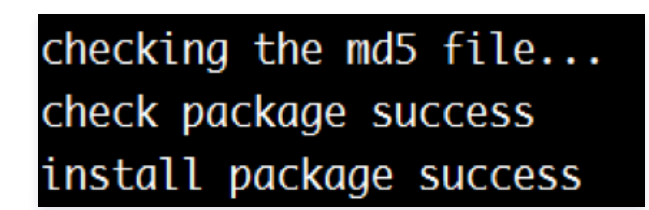

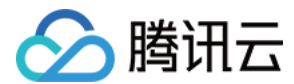

# 系统配置安全

除系统自身漏洞以及引入的第三方组件漏洞外,另一方面的威胁来自于安全配置失误导致的安全问题,通过对系统及重点组件进行加固,可以大大降低人为配置失 误或弱配置导致的入侵风险。

# 必备要求

- 禁止系统及应用高危端口默认对外网开放,常见高危端口列表见附表。
- 合理配置系统关键目录的权限,例如 /etc、/bin、~/.ssh 等。
- 除了 /tmp 目录,其他目录不允许出现 777 权限。
- 默认日志服务保证正常运行,如 dmesg、syslog、wtmp、btmp、sudo 等。
- 设置合理的防火墙或安全组策略,屏蔽不安全的端口(如137、139、445等,详见如下表格),仅开放需要的端口;建议使用 iptables 默认屏蔽所有端口, 单独开放需要的端口,例如 HTTP80、SSH22、RDP3389、HTTPS443 等。

#### 附表:

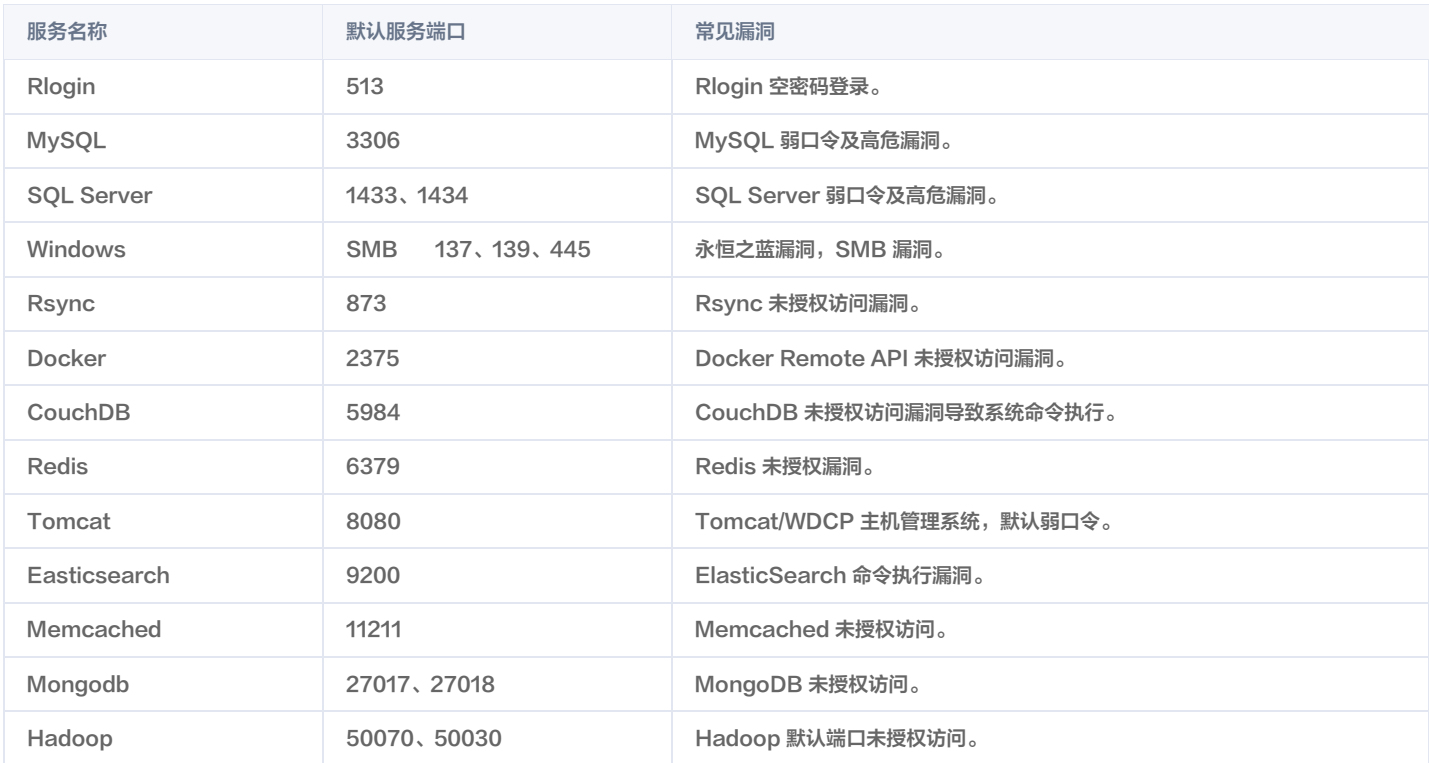

# 优化建议(Linux)

# Linux 软件更新配置

腾讯云官方常见软件源供自定义的镜像使用:

# CentOS 系列镜像

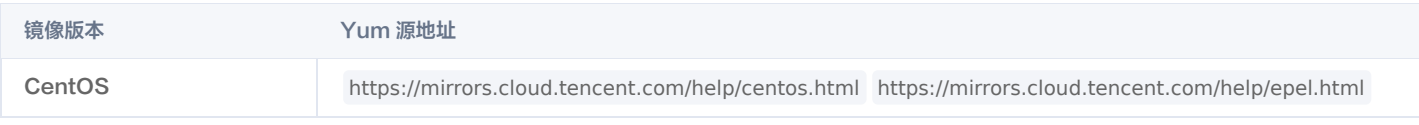

# 注意:

建议修改前提前做好备份,备份操作方法如下: cp /etc/yum.repos.d/CentOS-Base.repo /etc/yum.repos.d/CentOS-Base.repo.bak 。

# Ubuntu 系列镜像

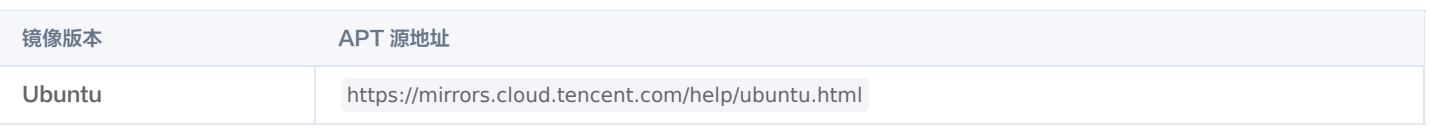

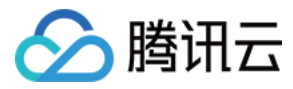

# 注意:

建议修改前提前做好备份,备份操作方法如下: cp /etc/apt/sources.list /etc/apt/sources.list.bak 。

# Debian 系列镜像

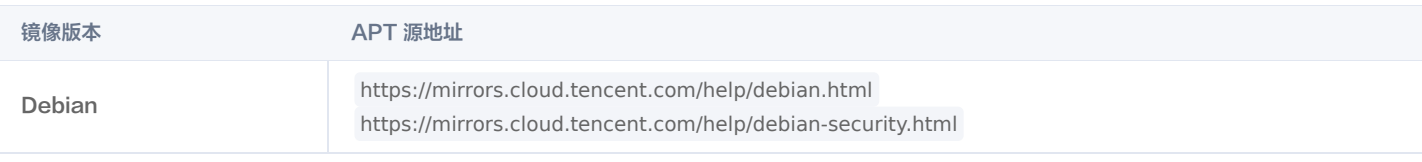

# 注意:

建议修改前提前做好备份,备份操作方法如下: cp /etc/apt/sources.list /etc/apt/sources.list.bak 。

# Linux 口令策略加固

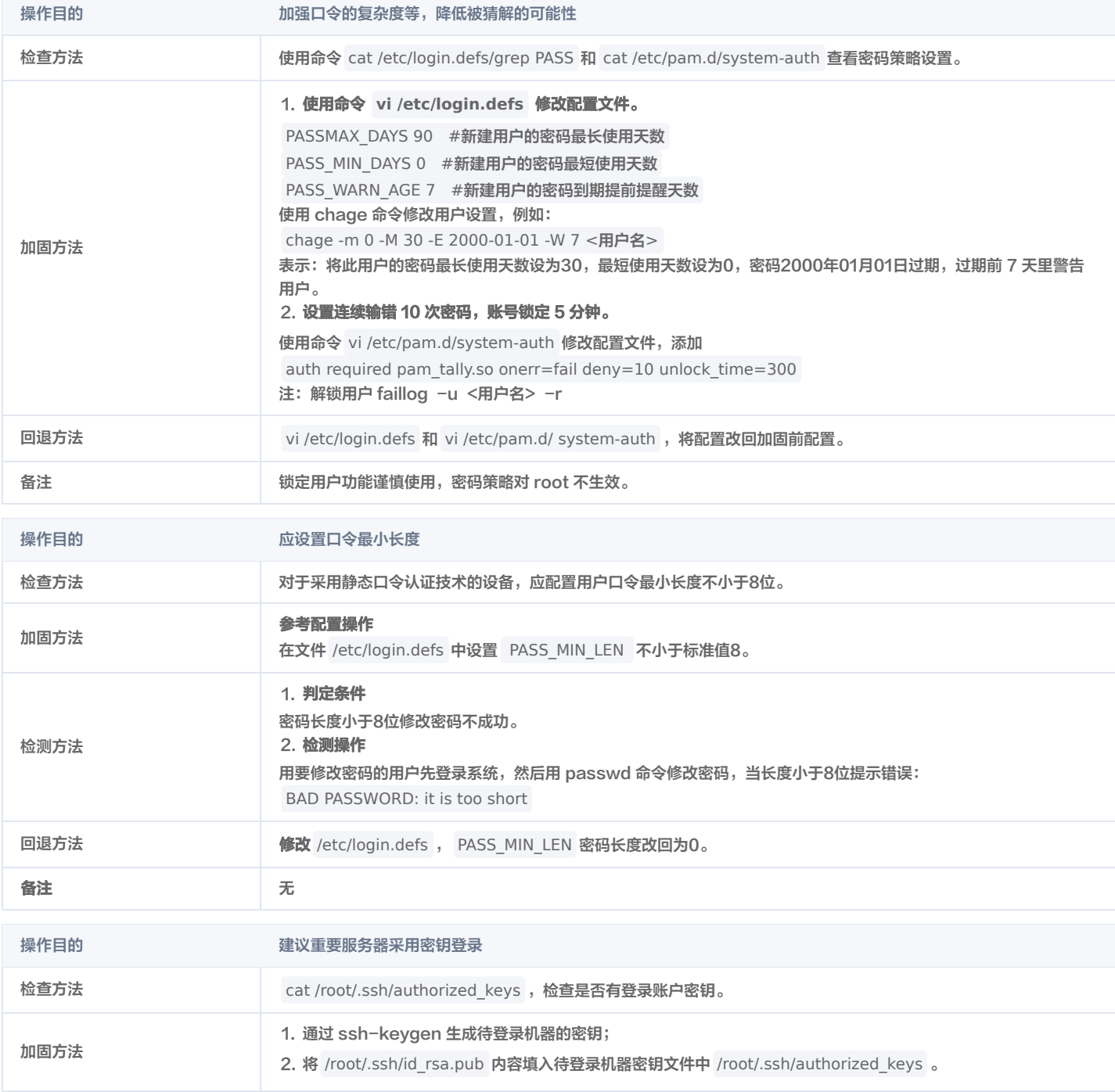

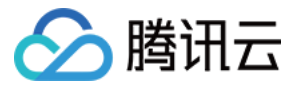

检测方法 判定条件

抽取测试机, cat .ssh/authorized\_keys ,检查是否存在。

# Linux SSH 服务加固

# 修改默认端口和监听地址

### 操作方法

- 1. Vi /etc/ssh/sshd\_config
- 2. 注释#Port 22, 添加 Port XXXX, 改为其他非默认端口。
- 3. 添加 ListenAddress <本地监听地址>,如 ListenAddress 10.104.233.1。

#### 配置会话登录超时退出

#### 操作方法

- 1. Vi /etc/ssh/sshd\_config
- 2. 取消注释#ClientAliveInterval 0, 改为 ClientAliveInterval 600 或 900, 10分钟或者15分钟自动退出。
- 3. 添加 ListenAddress <本地监听地址>,如 ListenAddress 10.104.233.1。

#### 配置防火墙限制指定源 IP 或者网段才能登录

#### 操作方法

- 1. Iptables -A INPUT -s 192.168.0.0/24 -m state --state NEW -p tcp --dport 22 -j ACCEPT
- 2. 这里192.168.0.0/24 可以改为自身已知网段地址。

# 禁止空密码账户登录

#### 操作方法

- 1. Vi /etc/ssh/sshd\_config
- 2. 找到 PermitEmptyPasswords 项,将其改为 no,即不允许空密码存在。

# Linux 高危端口加固

# 相应服务开启后,查看是否还有高危端口开放

#### 操作方法

- 1. netstat -anltp
- 2. 若存在非业务端口对外网开放(监听0.0.0.0:XXX),可关闭相应服务或端口所对应进程。

# Linux 敏感文件加固

# 操作方法

- 1. 具有 suid 和 sgid 的文件具有相当的危险性。简单说就是普通用户使用这些命令时可以具有超级用户的权限,检查特殊权限位文件命令: find /usr/bin/chage /usr/bin/gpasswd /usr/bin/wall /usr/bin/chfn /usr/bin/chsh /usr/bin/newgrp /usr/bin/write /usr/sbin/usernetctl /usr/sbin/traceroute /bin/mount /bin/umount /bin/ping /sbin/netreport -type f -perm +6000 2>/dev/null
- 2. 如果存在输出结果,则使用 chmod 755 文件名命令修改文件的权限。例如: chmod a-s /usr/bin/chage 。

# 优化建议(Windows)

## 修改远程桌面默认端口

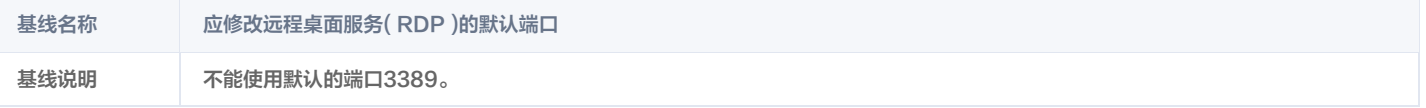

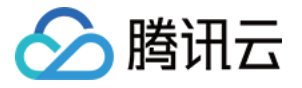

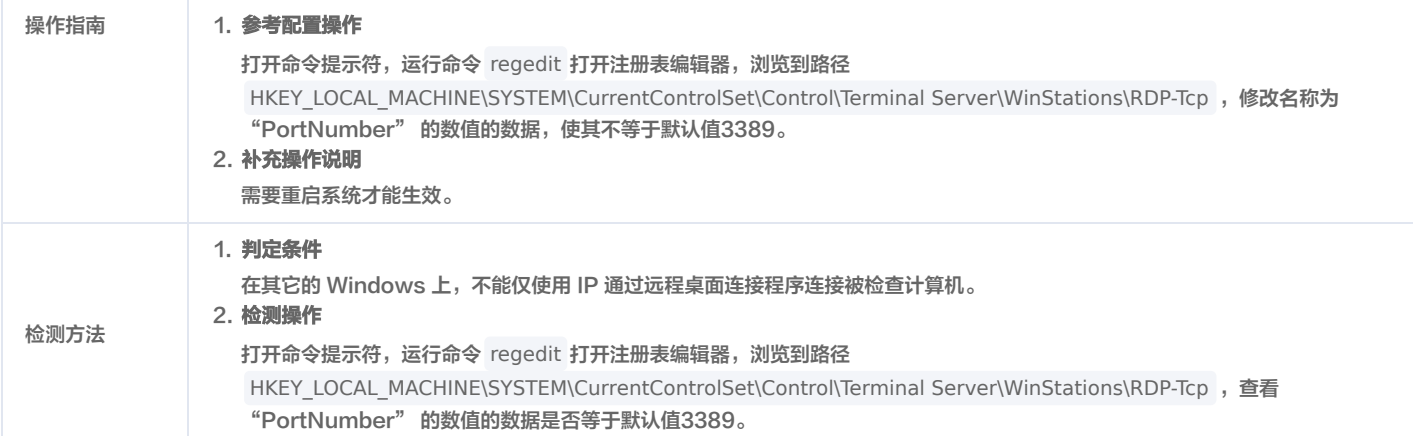

# 配置 Windows 密码策略

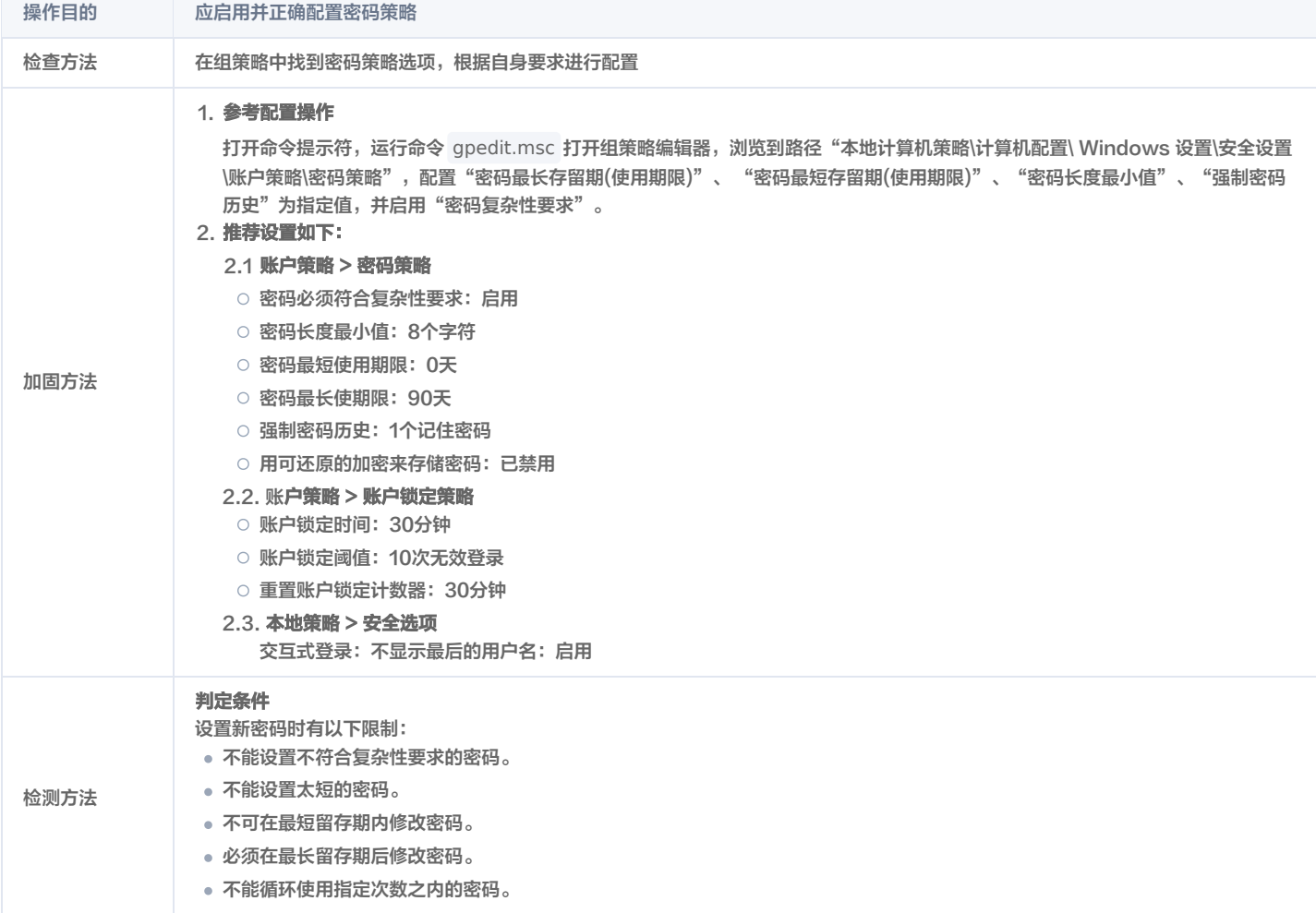

# 删除 Windows 无关账户

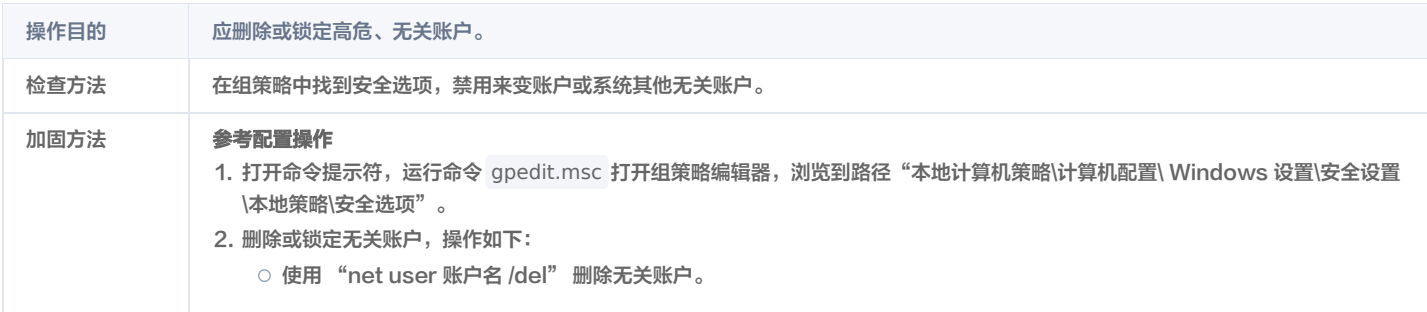

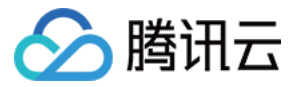

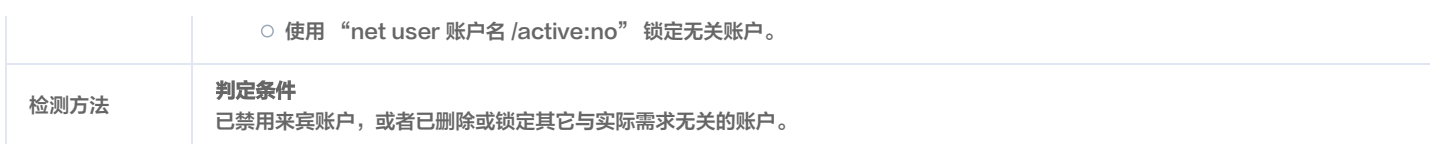

# 配置 Windows 事件审核

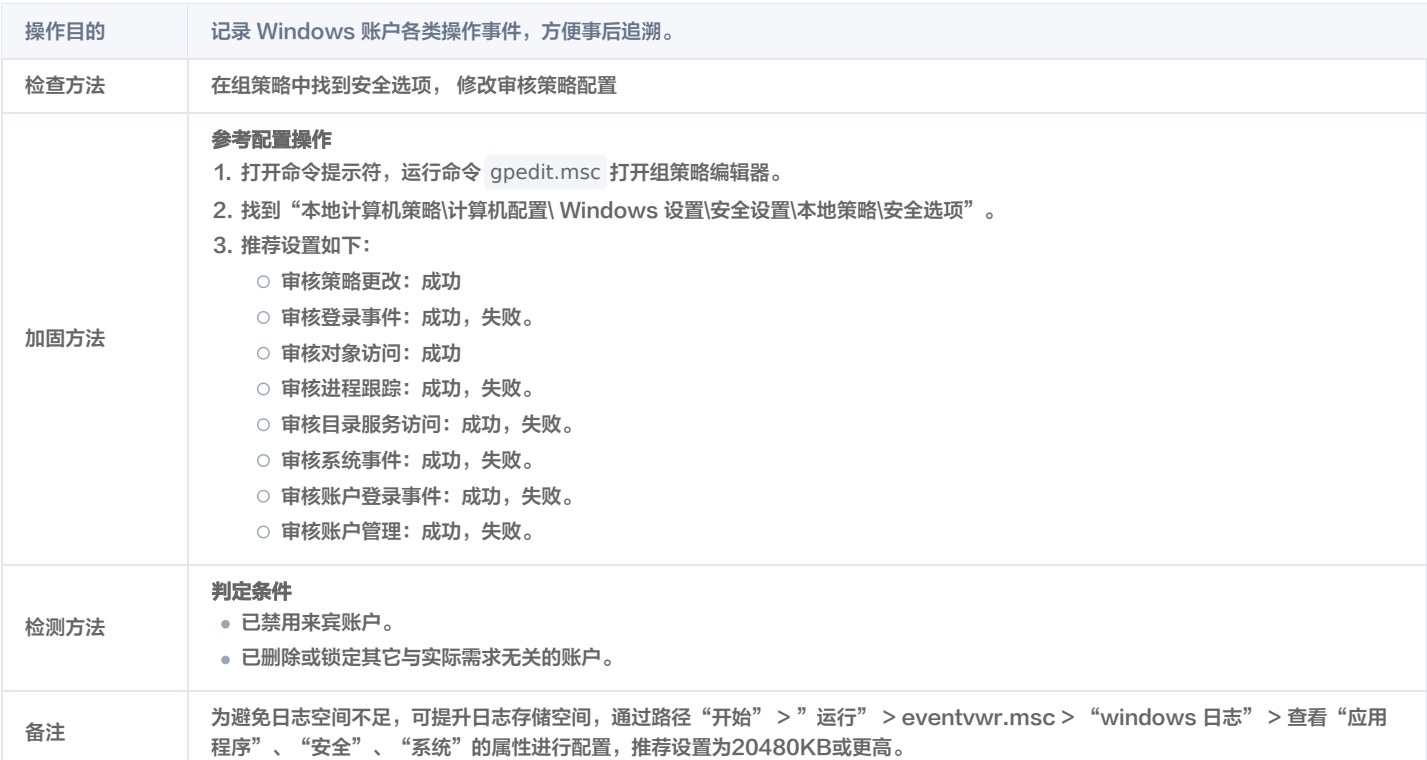

# 优化 Windows 启动服务

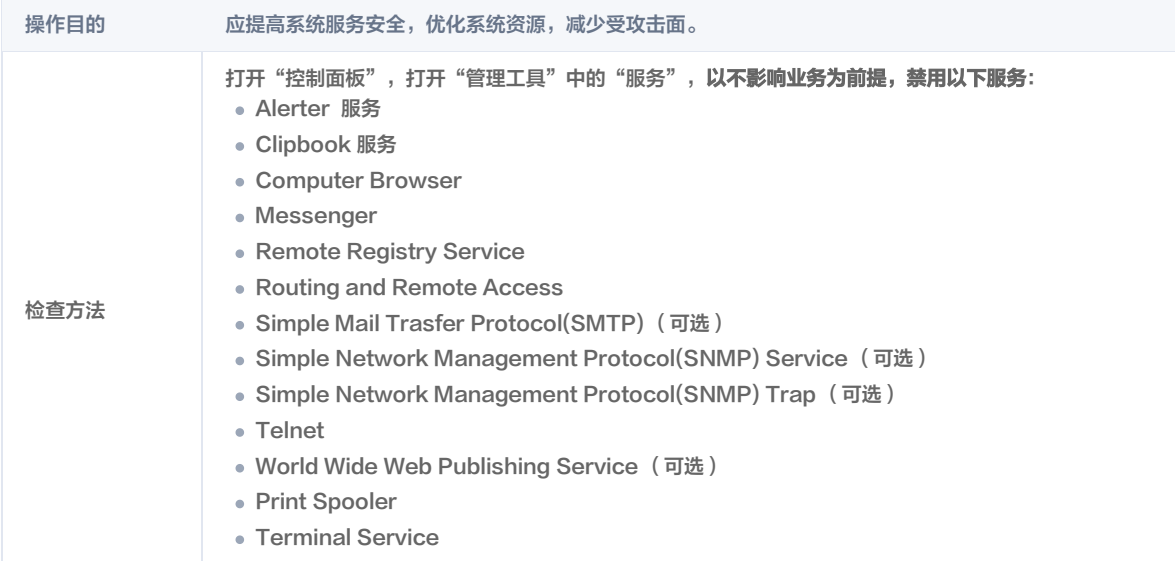

# 强化网络访问控制权限

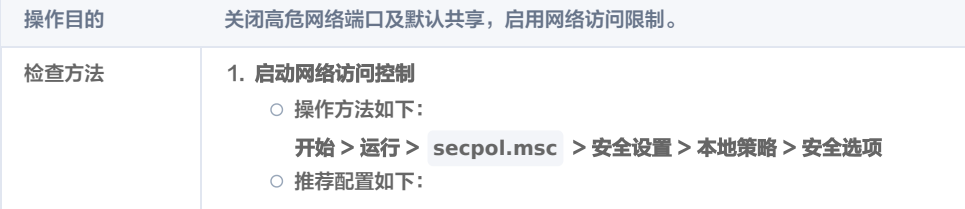

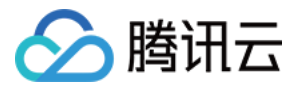

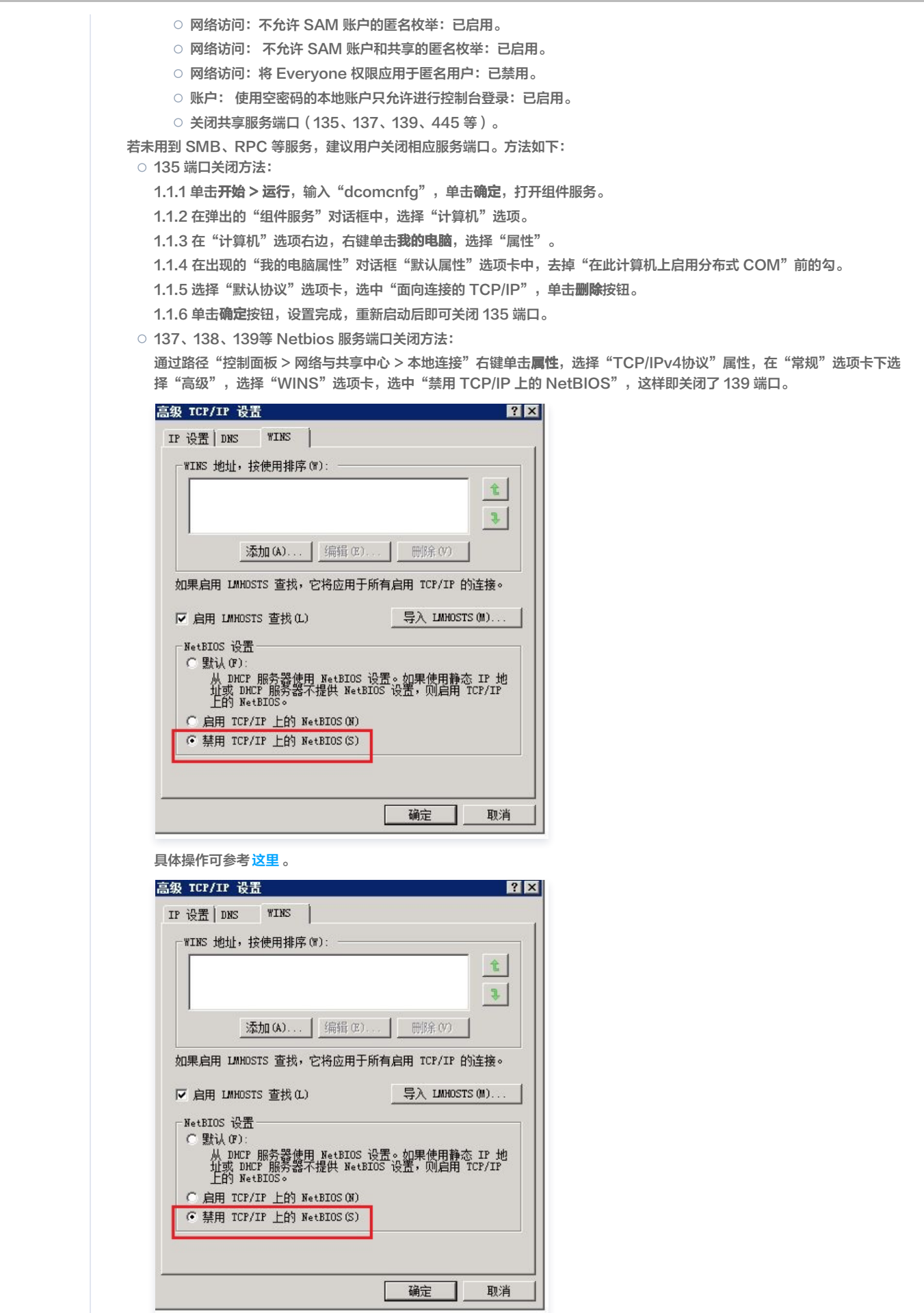

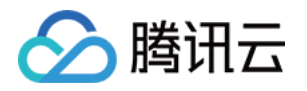

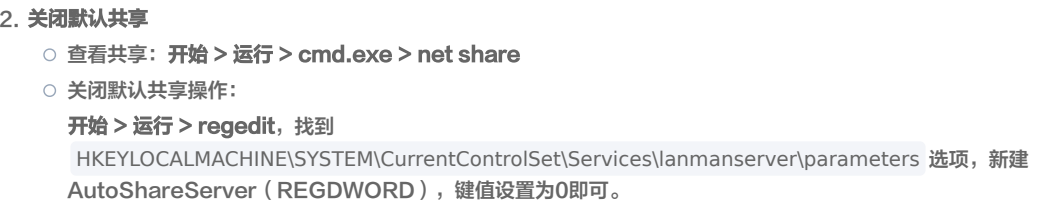

# 第三方组件安全

第三方组件为各类 Web 类应用服务提供丰富的支撑环境,如果爆发漏洞,会给操作系统本身以及用户的业务带来极大的风险和隐患,对第三方的组件进行加固, 可以保服务组件整体的安全性,以及保障服务自身安全及用户信息安全。

# 必备要求

- 禁止镜像第三方组件存在公开可利用的且已公布修复方案的安全漏洞。
- 禁止使用已停止维护的软件版本,如 PHP 5.3. 与 5.4. 版本、PHPMyadmin 4.0.0 以下版本,MySQL 5.1. 版本等。
- 镜像制作中需从第三方组件官方提供的下载页面下载最新稳定版本进行安装,禁止通过非官方站点下载部署。
- 禁止使用任何非授权或破解版商业程序提供商业服务。
- 涉及到镜像内置的软件功能(包括但不限于数据库,FTP,商业软件)的密码,均不能使用"默认方式"内置到镜像文件内,而是通过"启动脚本"的方式 (shell,cloud-init 等方案)在镜像创建云服务器的过程随机生成密码文件,客户在拿到云服务器的访问权限后,可通过 SSH 或者远程桌面等自行去云服 务器上查找密码文件以获得密码;生成密码文件的脚本必须使用随机算法,保证每次云机创建后获得的都是唯一的密码。

# 优化建议

# Web 服务组件

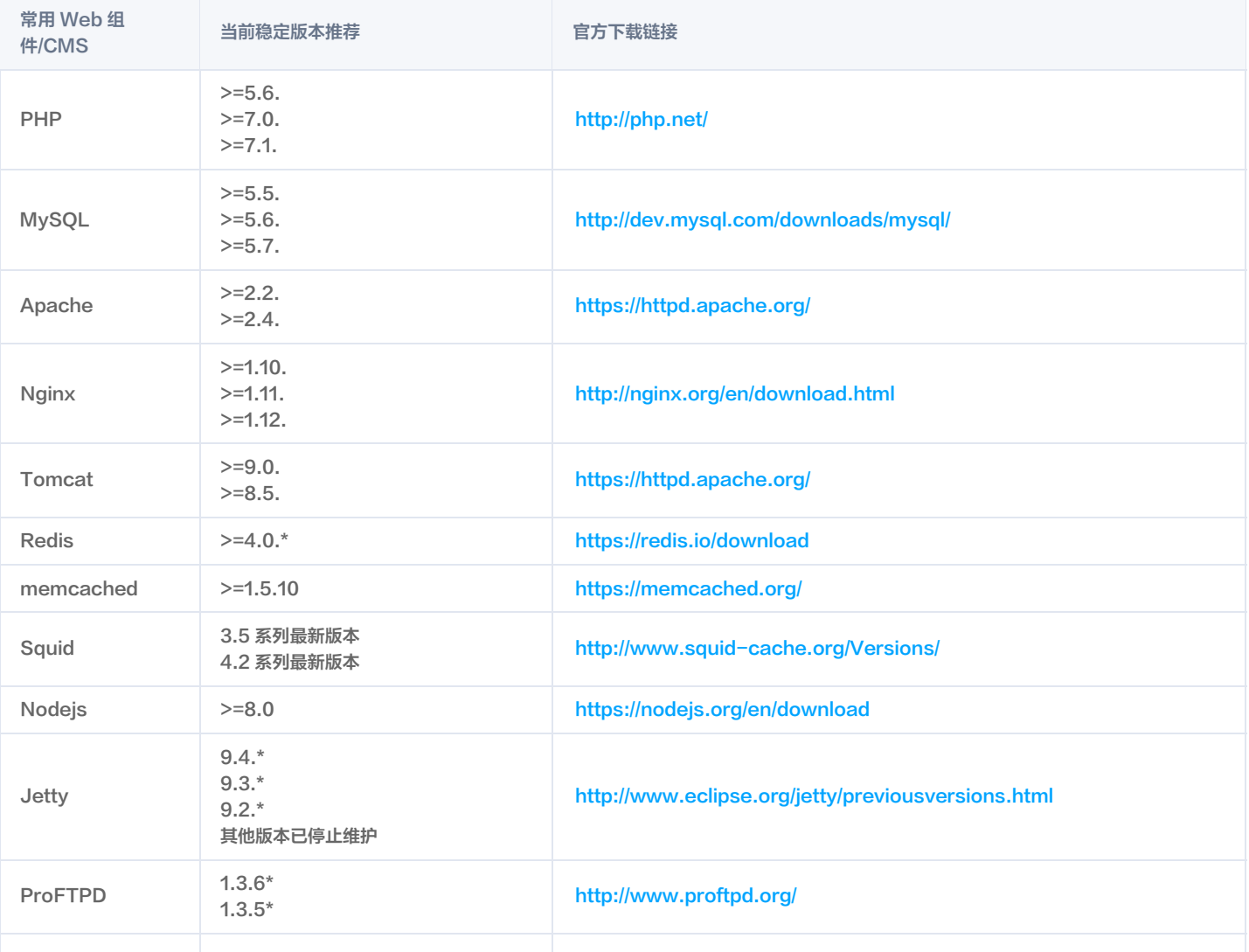

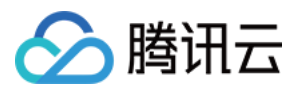

# 注意:

如上推荐版本为截止2018年08月底最新稳定版,具体可参考官方链接进行下载安装。

# Web 应用系统

- 使用到开源 CMS、BBS 等系统以及插件需为截止镜像发布前的最新版本。
- Web 应用系统禁止存在高危安全漏洞,如 SQL 注入、命令注入、文件上传等漏洞。
- Web 应用系统管理后台及数据库密码首次安装使用时需强制用户进行密码修改,禁止服务初始化后使用默认密码提供服务。

# Web 环境安全

Web 环境安全包含常见易出现安全问题的 Web 支撑服务组件, 典型的如 PHP、Apache、Tomcat、Nginx、IIS、MySQL 、Redis、JBoss、Jetty、 vsFTPd。

# 必备要求

- 建议从官方下载稳定版组件进行部署安装,注意不要下载和使用 beta 版本。
- Web 服务组件必须以普通账户权限运行。
- 禁止 HTTP 目录索引,外部用户可直接访问 Index/ 等目录。
- 不允许使用弱密码,需使用随机字符串作为初始默认密码。
- 合理配置目录访问权限,禁止未授权的目录访问行为,如 .git/.svn 等目录 。
- 默认关闭组件或程序调试模式,避免敏感信息泄露。

# 优化建议

## PHP 安全优化建议

#### 控制脚本访问权限

PHP 默认配置允许 PHP 脚本程序访问服务器上的任意文件,为避免 PHP 脚本访问不该访问的文件,从一定程度上限制了 PHP 木马的危害,需设置 PHP 只 能访问网站目录或者其他必须可访问的目录。

/usr/local/apache2/web/ 为网站根目录, 打开 php.ini , 安全加固配置方式如下:

open basedir = /usr/local/apache2/web/

需要多个目录时,以冒号隔开如:

open\_basedir = /usr/local/apache2/web/:/tmp/:/data/adc/

## 隐藏 PHP 版本信息

攻击者在信息收集时候无法判断程序版本,增加防御系数。打开 php.ini 安全加固配置方式如下,隐藏版本设置:

expose\_php =off

# 开启安全模式

修改 PHP 配置文件 php.ini ,添加如下配置: safe  $mode = on$ safe mode  $qid = off$ 

# 关闭全局变量

关闭全局变量,配置如下: register\_globals = off

## 禁用 PHP 危险函数

Web 木马程序通常利用 PHP 的特殊函数执行系统命令,查询任意目录文件,增加修改删除文件等。PHP 木马程序常使用的函数为: dl, eval, assert, exec, popen, system, passthru, shell\_exec 等。

修改 PHP 配置文件 php.ini ,添加如下配置:

disable\_functions= dl,eval,assert,exec,passthru,popen,proc\_open,shell\_exec,system,phpinfo,assert 可酌情调整函数内容。

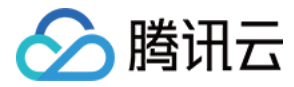

#### 开启 magic\_quotes\_gpc:

magicquotesgpc 会把引用的数据中包含单引号( ' )和双引号( " )以及反斜线( \ )自动加上反斜线,自动转译符号,确保数据操作的正确运行, magicquotesgpc 的设定值将会影响通过 Get/Post/Cookies 获得的数据,可以有效的防止 SQL 注入漏洞。 打开 php.ini , 安全加固配置方式如下, 打开 magicquotesgpc 设置: magicquotesgpc =  $On *$ 

#### 其他参考配置

- 开启 magic\_quotes\_runtime,对文件或者数据库中取出的数据过滤,能很好的解决二次注入漏洞。 magic quotes runtime  $=$  On
- 关闭错误信息提示: display  $errors = off$

display startup  $errors = off$ 

 $\bullet$  开启错误日志记录,关闭 display\_errors 后能够把错误信息记录下来,便于查找服务器运行的原因,同时也要设置错误日志存放的目录,建议跟 webserver 的日志放在一起。

log\_errors = On

error log = /usr/local/apache2/logs/php error.log

不允许调用 dl:

enable  $dl = off$ 

关闭远程文件,允许访问 URL 远程资源使得 PHP 应用程序的漏洞变得更加容易被利用,PHP 脚本若存在远程文件包含漏洞可以让攻击者直接获取网站权限 及上传 Web 木马,一般会在 PHP 配置文件中关闭该功能,若需要访问远程服务器建议采用其他方式,如 libcurl 库:

allow\_url\_fopen = off allow\_url\_include = off

- cookie domain 开启 http only: session.cookie\_httponly =  $1$
- 开启 https secure: session.cookie secure =  $1$
- 适当的 PHP redirects: cgi.force\_redirect = 0
- SQL 的安全模式: sql.safe\_mode = on

#### Apache 安全优化建议

#### Apache 软件下载

应该从 Apache 官方提供的下载页面。

#### 删除默认页面

Apache 安装好后,存在默认的示例页面:需要删除两个目录: icons 、 manual ,并且注释或删除 Apache 配置文件中的以下两行内容: Alias /icons/ "/usr/share/apache2/icons/" AliasMatch ^/manual(?:/(?:de|en|es|fr|ja|ko|ru))?(/.\*)?\$ "/usr/share/apache2/manual\$1"

#### 目录权限配置

如果 Apache 以 daemon 普通用户启动,则黑客通过网站漏洞入侵服务器后,将获得 Apache 的 daemon 权限,因此需要确认网站 Web 目录和文件的属 主与 Apache 启动用户不同,防止网站被黑客恶意篡改和删除。网站 Web 目录和文件的属主可以设置为 root 等 ( 非 Apache 启动用户 )。Web 目录权限统 一设置为755,Web 文件权限统一设置为644( cgi 文件若需执行权限可设置为 755 ),只有上传目录等需要可读可写权限的目录可以设置为777 。假设网站目 录为: /usr/local/apache2/htdocs/, 上传目录为: /usr/local/apache2/htdocs/upload/

chown -R root:root /usr/local/apache2/htdocs/

chmod 755 /usr/local/apache2/htdocs/

find /usr/local/apache2/htdocs/ -type d -exec chmod 755 {} \;

find /usr/local/apache2/htdocs/ -type f -exec chmod 644 {} \;

chmod –R 777 /usr/local/apache2/htdocs/upload/

为了防止黑客在777权限目录中上传或者写入 Web 木马,因此需要设置 777 权限的目录不能执行或访问脚本。禁止执行或访问脚本的安全配置如下:

<Directory "/usr/local/apache2/htdocs/yourpath">

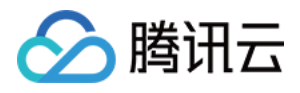

 Options None AllowOverride None **Solution Conder deny, allow**  deny from all <FilesMatch "\.(jpg|jpeg|gif|png)\$"> **Solution Conder deny, allow**  allow from all </FilesMatch> </Directory>

#### 消除目录浏览漏洞

Apache 默认允许目录浏览,如果目录下没有索引文件则会出现目录浏览漏洞。 需要把 Apache 配置文件中的全部 "Indexes" 删除或者改为 "-Indexes"。

#### 开启访问日志

开启日志有助于发生安全事件后方便进行入侵回溯,分析原因及定位攻击者: CustomLog /www/logs/access\_log common 默认情况下,Apache 已开启访问日志记录,请在 Apache 配置文件中确认已开启访问日志。

#### 其他参考配置

- FollowSymLinks 此指令为默认启用,因此在创建符号链接到网页服务器的文档 root 目录时,请慎重行事。例如,请勿为"/"提供符号链接。
- ServerTokens ProductOnly

serversignature Off

Apache 默认输出的 banner 会泄漏关键信息,如服务器 OS 类型、Apache 版本、安装的应用程序类型及版本。暴露过多的信息只会给黑客带来便利。 在 Apache 配置文件中,修改 ServerToken、ServerSignatre 设置(如果没有这两行配置,请自行添加)。

- UserDir 此指令可确认系统中用户账户是否存在,所以要默认禁用 UserDir 指令。
- 要在服务器上启用用户名目录浏览,则须使用以下指令:

UserDir enabled

UserDir disabled root

这些指令用于 /root/ 之外的所有用户目录,可激活其用户目录浏览这一功能。在禁用账户列表中添加用户,要在 UserDir disabled 命令行添加以空格分隔 的用户列表。

# Tomcat 安全优化建议

#### Apache 软件下载

应该从 Tomcat 官方提供的下载页面进行安装部署。

# Tomcat 日志记录

```
编辑 server.xml 配置文件,确保在 HOST 标签中有记录日志功能,配置如下:
<valve cassname="org.apache.catalina.valves.AccessLogValve"
Directory="logs" prefix="localhost access log."
  Suffix=".txt"
  Pattern="common" resloveHosts="false"/>
```
注意 默认 Tomcat 已经开启日志记录功能。

#### 启动安全模式

为了限制脚本的访问权限,防范 webshell 木马,建议启动时增加安全参数启动,如采用如下方式启动 Tomcat: Tomcat/bin/startup.sh –security

## 删除 Tomcat 默认页面

删除 tomcat/webapps/ 目录下的所有文件及目录,已知 webapps 目录包含: Tomcat/webapps/docs/ Tomcat/webapps/examples/

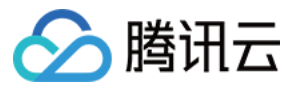

Tomcat/webapps/host-manager/Tomcat/webapps/manager/

# Tomcat/webapps/ROOT/

删除 Tomcat 的 admin 控制台软件:删除 {Tomcat安装目录}\webapps 下 admin.xml 文件。

删除 Tomcat 的 Manager 控制台软件:删除 {Tomcat安装目录}\webapps 下 manager.xml 文件。

#### 删除 jspx 文件解析

Tomcat 默认是可以解析 jspx 文件格式的后缀,解析 jspx 给服务器带来了极大的安全风险,若不需要使用 jspx 文件,建议删除对 jspx 的解析,具体操作为 修改 conf/web.xml 文件,将如下代码注释掉:

#### <url-pattern>\*.jspx</url-pattern>

# 禁止显示错误信息

Tomcat 在程序执行失败时会有错误信息提示,可能泄漏服务器的敏感信息,需要关闭错误提示信息。可以通过指定错误页面的方式不将错误信息显示给用户, 修改 tomcat/conf/web.xml ,增加如下配置项:

<error-page>

<error-code>500</error-code>

<location>/500.jsp</location>

</error-page>

#### 注意

可以根据需要自行增加相应的错误码,常见的如500,404等,location 选项为指定跳转的页面,该 jsp 文件需要自己生成。

#### Nginx 安全优化建议

#### Nginx 软件的下载

应该从 Nginx 官方提供的下载页面下载进行部署按照,需要下载最新稳定版本。注意不要下载 beta 版本 Nginx 官网下载地址为:

http://nginx.org/en/download.html 。

# 消除目录浏览漏洞

cat/etc/nginx/nginx.conf

Nginx 默认不允许目录浏览,请检查目录浏览的相关配置,确保没有目录浏览漏洞。确保 autoindex 的配置为 off ,即 autoindex off 或者没有配置 autoindex。

## 关开启访问日志

开启日志有助于发生安全事件后回溯分析整个事件的原因及定位攻击者。 默认情况下, Nginx 已开启访问日志记录,请在 Nginx 配置文件中确认已开启访问日志 access\_log /backup/nginx\_logs/access.log combined;

#### 关闭服务器标记

cat/etc/nginx/nginx.conf 添加这行配置: server\_tokens off

#### 删除默认页面

删除 Nginx 默认首页 index.html, 业务可以自行创建默认首页代替之。 删除如下配置信息:

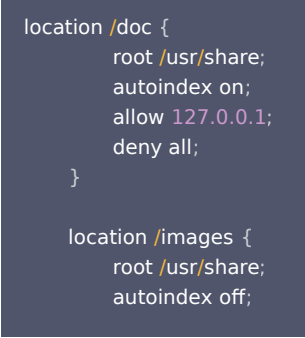

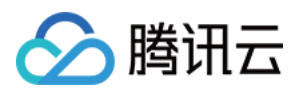

删除首页 index.html 后,新建其他首页内容不允许出现如下首页内容:

# Welcome to nginx!

#### 其他配置

隐藏 Nginx 版本信息,打开配置文件 隐藏版本设置: Server tokens off; 攻击者在信息收集时候无法判断程序版本,增加防御系数。

禁用非必要的请求方法:

if (\$request\_method !~ ^(GET|HEAD|POST)\$ ) { return 444; } trace 请求用于网络诊断,会暴露信息,只允许 GET、HEAD、POST 请求,其他请求直接返回444状态码 (444是 Nginx 定义的响应状态码,会立即断 开连接,没有响应正文,TRACE 请求 Nginx 内置405拒绝。)

# IIS 安全优化建议

#### IIS 软件的安装

业务应基于 IIS7.0 或以上版本搭建。

# 删除 IIS 默认站点、无关页面,关闭不需要的服务

- 1. 删除 c:\Inetpub 以及其他默认站点目录。
- 2. 应删除 Defaul.htm、Default.asp、index.htm、index.html、iisstart.htm 等默认文档。
- 3. 关闭站点不需要的服务如 SMTP、FTP。

# 删除无关账号

IIS 站点部署后系统会自动生成 IIS 用户账号 IUSRS,在不影响站点正常访问和系统运行维护的前提下删除其他不必要的账号。如 ASPNET 账号、Guest 账 号、User 账号等;系统管理员组仅允许管理员账号 administrator 加入。

## 关闭 Web 目录的写权限

为确保 Web 目录的文件不被非法篡改和删除,应禁止用户对 Web 目录的写权限。

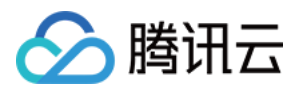

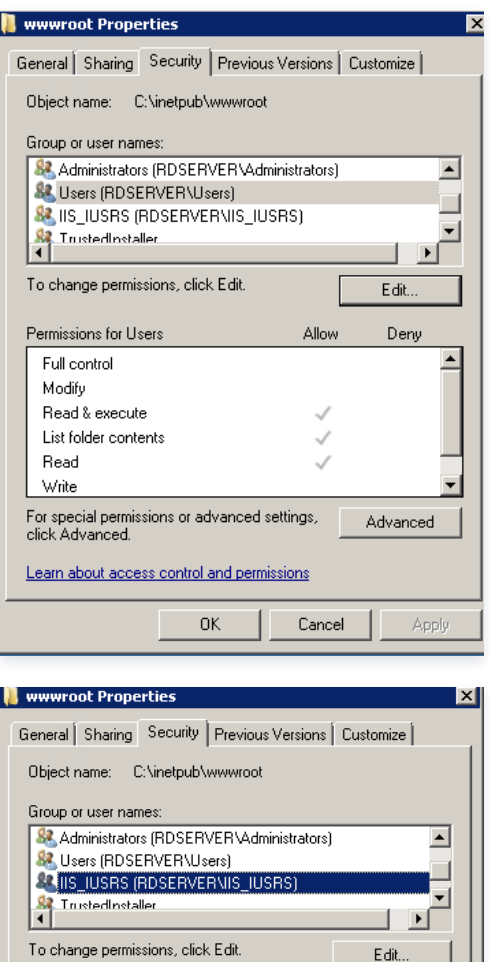

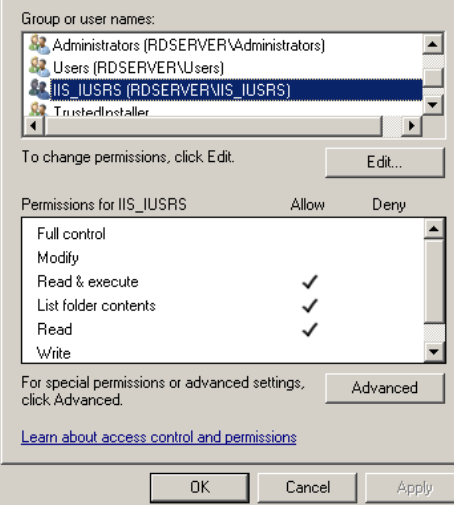

# 关闭 WebDav

站点若无用户文件操作、文档在线编辑等功能,建议关闭 WebDav 功能。 关闭方法如下图所示:

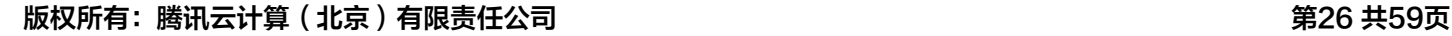

1. 如果 IIS 中有多个网站,建议为每个网站配置不同的匿名访问账户。

 $-$  OK

打开 IIS 管理器,检查是否有不必要的" Web 服务扩展",如果有则禁用掉。

#### 修改默认错误页面

IIS 访问权限配置

Add Authoring Rule

-Allow access to:  $\odot$  All content  $\bigcirc$  Specified content:

 $\bigcirc$  All users

ı

-<br>Permissions  $\Box$  <br> Read  $\Box$  Source  $\Box$  Write

Example: \*.bas, wsvc.axd -Allow access to this content to:

 $\bullet$  Specified roles or user groups:

Example: Admin, Guest Specified users:

Example: User1, User2

3. "网站属性" > "目录安全性" > "身份验证和访问控制",将"启用匿名访问"处,用刚新建的账户代替默认账户。

禁用不必要的 Web 服务扩展

不显示详细的 ASP 错误信息

2. 新建一个账号,加入Guests 组。

" IIS 管理器" > "属性" > "主目录" > "配置" > "调试",选择"向客户端发送下列文本错误消息"项,自定义出错时返回的错误信息。

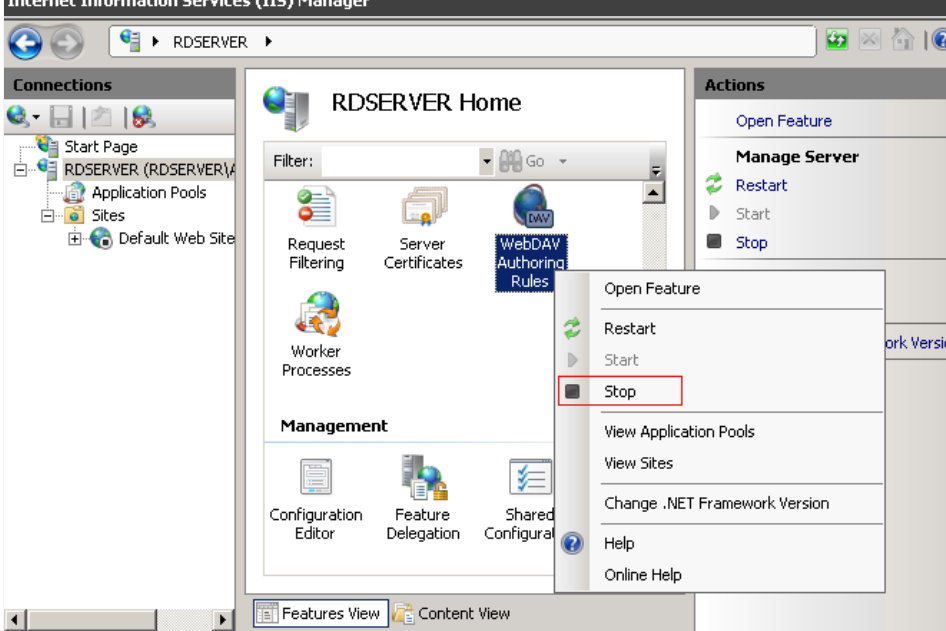

on.

若必须开启 WebDav, 建议禁止 WebDav 目录的"Write"权限:

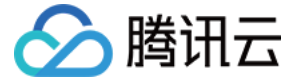

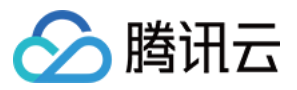

 $\lq$  IIS 管理器" > "属性" > "自定义错误",用自定义的错误页面替换默认的默认页面。

# MySQL 安全优化建议

#### 修改 MySQL 网络监听地址

MySQL 默认配置为绑定所有的 IP,服务器有外网可以被外网访问。为安全起见必须绑定内网 IP,不允许外网访问,可编辑配置文件 my.cnf,在 mysqld 选 项中增加一项: bind\_address = 172.16.x.x , 后面的 IP 地址代表需要绑定的内网 IP 地址。

#### 修改 MySQL 默认端口

更改默认端口(默认3306),可以从一定程度上防止端口扫描工具的扫描。 编辑 /etc/my.cnf 文件,增加端口参数,并且设定端口,注意该端口未被使用,保存退出。例如:

 $[mysqld]$ port=3806 datadir=/var/lib/mysql socket=/var/lib/mysql/mysql.sock user=mysql symbolic-links=0

#### 非 Root 账户运行 MySQL

首先必须要使用独立的受限账户启动 MySQL,一般是系统中存用户名和用户组均为 MySQL 的账户,同时把配置文件拷贝到 /etc 目录。使用 MySQL 来启动 MySQL 服务: /usr/local/mysql/bin/mysqld\_safe –user=mysql & 。

#### MySQL Root 账户设置密码

5.6 中,rpm 包安装完 MySQL 后,会随机生成一个 root 密码,保存在 /root/.mysql\_secret 。 5.5 以前,rpm 包安装完 MySQL 后,缺省管理员账户的密码为空,需要对该账户设置密码,可以采用如下办法设置管理员密码: mysql> use mysql; mysql> update user set password=password('upassword') where user='root'; mysql> flush privileges;

#### 删除默认数据库及用户

MySQL 初始化后会自动生成空用户和 test 库,会对数据库安全构成威胁,需要全部删除。可采用如下方法: mysql>drop database test;mysql>use mysql; mysql>delete from db;

mysql>delete from user where not(host="localhost" and user="root");

mysql>flush privileges;

#### 控制远程连接

由于 MySQL 是可以远程连接的,需要控制远程连接的范围,如仅内网访问或不允许网络访问。禁止任意远程账户连接。 可以采用如下方式或者通过防火墙来限 制 MySQL 的远程访问。

mysql> show grants for username; //显示账户权限 mysql> grant all on dbname.\* to 'username'@'ip地址' identified by '密码';

#### 控制数据库的权限

对于使用 Web 脚本进行交互的数据库,建议建立一个用户只针对某个库有 update、select、delete、insert、drop table、 create table 等权限,减小 数据库的用户名和密码被黑客窃取后的影响和损失。控制数据库的权限可参考如下:

Mysql> grant select,insert,update,delete,create,drop privileges on dbname.\* To user1@localhost identified by '密码'; 数据库名,账户及密码需要根据实际情况填写。

## 文件读写权限控制

在 Mysql 中,提供对本地文件的读取,使用的是 load data local infile 命令,默认在5.0版本中,该选项是默认打开的,该操作令会利用 MySQL 把本地文件 读到数据库中,然后用户就可以非法获取敏感信息了,假如您不需要读取本地文件,请务必关闭。

网络上流传的一些攻击方法中就有用它 LOAD DATA LOCAL INFILE 的,同时它也是很多新发现的 SQL Injection 攻击利用的手段!黑客还能通过使用 LOAD DATALOCAL INFILE 装载 "/etc/passwd"进一个数据库表,然后能用 SELECT 显示它,这个操作对服务器的安全来说,是致命的。

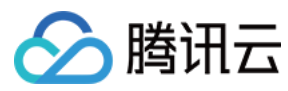

在 my.cnf 中添加: local-infile=0 或者加参数 local-infile=0 启动 MySQL。

# Redis 安全优化建议

#### 安装下载

# 使用最新稳定版本,最新版的安全性更高。下载安装命令如下:

wget http://download.redis.io/redis-stable.tar.gz tar zxvf redis-stable.tar.gz cd redis-stable make && sudo make install

# 安全启动

Redis 配置文件里参数至少包括 requirepass 设置访问密码和 bind 只监听内网 IP,以减少安全风险。更改配置命令如下: echo "requirepass 密码" >> /etc/redis.conf echo "bind 内网IP地址" >> /etc/redis.conf

```
注意
 密码长度至少8位,且同时包含大小写字母和数字;内网 IP 地址请自行修改。
```
新建普通用户 Redis 用于降权启动服务,相关命令参考如下:

```
useradd redis -d /home/redis -m #新建普通用户
chown redis:redis /etc/redis.conf   #修改配置文件属主
chmod 700 /etc/redis.conf               #修改配置文件权限
su - redis Terman Terman #切换至普通用户
redis-server /etc/redis.conf     #启动服务
```
#### 修改默认端口

修改 Redis 默认端口6379为其他端口,打开配置文件 redis.conf ,如: vim /etc/redis.conf ,将 port 6379修改为 port xxxx。

#### 端口限制访问

遵循最小化原则,按需分配访问权限,以减少安全风险。Iptables 命令参考如下: iptables -A INPUT -p tcp -s 来源IP地址 --dport 6379 -j ACCEPT iptables -A INPUT -p tcp --dport 6379 -j DROP

#### 注意

来源 IP 地址请自行修改;Redis 默认监听端口为6379(TCP),若业务修改成其他端口,这里也要作对应修改。

#### 限制 Redis 文件目录访问权限:

设置 Redis 的主目录权限为700,因为 Redis 密码明文存储在配置文件当中,所以配置文件存放的目录权限修改为600。命令参考如下: chmod 700 /opt/redis 、chmod 600 /opt/redis/conf

# MongoDB 安全优化建议

#### 安装下载:

使用最新稳定版本,最新版的安全性更高。最新版下载地址: http://www.mongodb.org/downloads 。

#### 安全配置方案

1. 创建 mongodb 数据库文件夹:

mkdir /mongodb/db

- 2. 创建 mongodb 日志文件:
- touch /mongodb/log/mongodb.log
- 3. 启动 mongodb 时需要添加— auth 参数,并立即在 admin 数据库创建一个用户(默认情况下 MongoDB 是无需验证的,所以这是至关重要的一步。) ./mongod --dbpath /mongodb/data --logpath /mongodb/log/mongodb.log --nohttpinterface --auth
- 4. 启动的时候需要加上-- nohttpinterface 参数取消默认 Web 管理页面。

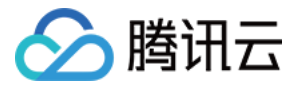

5. 非 root 权限启动 mongodb,在机器上登录非 root 账户,给予 mongodb 程序和数据库文件夹,日志文件的该账户读写执行权限。

#### 端口限制访问

iptables -A INPUT -p tcp -s 来源IP地址 --dport 27017 -j ACCEPT iptables -A INPUT -p tcp --dport 27017 -j DROP

# 说明

来源 IP 地址请自行修改;mongodb 默认监听端口为27017,若业务修改成其他端口,请做对应修改。且 monggodb 端口禁止对外网访问。

#### 文件目录限制

- 配置文件只允许属主读取和修改、属组读取。
- chmod 640/usr/local/mongodb/mongodb.conf
- 数据目录只允许属主读取和修改。
- chmod 700 /usr/local/mongodb/data/
- 日志文件目录只允许属主读取和修改、属组读取。
- chmod 740 /usr/local/mongodb/log/

#### Jboss 安全优化建议

#### 设置目录权限

修改 deploy\jbossdomain\deploy\jbossweb-tomcat55.sar\conf\ 下面的 web.xml 文件中的如下内容:

```
<init-param>
```
- <param-name>listings</param-name>
- <param-value>false</param-value>
- </init-param>

#### 将 "param-value" 默认值 true 改为 false。

#### 删除危险服务:

Jboss 中存在较多容易出现安全漏洞的组件,需要把 jmx-console 和 web-console 控制台删除,建议直接删除避免引入安全漏洞风险:

- 删除 Jboss 的 /web-console 控制台:
	- 删除 JBOSS HOME/server/default/deploy/jbossweb-tomcat55.sar 目录下的 root.war 。
	- 删除 JBOSS\_HOME/server/default/deploy/management/console-mgr.sar/web-console.war 。
- 删除 Jboss 的 /jmx-console 控制台:
	- 删除 JBOSS\_HOME/server/default/deploy/jmx-console.war 以及其他目录下的 jmx-console.war 文件。
	- 删除 JBOSS\_HOME/server/default/deploy/jbossws.sar/jbossws-context.war 以及其他目录下的 jbossws-context.war 文件。
- 删除 JBOSS HOME/server/default/deploy/jboss-web.deployer/context.xml

# 删除 Jboss 的 http-invoker:

<http://XXXX/jmx-console/> 删除 JBOSS HOME/server/default/deploy/http-invoker.sar 目录。 测试一下:

<http://XXXX/web-console>

#### 注意

端口使用实际的,访问不到页面就成功了。

#### 限制危险服务:

设置 Jboss 的 Bootstrap JNP、RMI naming service 服务只允许本地访问。 修改 server/default/conf 下的 jboss-service.xml 文件内容以及其他目录下的 jboss-service.xml 文件。 修改 Bootstrap JNP(端口1099)和 RMI naming service(1098)只允许本地访问。

<mbean code="org.jboss.naming.NamingService"

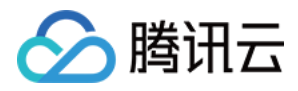

# name="jboss:service=Naming"

- xmbean-dd="resource:xmdesc/NamingService-xmbean.xml">
- <attribute name="CallByValue">false</attribute>
- <attribute name="Port">1099</attribute>
- <attribute name="BindAddress">127.0.0.1</attribute>
- <attribute name="RmiPort">1098</attribute>
- <attribute name="RmiBindAddress">127.0.0.1</attribute>
- <depends optional-attribute-name="LookupPool"
- proxy-type="attribute">jboss system:service=ThreadPool</depends> .
- <depends optional-attribute-name="Naming"
- proxy-type="attribute">jboss:service=NamingBeanImpl</depends>

</mbean>

# vsFTPd 安全优化建议

# 安装部署:

在 <http://vsftpd.beasts.org/#download> 下载最新版 vsftp 源码包, 编译安装。

# 关闭匿名访问功能:

如业务无必要,可关闭匿名访问功能,修改 VSFTP 配置文件 vsftpd.conf,修改以下配置,关闭匿名访问:

anonymous\_enable=NO

#### 禁止 VSFTP 显示 Banner, 防止泄露版本信息:

1. 登录 FTP 服务器,查看是否显示 Banner:

C:\>ftp 192.168.10.1 Connected to 192.168.10.1 220 (**vsftpd** 2.0.5) User (192.168.10.1: (none)):

2. 修改 VSFTP 配置文件 vsftpd.conf,修改以下语句:

ftpd\_banner=Welcome

3. 重新启动 VSFTP 后,查看 Banner:

C:\>ftp 192.168.10.1 Connected to 192.168.10.1 220 Welcome User ( 192.168.10.1:(none)):

# 如允许匿名用户上传文件,建议配置只写目录:

找到 / var/ftp/pub 目录,通过如下命令创建只写目录: mkdir /var/ftp/pub/upload\_files

# 限制 FTP 匿名用户访问上传文件目录:

chmod 730 /var/ftp/pub/upload\_files

#### 开启日志记录:

修改 VSFTP 配置文件 vsftpd.conf,修改以下行,启用日志记录:

xferlog\_enable=YES xferlog\_file=/var/log/xferlog dual\_log\_enable=YES vsftpd\_log\_file=/var/log/vsftpd.log use\_localtime=YES

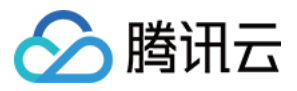

SFTP 默认只有上下传记录,没有用户登录等信息的记录。按照上述加固方法,可以在 /var/log/vsftpd.log 查看用户登录记录,创建目录删除目录等信息。

#### Jetty 安全优化建议

# 禁止目录浏览

修改 etc/webdefault.xml:

- <init-param>
- <param-name>dirAllowed</param-name>
- <param-value>false</param-value>
- </init-param>

# 限定文件解析类型

修改 etc/webdefault.xml,只保留 jsp 相关解析:

<servlet-name>jsp</servlet-name>

<url-pattern>\*.jsp</url-pattern>

<url-pattern>\*.JSP</url-pattern>

# 控制文件权限

chmod 755 jetty/etc/\*

## 禁止 CGI

删除 contexts/test.d 这个和下面那个不删也行,启动会报错,但是不影响使用。

删除 contexts/test.xml

删除 webapps/ 目录下的 test.war 文件。

#### 隐藏服务器版本信息

修改 etc/jetty.xml ,此处默认是 true,修改为 false:

<Set name="sendServerVersion">false</Set>

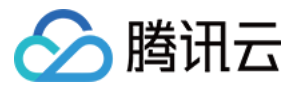

# <span id="page-31-0"></span>人工服务

最近更新时间:2022-10-31 16:41:59

# 简介

人工交付服务商品,是由服务商为腾讯云用户提供人工服务,不交付具体的软件或云资源,如服务器运维、数据迁移、授权软件安装服务等。人工交付适用于技术 运维服务市场、定制服务市场、应用授权市场、安全市场、企业管家市场。为避免人工服务出现的交易纠纷,云市场为用户与服务商提供服务过程的监管功能。 本文主要引导您完成人工交付类商品上架和订单实施。

# 商品上架流程

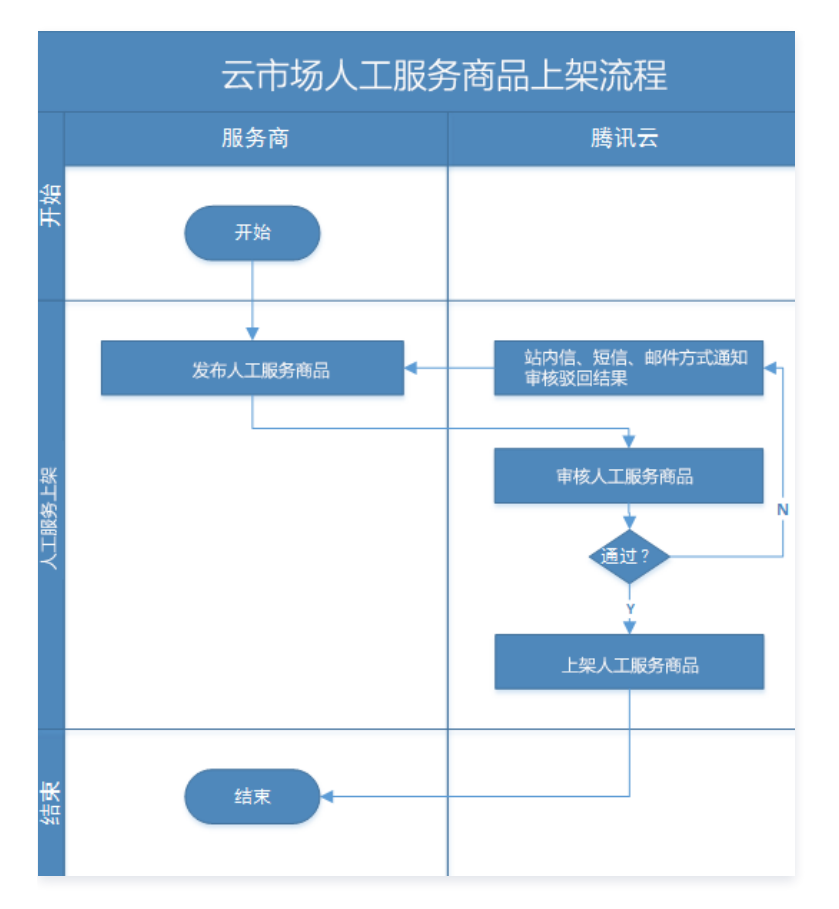

# 上架操作步骤

- 1. 登录 [云市场服务商管理控制台](https://console.cloud.tencent.com/serviceprovider),选择左侧菜单栏**商品管理 > 商品列表**。
- 2. 进入商品列表页面,单击新建商品。
- 3. 选择商品的接入类型"人工服务"。
- 4. 根据商品的功能及使用场景,选择正确的商品分类。

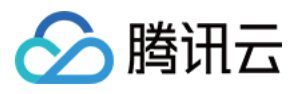

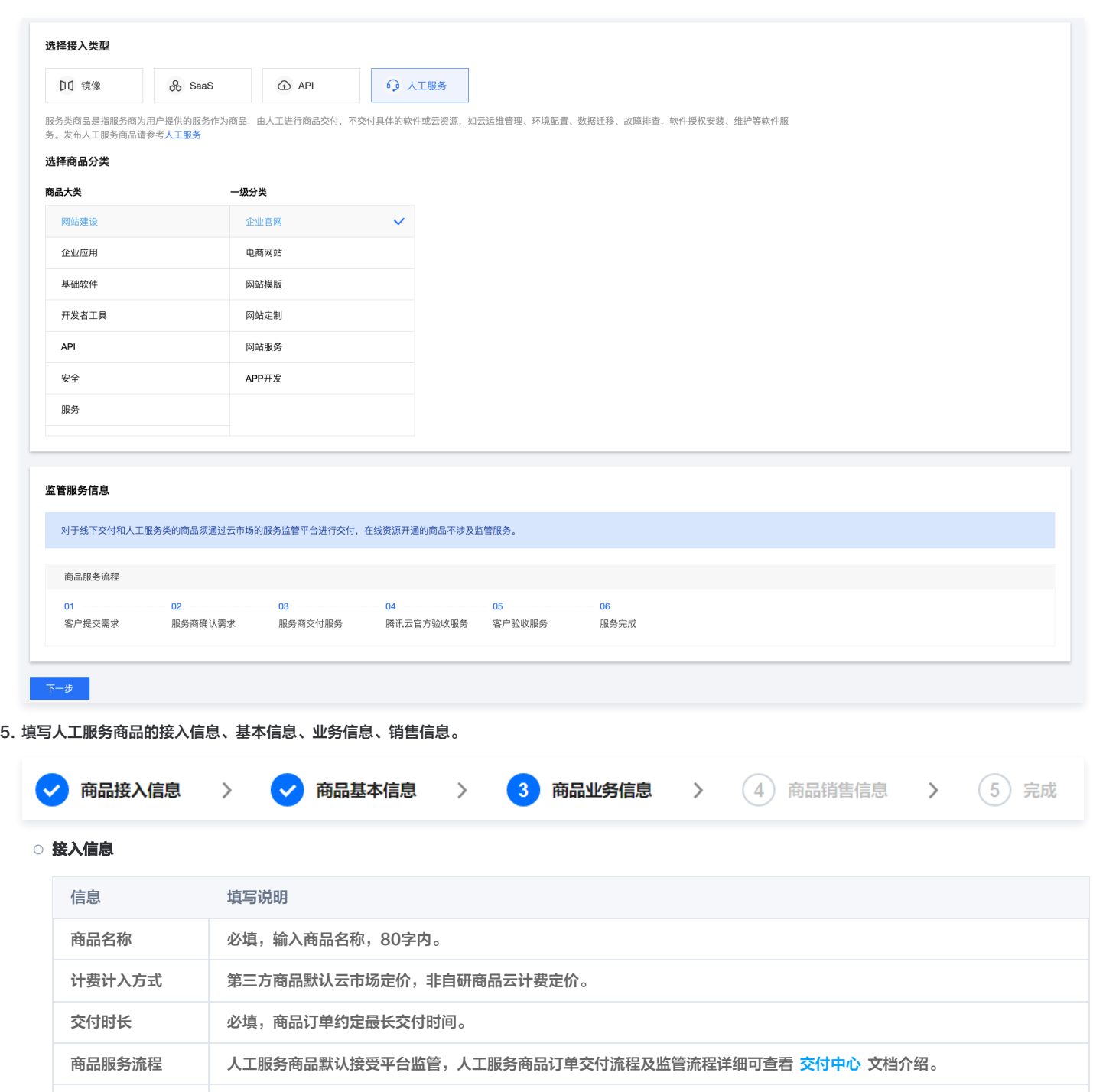

# 基本信息

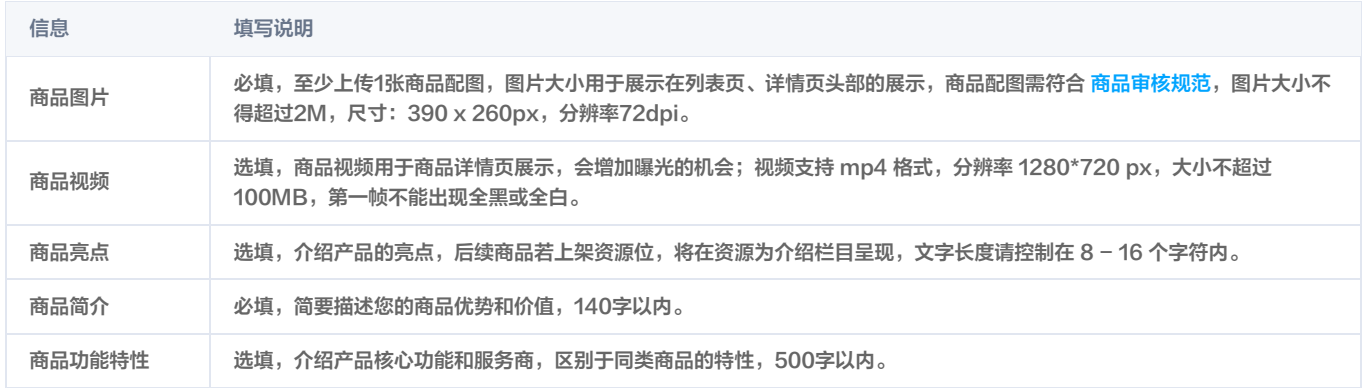

需求模板 选填,商品下单后,需要用户下单后提交的需求内容。

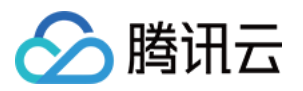

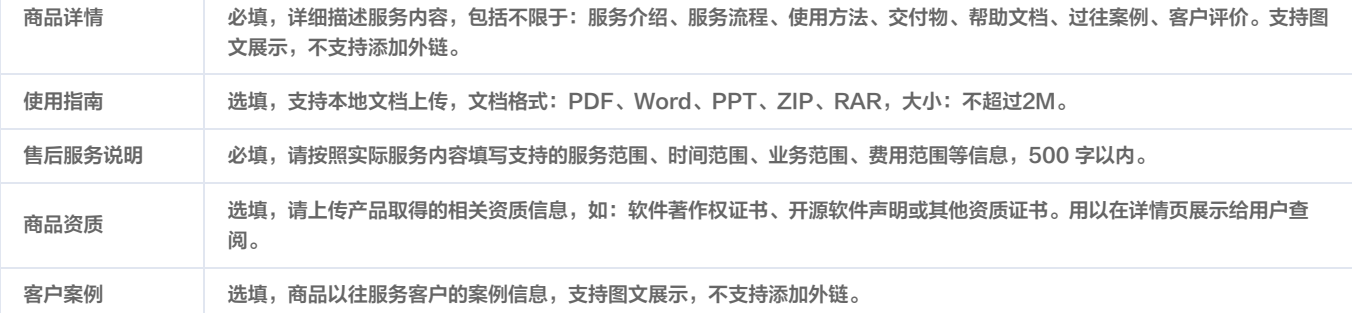

# 业务信息

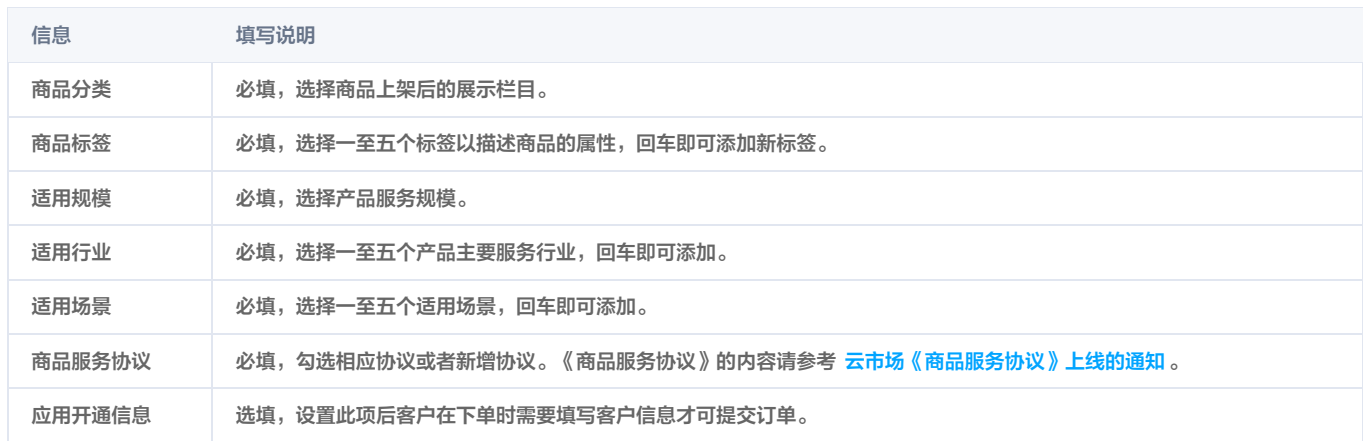

#### 销售信息

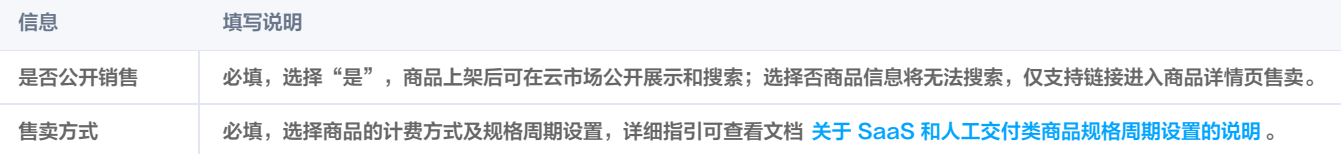

6. 商品信息填写过程中,您可随时单击页面最下方的保存草稿随时保存商品信息。

7. 单击上一步可返回上个界面修改信息。

8. 单击提交审核可将商品提交审核,提交后商品为"审核中"状态,云市场运营人员会在7个工作日左右完成审核。

9. 商品提交审核后,在商品管理列表页中,可单击商品名称进入商品预览页,如商品仍需修改,单击**撤销审核**,重新编辑商品信息后,提交审核即可。

# 相关文档

如需了解更多商品管理信息,请参见 [商品管理](https://cloud.tencent.com/document/product/306/30009)。

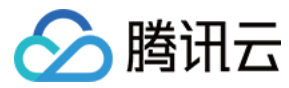

# <span id="page-34-0"></span>SaaS 服务

最近更新时间:2022-10-31 16:41:54

# 简介

云市场 SaaS 服务提供"自动交付"的接入方式:相较于传统的兑换码换商品方式,自动交付可以给用户更佳的用户体验,从而获得腾讯云更多的流量推荐。该 方式下,用户购买后会接收应用访问 URL 地址,通过服务商提供的账号密码访问或免登 URL 访问应用,直接使用服务。同时,支持版本升级、续费等特性。

# 上架流程

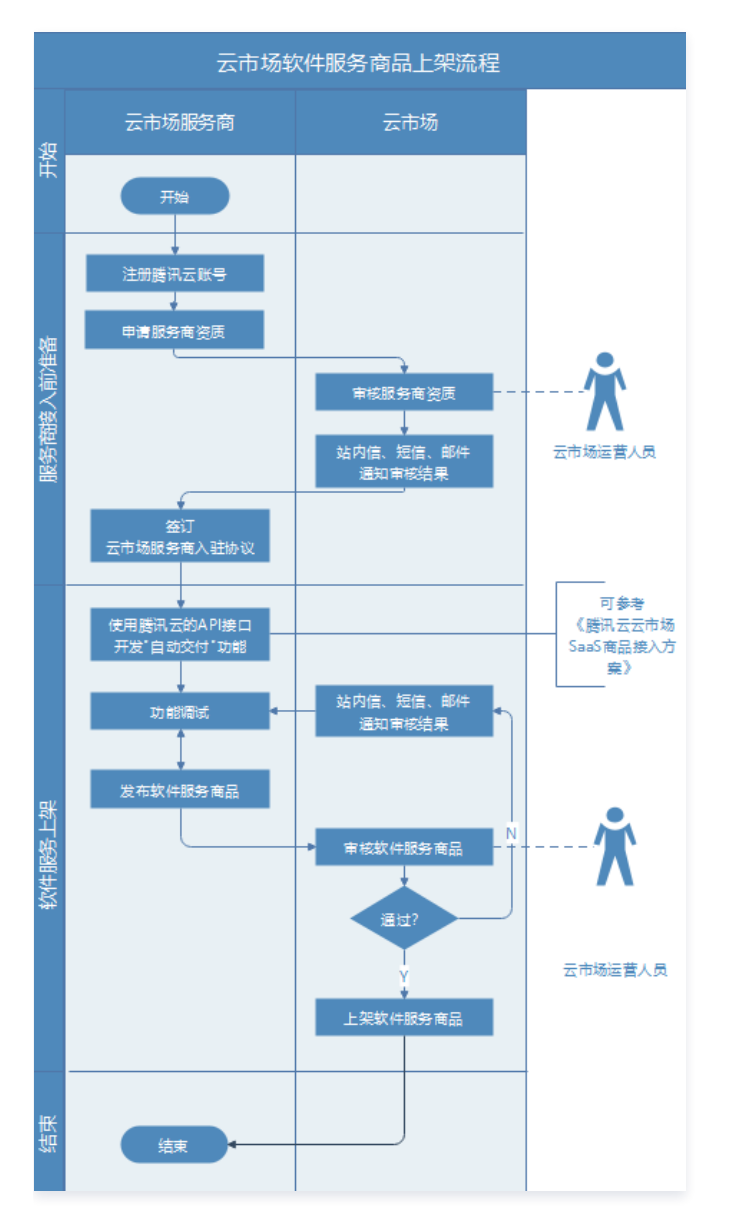

# 操作步骤

为了保证服务商可自动接收到客户在云市场发生的购买、续费、退款等一系列行为的消息通知,云市场提供了发货接口的 API 文档,需服务商参考\_自动交付接入 方案 进行 API 接口开发,以实现相关消息通知功能,主要包括创建实例、续费通知、配置变更通知、退款通知等。

完成 API 开发后,登录 [云市场服务商管理控制台](https://console.cloud.tencent.com/serviceprovider),选择左侧菜单栏**开发配置 > 在线接口调试**,填写测试地址,调试相关接口。完成 API 的开发和测试后,服务 商方可进行 SaaS 商品创建,具体操作如下:

1. 登录 [云市场服务商管理控制台](https://console.cloud.tencent.com/serviceprovider), 选择左侧菜单栏**商品管理 > 商品列表**。

- 2. 进入商品列表页面,单击新建商品。
- 3. 选择商品的接入类型"SaaS"。
- 4. 根据商品的功能及使用场景,选择正确的商品分类。

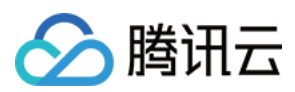

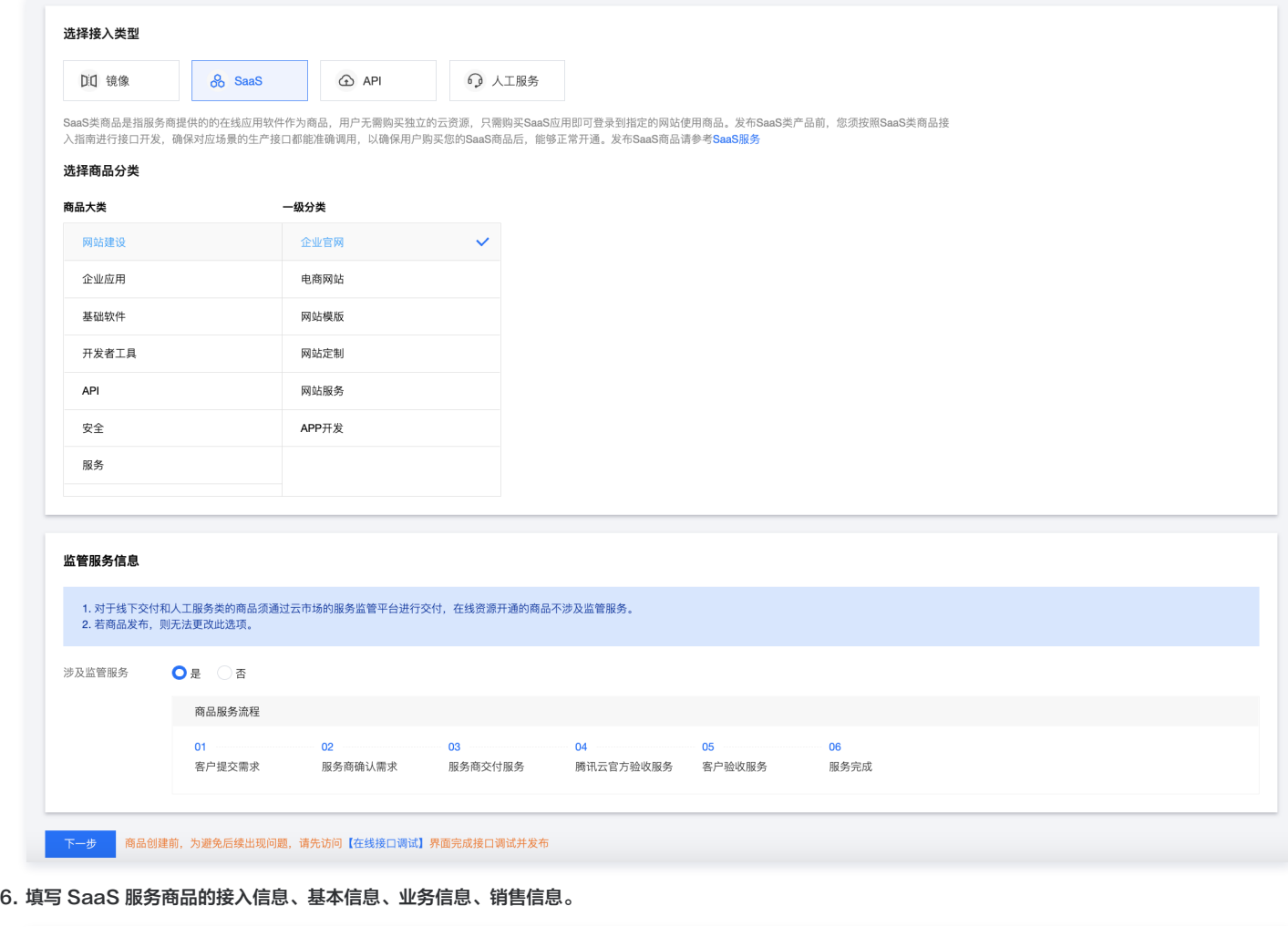

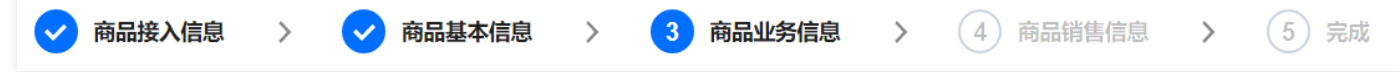

接入信息

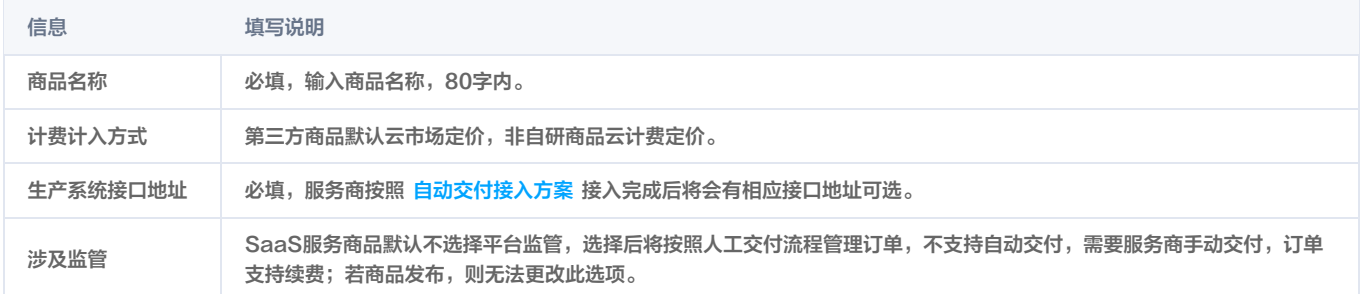

# 基本信息

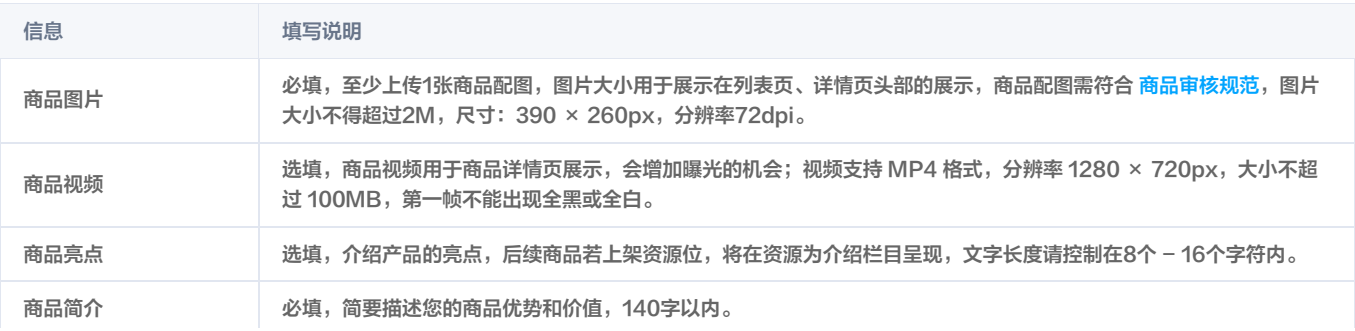

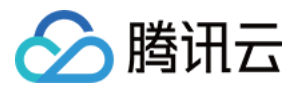

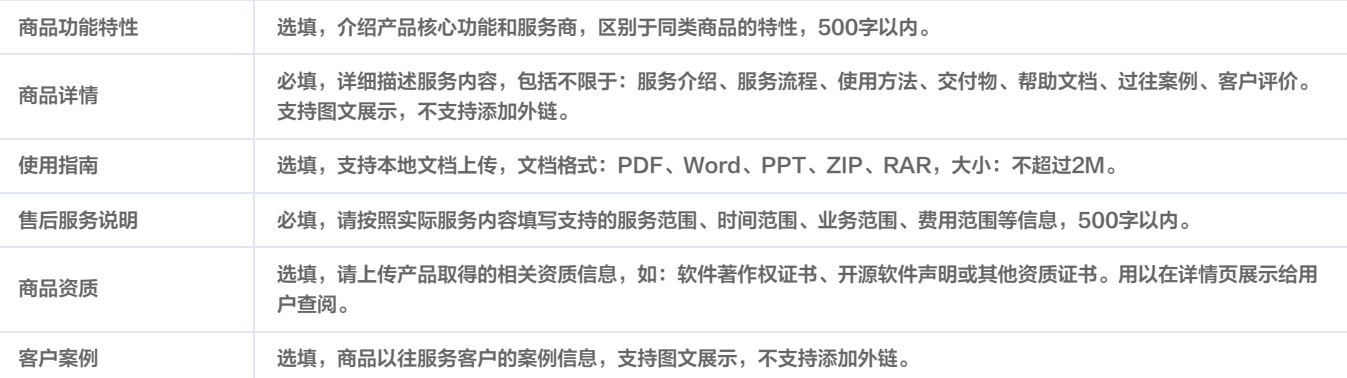

# 业务信息

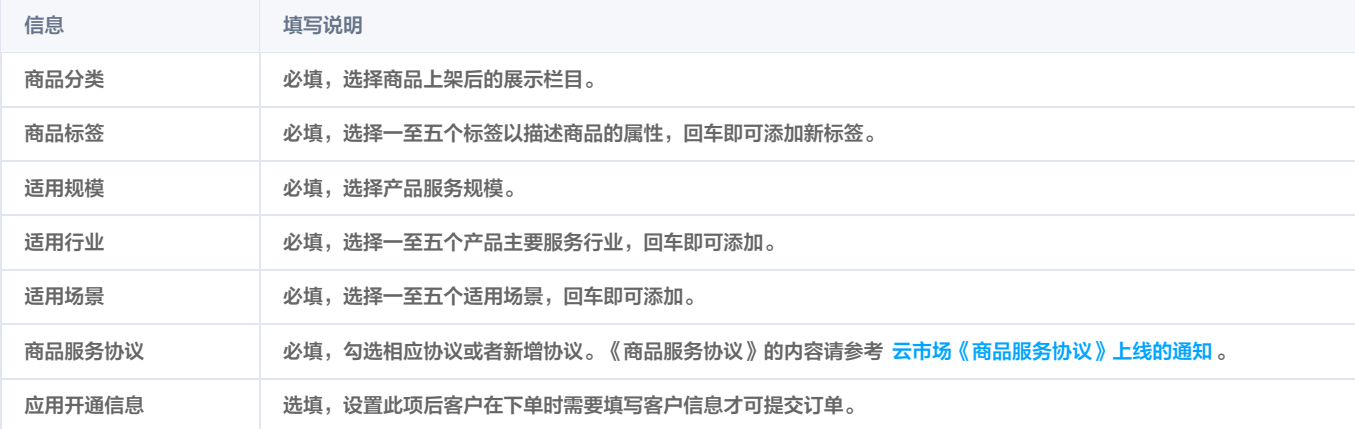

## 销售信息

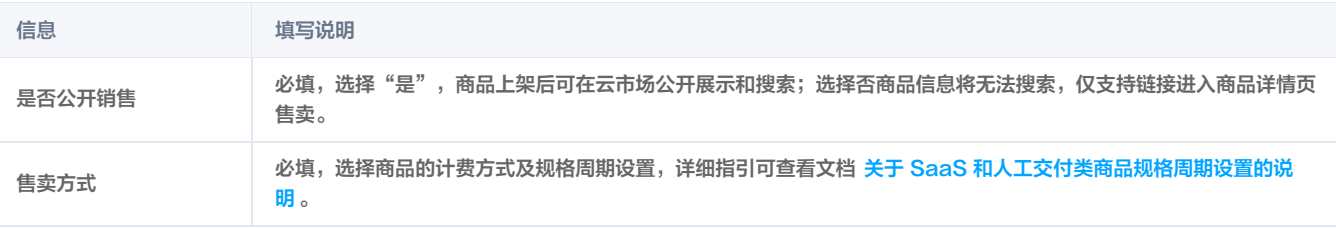

7. 商品信息填写过程中,您可随时单击页面最下方的保存草稿随时保存商品信息。

8. 单击上一步可返回上个界面修改信息。

9. 单击提交审核可将商品提交审核,提交后商品为"审核中"状态,云市场运营人员会在7个工作日左右完成审核。

10. 商品提交审核后,在商品管理列表页中,可单击商品名称进入商品预览页,如商品仍需修改,单击**撤销审核**,重新编辑商品信息后,提交审核即可。

# 相关文档

如需了解更多商品管理信息,请参见 [商品管理](https://cloud.tencent.com/document/product/306/30009)。

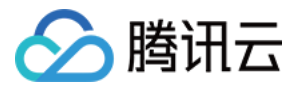

# <span id="page-37-0"></span>API 服务

最近更新时间:2022-10-31 16:42:10

# 简介

服务商提供的 API 服务可以是算法或者数据的集成,开发者选购 API 服务后,可以通过服务的调用地址来获取相关的服务(算法或数据)。 为保证腾讯云用户正常使用 API 服务,服务商需要在腾讯云网关上部署相关 API 服务,鉴权方式选择"密钥对"鉴权。具体请参考 A<mark>PI 网关</mark> 。

# 上架流程

- 1. 服务商发布 API 服务至发布环境,操作详情可参见 <mark>服务</mark>发布与访问 。
- 2. 服务商上架 API 服务商品,并申请审核。
- 3. 腾讯云审核商品信息。

# 操作步骤

- 1. 登录 [云市场服务商管理控制台](https://console.cloud.tencent.com/serviceprovider), 选择左侧菜单栏**商品管理 > 商品列表**。
- 2. 进入商品列表页面,单击新建商品。
- 3. 选择商品的接入类型"API"。
- 4. 根据商品的功能及使用场景,选择正确的商品分类。

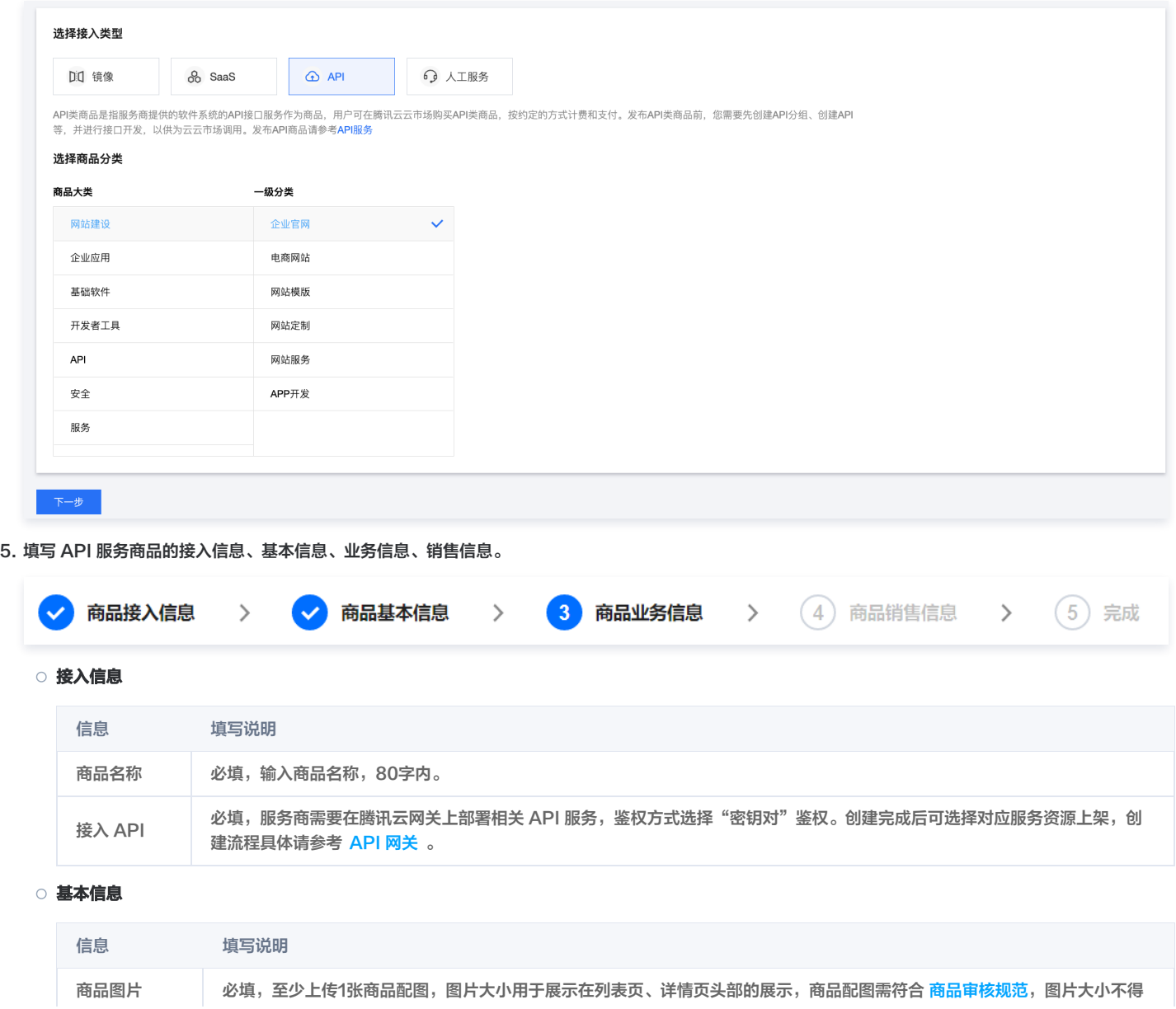

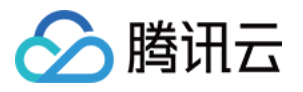

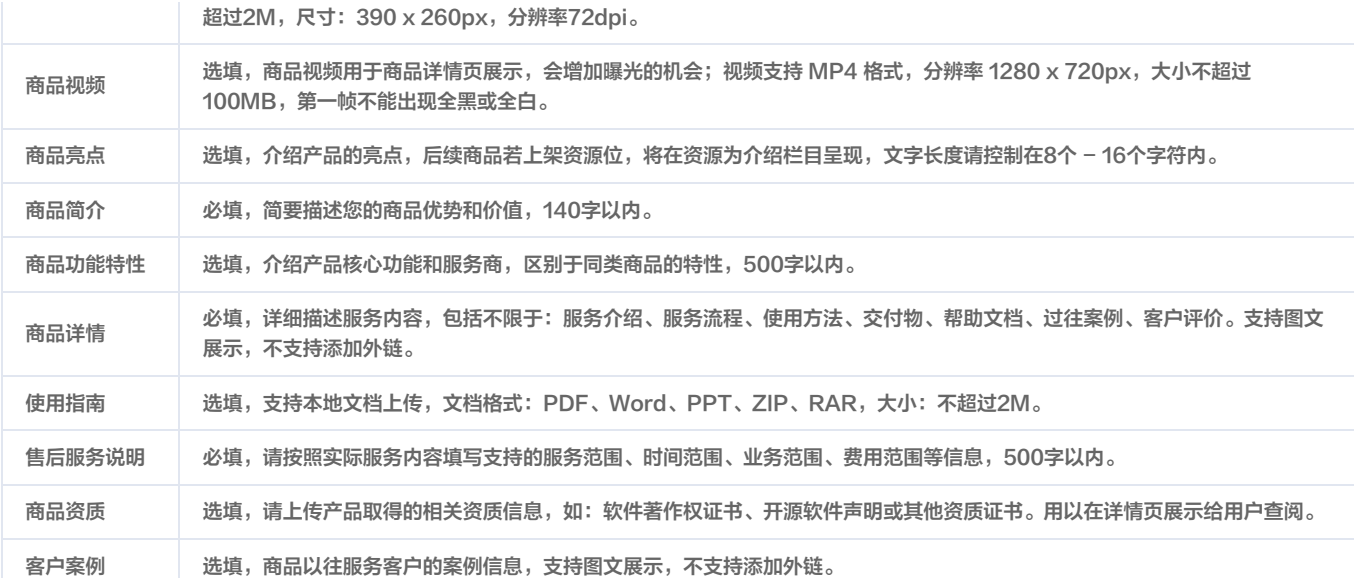

#### 业务信息

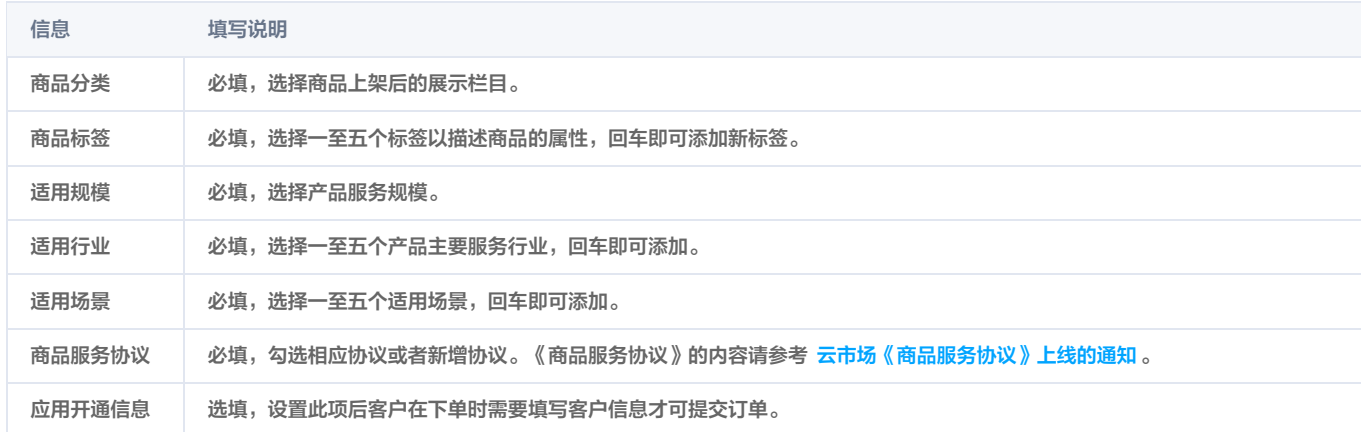

## 销售信息

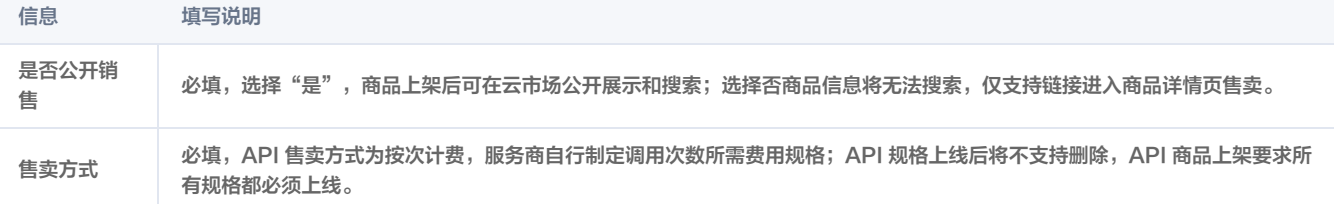

6. 商品信息填写过程中,您可随时单击页面最下方的保存草稿随时保存商品信息。

7. 单击上一步可返回上个界面修改信息。

8. 单击提交审核可将商品提交审核,提交后商品为"审核中"状态,云市场运营人员会在7个工作日左右完成审核。

9. 商品提交审核后,在商品管理列表页中,可单击商品名称进入商品预览页,如商品仍需修改,单击**撤销审核**,重新编辑商品信息后,提交审核即可。

# 相关文档

如需了解更多商品管理信息,请参见 [商品管理](https://cloud.tencent.com/document/product/306/30009) 文档。

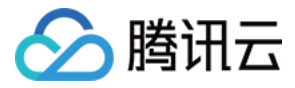

# <span id="page-39-0"></span>自动交付接入方案

最近更新时间:2024-04-17 16:52:21

# 简介

本文档描述了 SaaS 应用接入到云市场所需实现的接口定义,服务商通过提供以下接口,即可获得商品购买成功的信息,并将成功信息返回给云市场展示给用 户。

# 术语信息

文中涉及相关术语解释如下:

- 发货 URL: 由服务商开发,用于接收云市场实例相关消息的地址。
- Token: 由服务商提供,用于校验发货 URL 有效性 ( Token 应用于云市场和服务商间鉴权时使用,需谨慎保存 ) 。
- openId:当服务商的应用接入腾讯云开放平台后,可获得的腾讯云用户的唯一标识。
- 周期类商品:按周期计费的商品,例如:按年、月、日计费。
- 计量类商品:按时间或数量计费的商品,例如:100元/50分钟、100元/50次、100元/2000MB。

# 准备工作

在一个 SaaS 商品正式通过审核上架前,服务商需要进行以下准备工作:

- 1. 云市场发货接口开发(必选)。
- 2. 控制台的参数配置(必选)。
- 3. 接入腾讯云 OAuth (可选)。

# 接口开发

# 接口要求

在进行接口开发前,请了解以下相关要求:

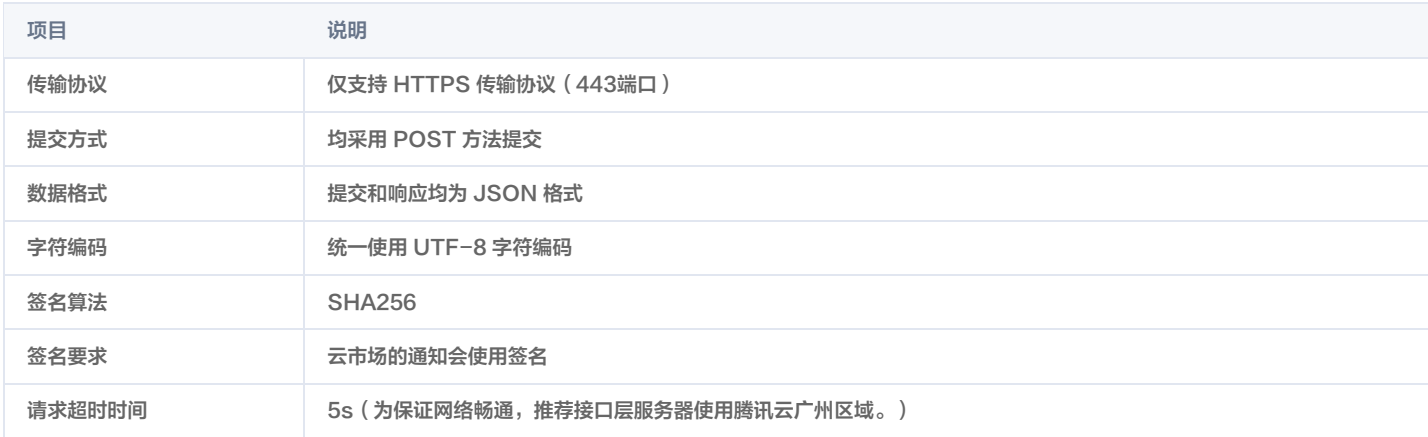

服务商在控制台配置发货接口 URL 和 Token 后,云市场会以 URL PARAMS(GET 参数)的方式添加到接口 URL 上,携带的参数如下:

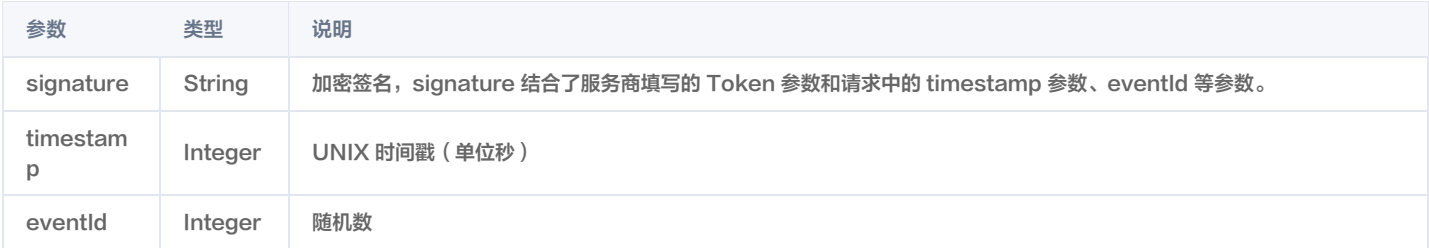

# 接口调试规则

接口创建成功后需要进行对应的调试才可以发布接口,上架 SaaS 交付类商品。

。在服务商管理控制台的 <mark>在线接口调试</mark> 页面编辑调试 URL 和调试Token,并进行对应的接口调试,发布接口前必须将"创建实例"、"续费实例"、"实例 过期"、"实例销毁"等接口调试成功,"实例配置变更","计量查询"、"预警设置"、"计量提醒"可选择性进行调试。

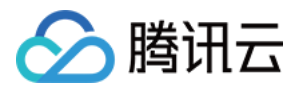

- "创建实例"、"续费实例"、"实例过期"、"实例销毁"这个四个接口是必须调试通过的,如果未调试通过会影响商品正常的销售。如果商品没有试用 版,则可跳过"实例配置变更"接口调试。另如果没有发布计量类商品的需求,则可跳过"计量查询"、"预警设置"、"计量提醒"接口调试。
- 接口调试通过后需点击发布接口按钮进行接口发布,发布后调试 URL 和调试 Token 信息会更新并保存到发货 URL 和发货 Token。

# 签名规则

服务商通过对 signature 进行校验(校验方式如下)。加密/校验流程如下:

- 1. 判断 timestamp 是否已经超时(签名推荐超时为30s,免登校验推荐为120s)。
- 2. 将 Token、timestamp、eventId 三个参数进行字典序排序。
- 3. 将三个参数字符串,拼接成一个字符串进行 SHA256 加密。
- 4. 服务商将加密后的字符串与 signature 对比即可。

检验 signature 的 PHP 示例代码:

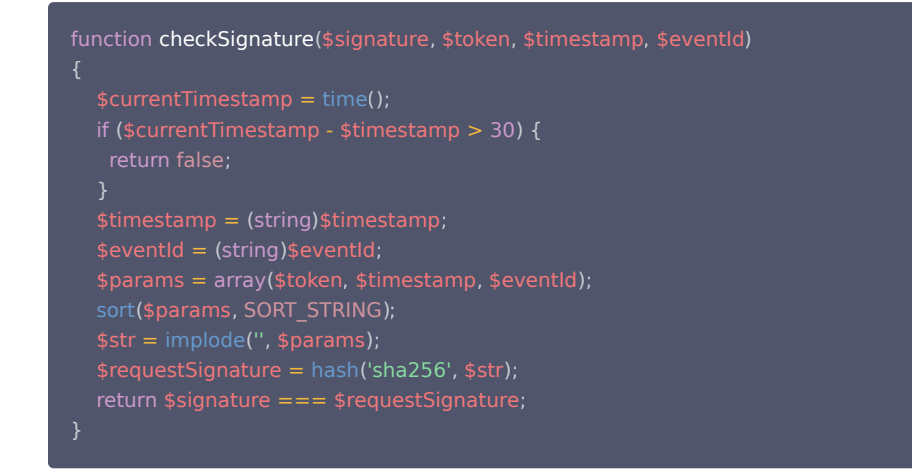

接口验证过程

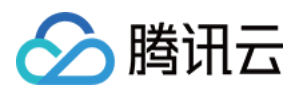

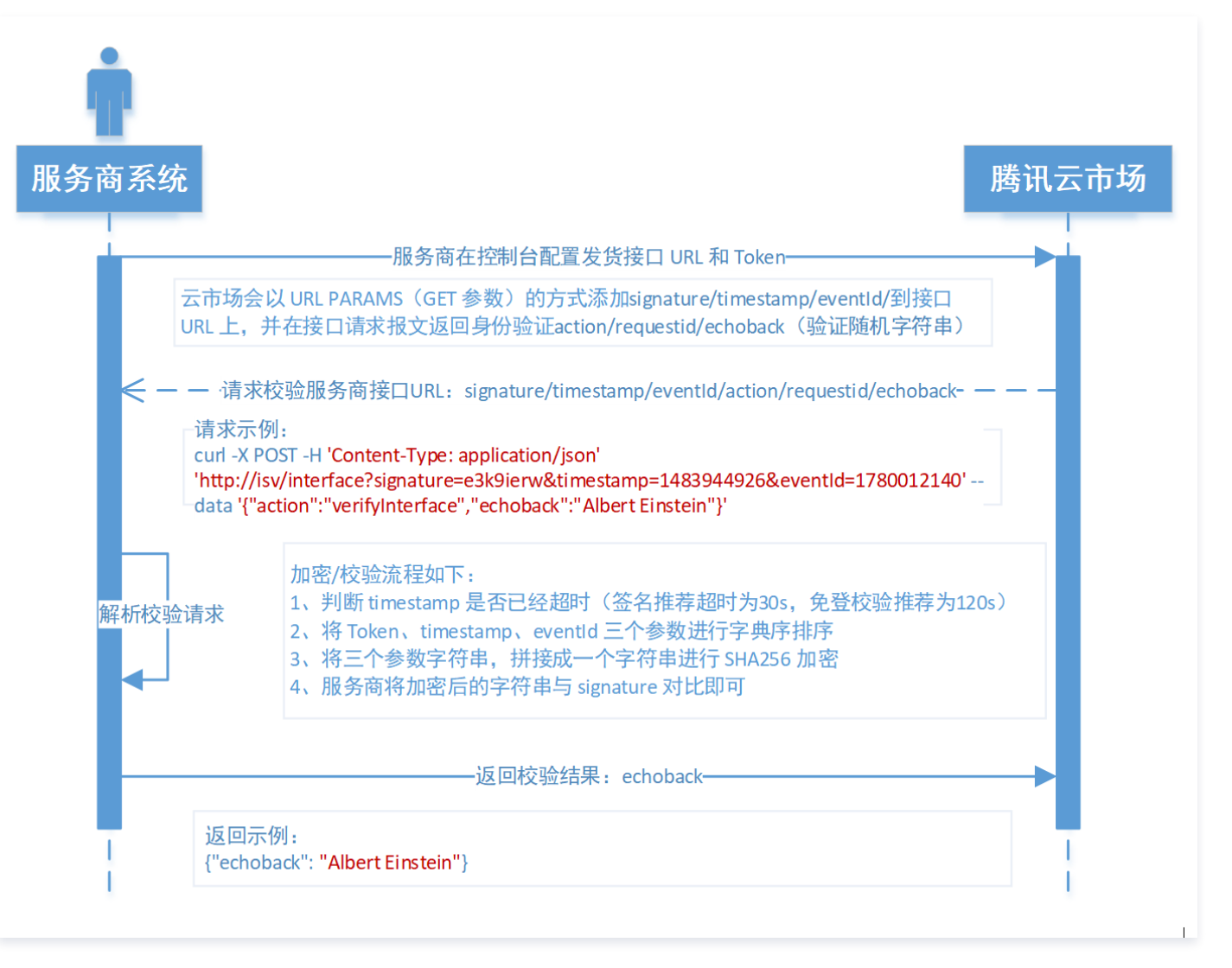

# 身份校验接口

● 接口名: verifyInterface。

。接口说明:用户在  [云市场服务商管理控制台](https://console.cloud.tencent.com/serviceprovider) 更改发货 URL 和 Token 时,后台会调用接口 URL 对 Token 进行实时校验,校验通过才可以设置成功。

# 请求参数说明

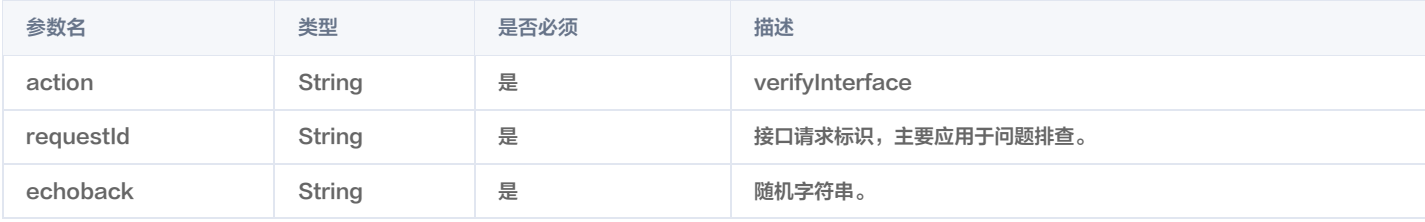

# 响应参数说明

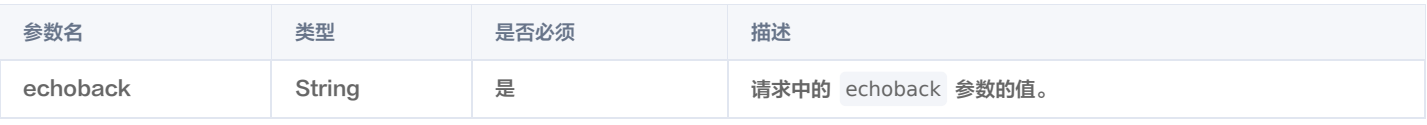

#### 请求示例

curl -X POST -H 'Content-Type: application/json' 'https://{isv/interface}? signature=e3k9ierw&timestamp=1483944926&eventId=1780012140' --data '{"action":"verifyInterface","requestId":"6a02a01f-d420-43d9-be38-fd8eed6bb53a", "echoback":"Albert Einstein"}'

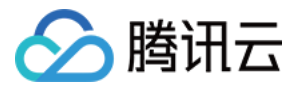

# 注意

请求示例里的 {isv/interface} 需替换为服务商发货地址。

### 响应示例

{ "echoback": "Albert Einstein" }

#### 注意

响应示例里的 echoback 应返回请求参数里的 echoback 值。

# 实例创建通知接口

- 接口名: createInstance。
- 接口说明:用户购买商品并支付后,云市场将通过实例创建通知接口发送信息至发货 URL。

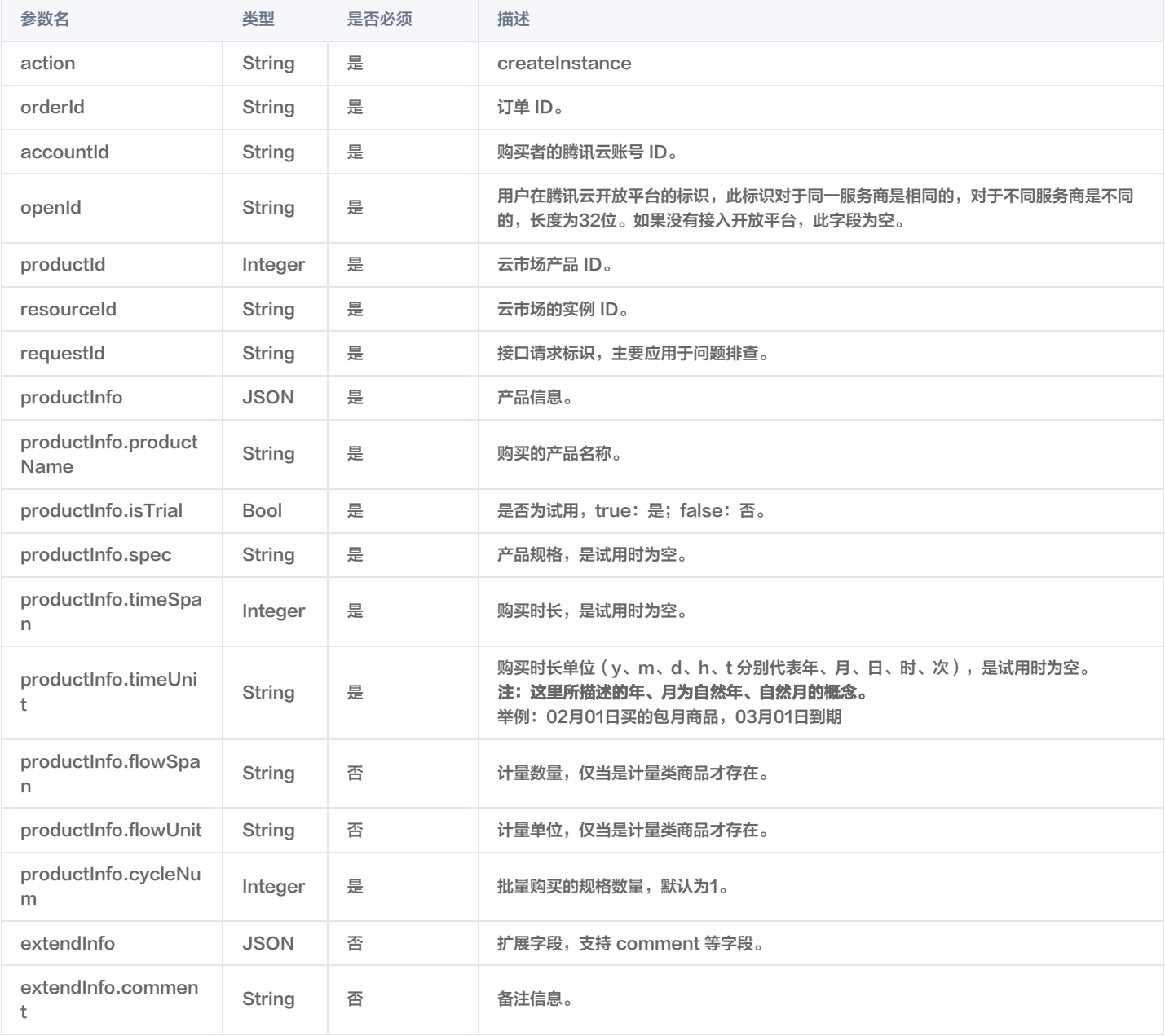

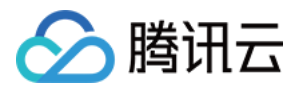

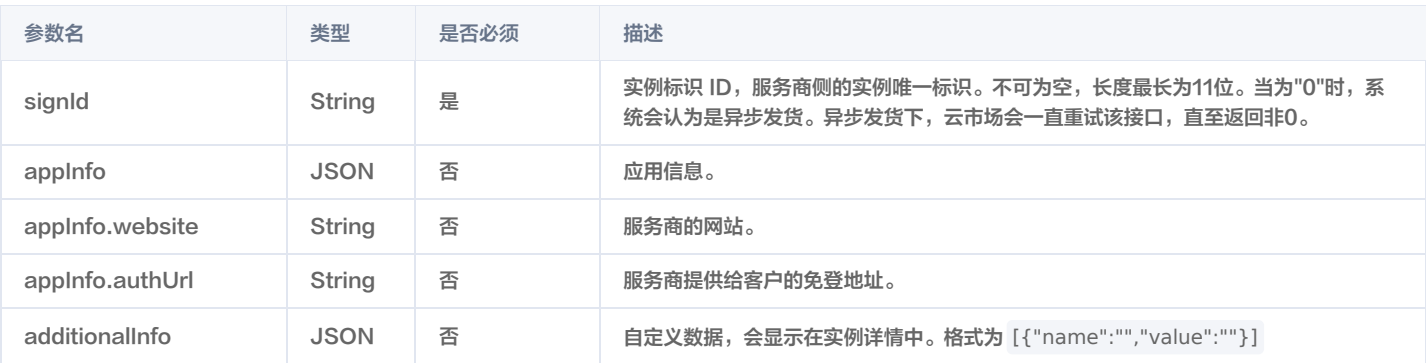

## 请求示例

curl -X POST -H 'Content-Type: application/json' 'https://{isv/interface}?

signature=e3k9ierw&timestamp=1483944926&eventId=1780012140' --data

'{"action":"createInstance","orderId":"20170109199524","accountId":"123545678","openId":"xz\_D4XL\_u7hKY5zt","requestId":

"6a02a01f-d420-43d9-be38-fd8eed6bb53a","productId":1024,"resourceId":"market-78123as","productInfo":

{"productName":"云服务市场测试商品","isTrial":false,"spec":"普通版","timeSpan":2,"timeUnit":"m"}}'

## 响应示例

{"signId": "36441d902ba", "appInfo": {"website":"http://www.example.com", "authUrl": "http://www.example.com/oauth/login"},"additionalInfo":[{"name":"注意","value":"这是一条注意"},{"name":"说明","value":"这是 说明" }]}

# 注意:

- 服务商需保证该接口的幂等性。
- 针对新购接口调用失败的情况,云市场会每隔1s、5s、10s、30s、1m、2m、3m、4m、5m、6m、7m、8m、9m、10m、20m、30m、 1h、2h调用一次后停止调用。若服务商接口问题在4小时45分调用时间内解决,则在下一次调用接口响应成功,订单开通成功;若服务商接口问题在 4小时45分调用后仍未解决,则判断实例创建失败,系统将自动取消该订单,并会为用户返还款项。

# 实例续费通知接口

- 接口名: renewInstance
- 接口说明:用户续费商品后,云市场将通过实例续费通知接口发送消息至发货 URL。该接口需要服务商立即返回响应。

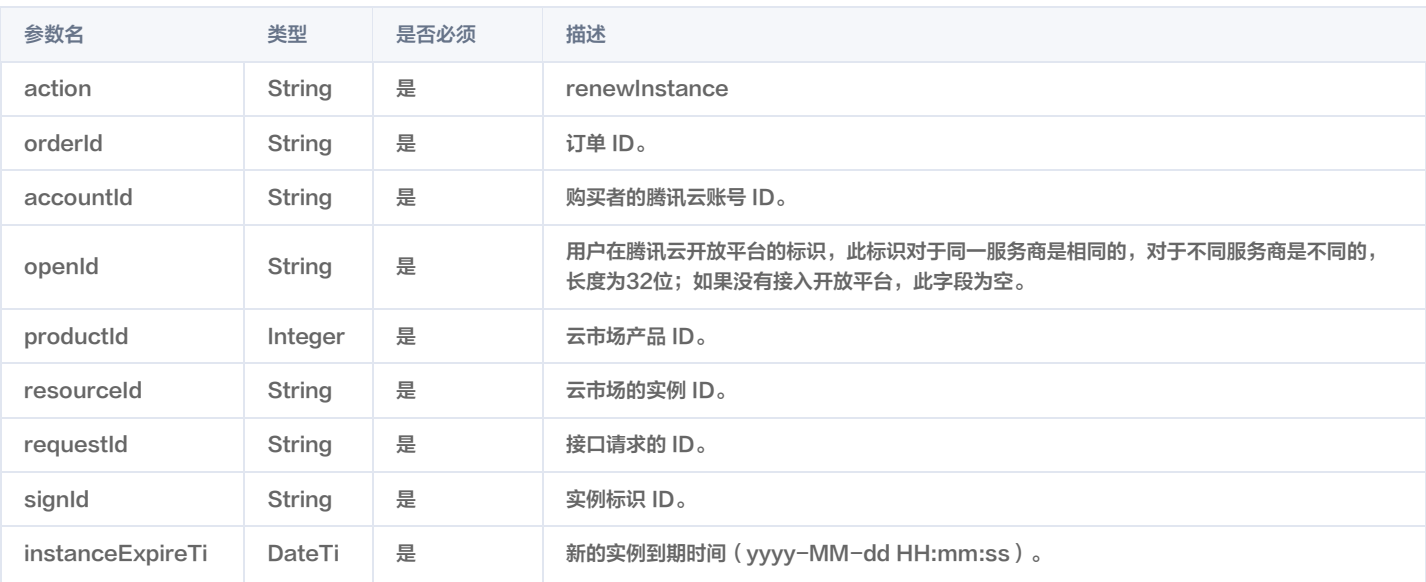

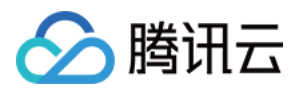

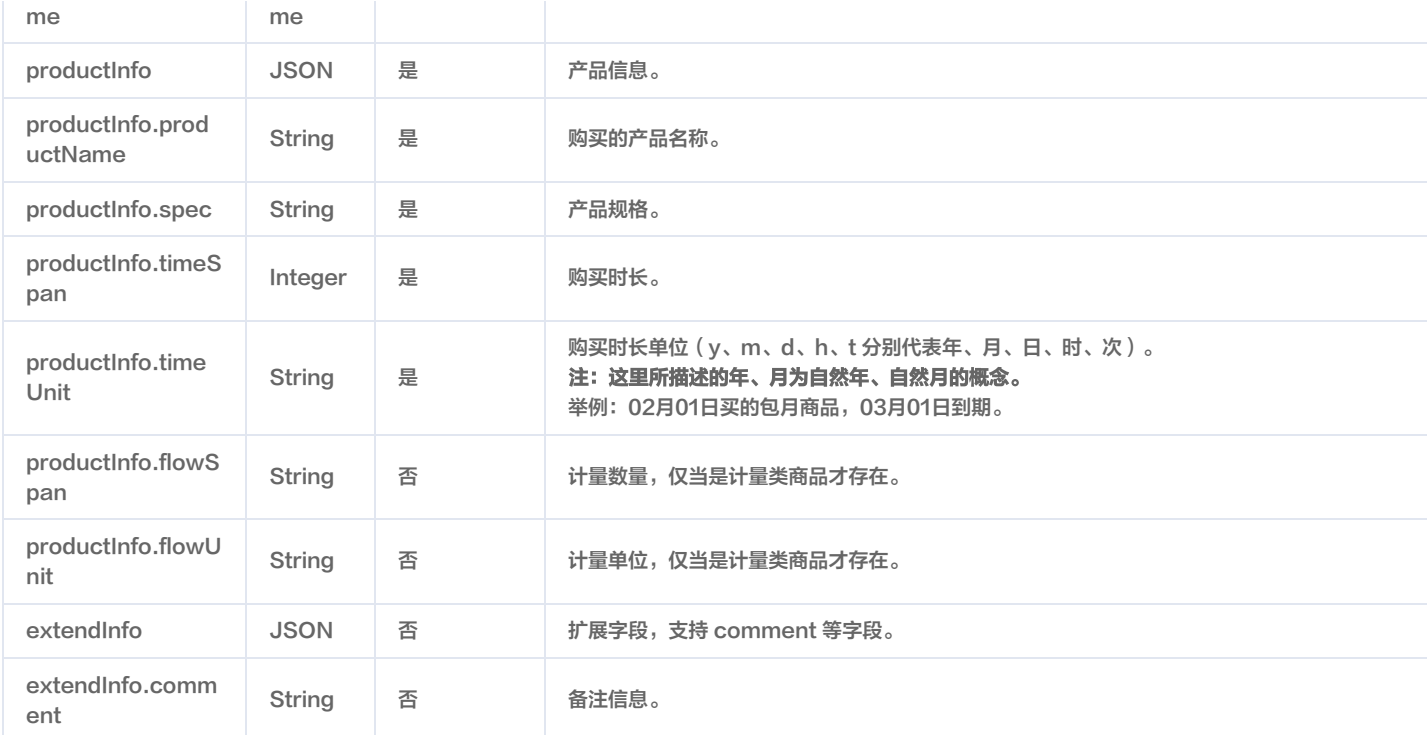

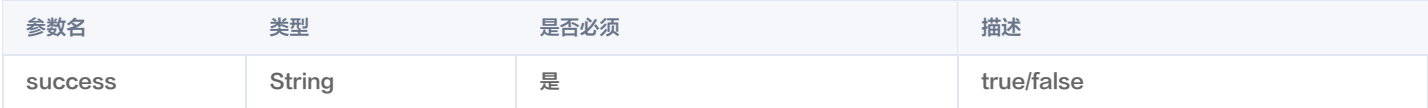

#### 请求示例

curl -X POST -H 'Content-Type: application/json' 'https://{isv/interface}? signature=e3k9ierw&timestamp=1483944926&eventId=1780012140' -- data '{"action":"renewInstance","orderId":"20170109199524","accountId":"123545678","openId":"xz\_D4XL\_u7hKY5zt","requestId":" 6a02a01f-d420-43d9-be38-fd8eed6bb53a","productId":1024,"resourceId":"marketasd12asd","signId":"kjsadkjhdskjh3k","instanceExpireTime":"2017-02-09 19:59:59","productInfo":{"productName":"云服务市场 测试商品","spec":"普通版","timeSpan":2,"timeUnit":"m"}}'

# 响应示例

{ "success":"true" }

# 注意

服务商需保证该接口的幂等性。

# 实例配置变更通知接口

- 接口名:modifyInstance。
- 接口说明:用户将实例从试用版转为正式版时,云市场将通过实例配置变更通知接口发送消息至发货 URL。

#### 说明

如果用户仅是配置变更,则参数中只会包含实例的新规格,而不会包含实例价格参数。

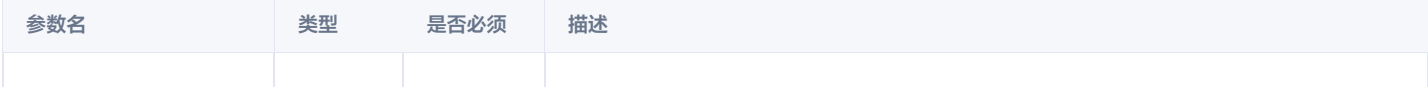

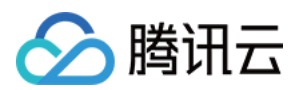

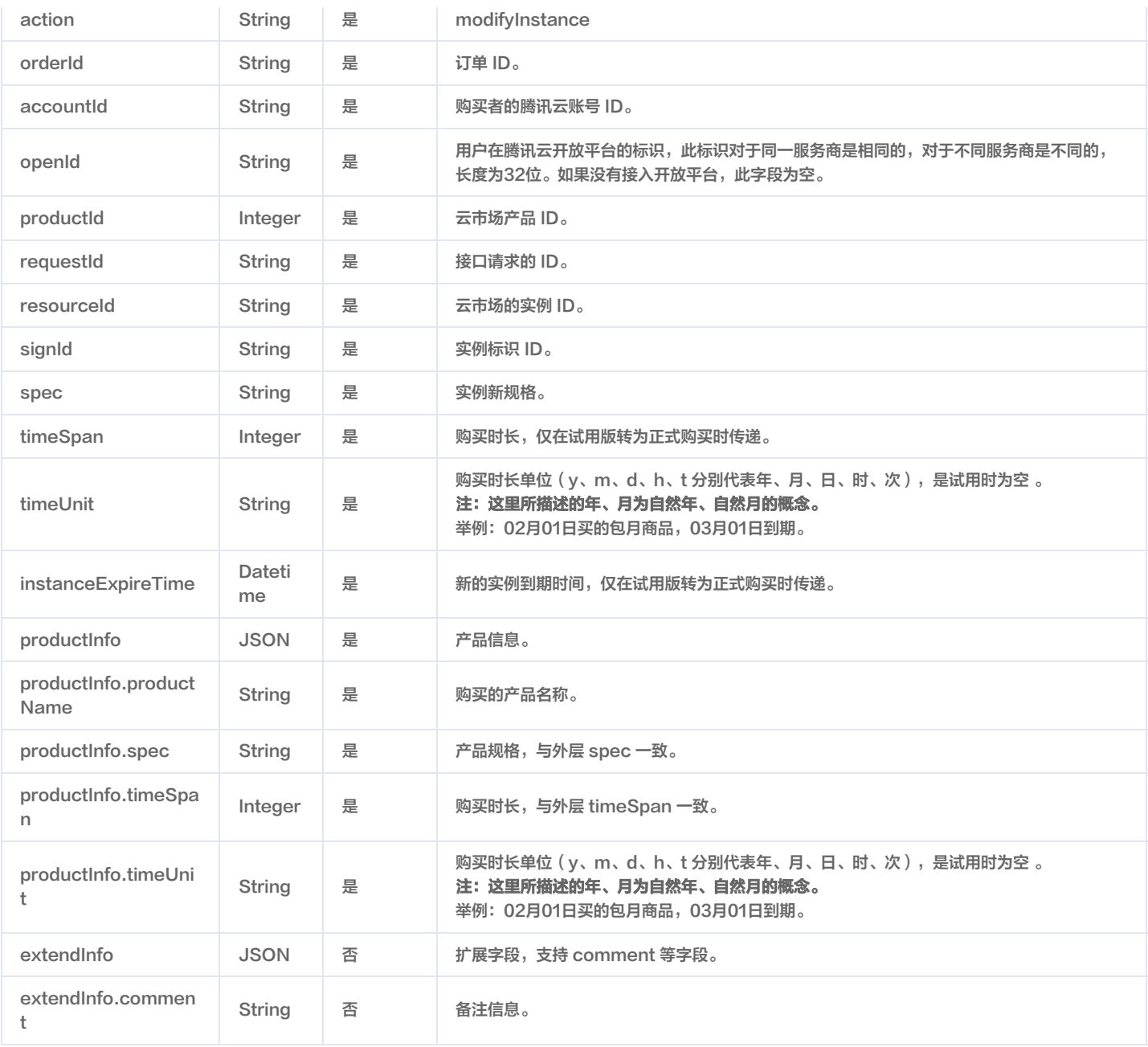

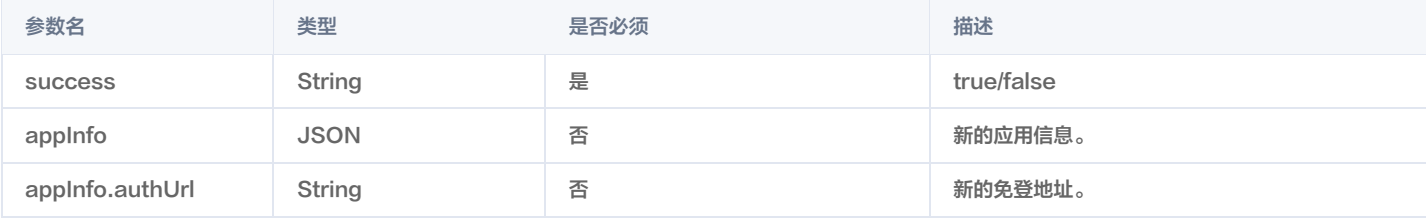

### 请求示例

curl -X POST -H 'Content-Type: application/json' 'http://isv/interface?

signature=e3k9ierw&timestamp=1483944926&eventId=1780012140' -- data

'{"action":"modifyInstance","orderId":"20170109199524","accountId":"123545678","openId":"xz\_D4XL\_u7hKY5zt","requestId": "6a02a01f-d420-43d9-be38-fd8eed6bb53a","productId":1024,"resourceId":"market-

asd12asd","signId":"kjsadkjhdskjh3k","spec":"高级版","timeSpan":2,"timeUnit":"m","instanceExpireTime":"2021-02-09

19:59:59","productInfo":{"productName":"云服务市场测试商品","spec":"普通版","timeSpan":2,"timeUnit":"m"}}'

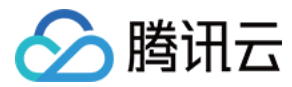

# 响应示例

{ "success":"true" }

注意:

服务商需保证该接口的幂等性。

# 实例过期通知接口

- 接口名:expireInstance。
- 接口说明:实例到期后(用户最后操作后的 instanceExpireTime),云市场将通过实例过期通知接口发送消息至发 货URL,服务商收到该通知后需对资 源进行隔离。

# 请求参数说明

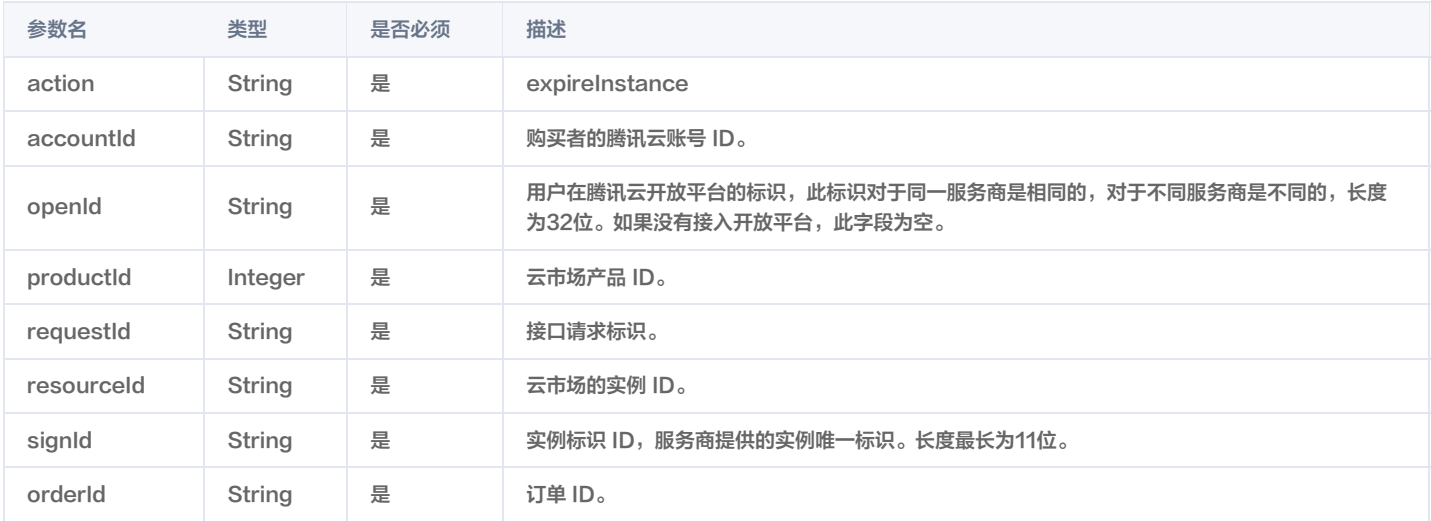

#### 响应参数规范

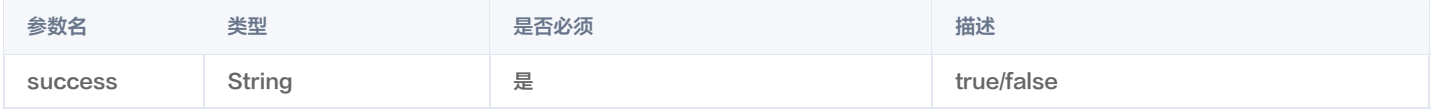

#### 请求示例

curl -X POST 'https://{isv/interface}?signature=e3k9ierw&timestamp=1483944926&eventId=1780012140' --data '{"action":"expireInstance","accountId":"123545678","openId":"xz\_D4XL\_u7hKY5zt","requestId":"6a02a01f-d420-43d9-be38 fd8eed6bb53a","productId":1024,"resourceId":"market-asd12","signId":"kjsadkjhdskjh3k", "orderId":"20170109199524"}'

#### 响应示例

{ "success":"true" }

#### 注意:

- 服务商需保证该接口的幂等性。
- 服务商务必需要实现该接口,以便在实例过期时及时收到云市场通知,并对资源进行隔离。

# 实例销毁通知接口

接口名:destroyInstance。

。接口说明: 当**用户退款或实例到期后的七天内用户没有进行续费操作**时,云市场会通过实例销毁接口发送消息至发货 URL,服务商收到通知后应及时对资源进

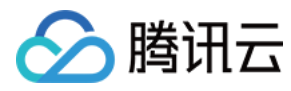

行回收。

# 请求参数说明

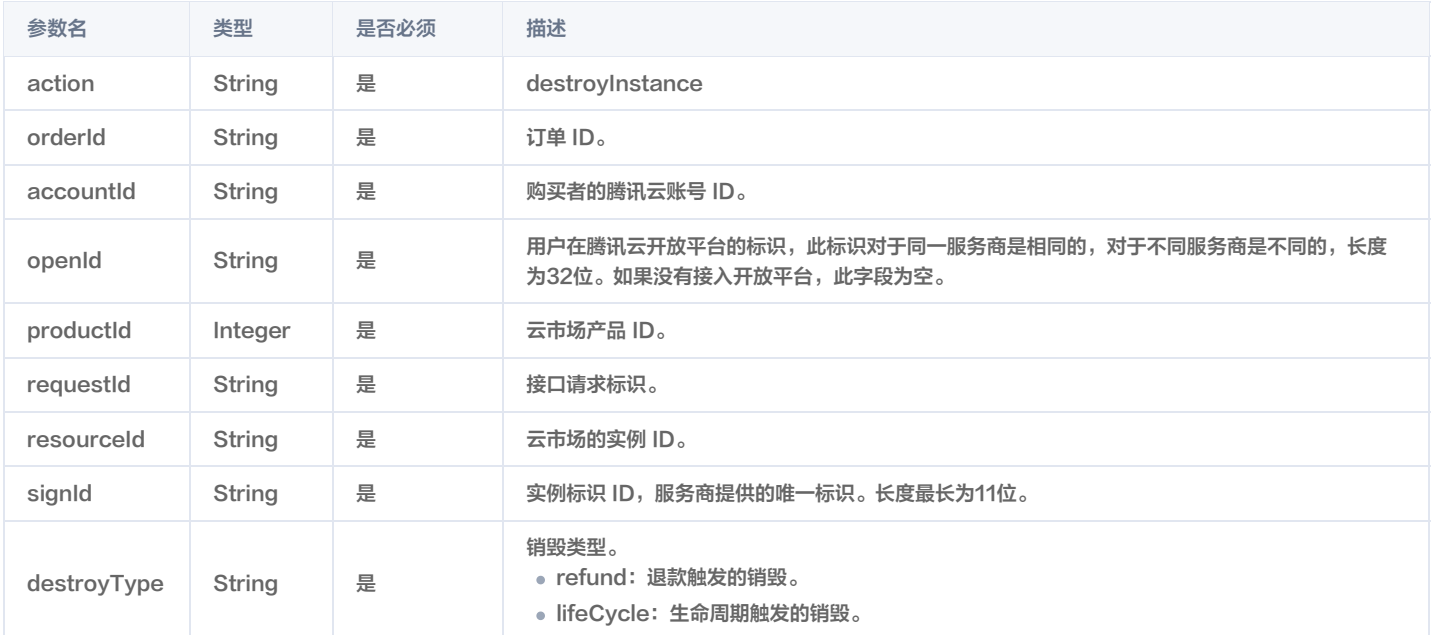

# 响应参数说明

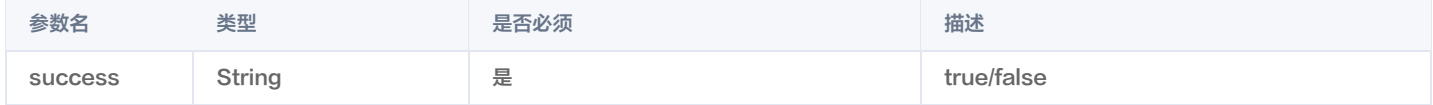

# 请求示例

curl -X POST 'https://{isv/interface}?signature=e3k9ierw&timestamp=1483944926&eventId=1780012140' --data '{"action":"destroyInstance","orderId":"20170109199524","accountId":"123545678","openId":"xz\_D4XL\_u7hKY5zt","requestId" :"6a02a01f-d420-43d9-be38-fd8eed6bb53a","productId":1024,"resourceId":"market-asd12asd","signId":"kjsadkjhdskjh3k"}'

# 响应示例

{ "success":"true" }

## 注意:

- 服务商需保证该接口的幂等性。
- 服务商务必需要实现该接口,以便在**用户退款或实例过期7天后**及时收到云市场通知,并对资源进行回收。
- 针对接口调用失败的情况,云市场会持续调用并告警7天后停止调用。如因接口响应失败,导致用户过期后仍能正常使用所造成的资源损失,由服务商 自行承担。

# 计量商品计量信息查询接口

说明: 该接口仅会应用于计量类 SaaS 商品。周期类商品不需实现该接口。

- 接口名:flowQuery。
- 接口说明:当用户查询已购买实例的计量信息时,云市场会通过该接口发送消息至服务商发货 URL 查询。

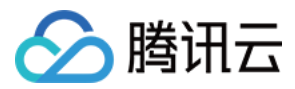

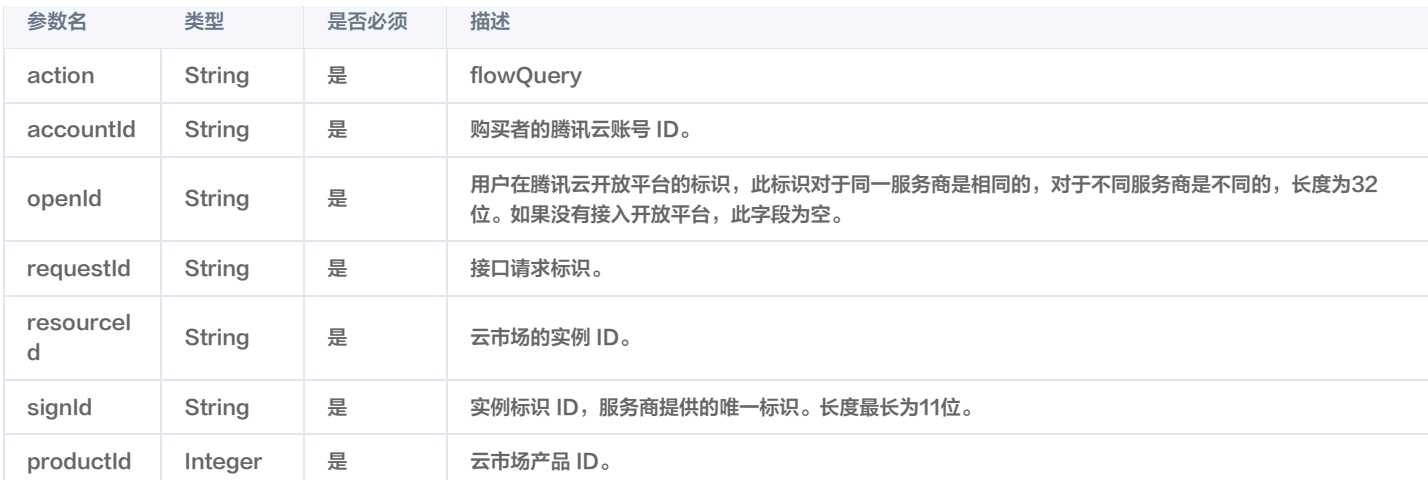

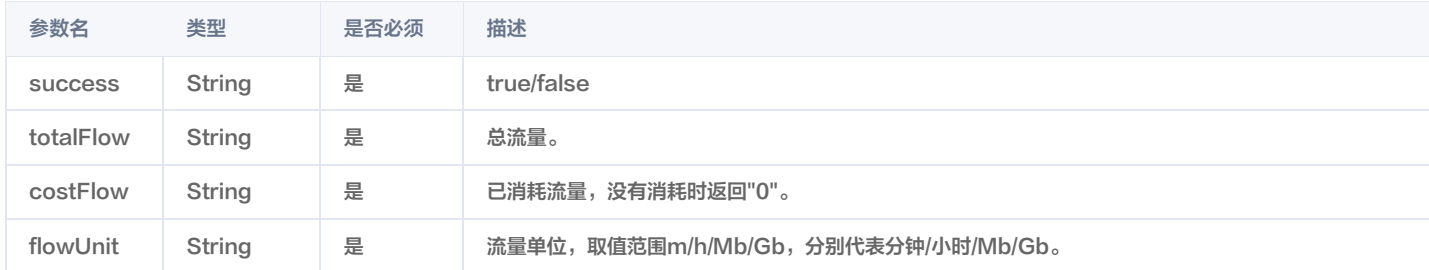

# 请求示例

curl -X POST 'http://isv/interface?signature=e3k9ierw&timestamp=1483944926&eventId=1780012140' --data '{"action":"flowQuery","accountId":"123545678","openId ":"xz\_D4XL\_u7hKY5zt","requestId":"6a02a01f-d420-43d9-be38 fd8eed6bb53a","productId":1024,"resourceId":"market-4odto1yji","signId":"kjsadkjhdskjh3k"}'

#### 响应示例

{ "success":true ,"totalFlow":"2000" , "costFlow":"600" ,"flowUnit":"Mb" }

# 计量商品通知阈值设置接口

#### **① 说明:**

该接口仅会应用于计量类 SaaS 商品。周期类商品不需实现该接口。

#### ● 接口名: flowSetting

接口说明:计量类的商品用户在购买之后,可以通过此接口设置计量提醒阈值。云市场会通过该接口发送消息至发货 URL。接收到该通知后,服务商需记录该 阈值,并且在阈值到达时回调云市场接口 [计量商品流量告警通知接口 FlowProductRemind。](https://cloud.tencent.com/document/product/306/57512)

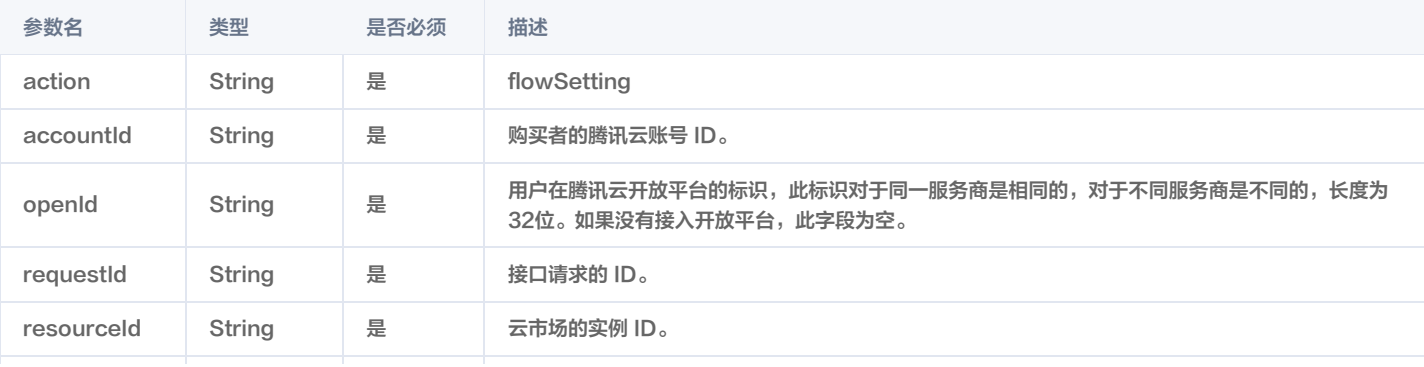

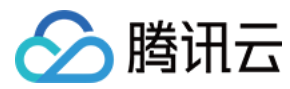

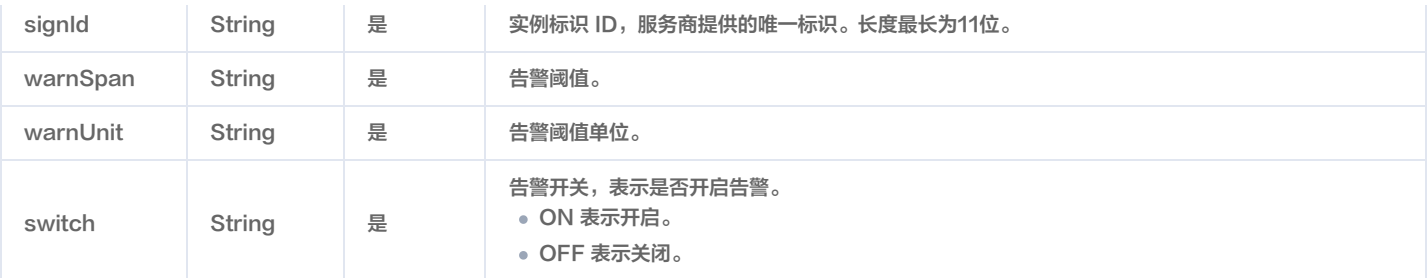

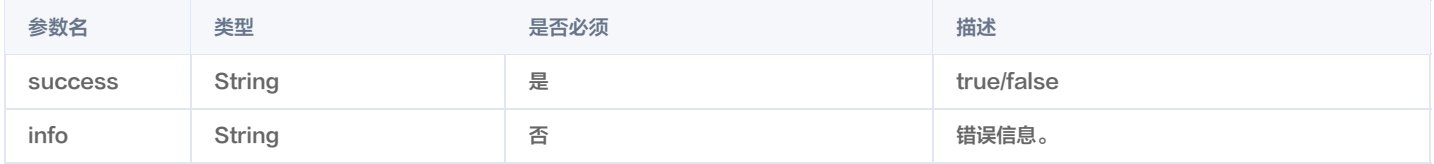

# 请求示例

curl -X POST 'https://{isv/interface}?signature=e3k9ierw&timestamp=1483944926&eventId=1780012140' --data '{"action":"flowSetting","accountId":"123545678","openId ":"xz\_D4XL\_u7hKY5zt","requestId":"6a02a01f-d420-43d9-be38 fd8eed6bb53a","resourceId":"market-

4odto1yji","signId":"kjsadkjhdskjh3k","warnSpan":"1200","warnUnit":"Mb","switch":"ON"}'

# 响应示例

{ "success":"true" }

# 参数配置

在完成了相关开发后,服务商可登录 [云市场服务商管理控制台,](https://console.cloud.tencent.com/serviceprovider)在**开发配置 > SaaS 接入设置**页面中,填写相关信息:

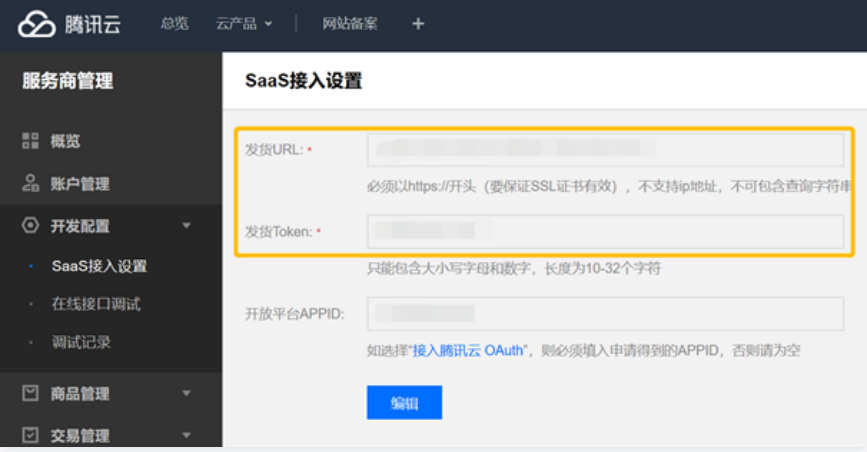

# 注意:

为保证数据的安全,发货 URL 必须为 HTTPS 协议,且发货 URL 不能包含查询字符串。如果配置保存失败,请检查 verifyInterface 接口是否正 常。

# 在线接口调试

在接口开发过程中,您可以登录 [云市场服务商管理控制台,](https://console.cloud.tencent.com/serviceprovider)在**开发配置 > 在线接口调试**中,可使用在线调试功能,用于模拟各种类型的发货行为。

# 注意:

此为调试环境,请勿使用正式环境的接口 URL 或数据库对接。

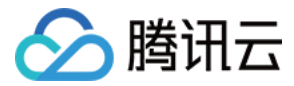

为了提升用户使用 SaaS 产品的体验,建议服务商将应用接入腾讯云开放平台 OAuth ,实现用户在腾讯云控制台登录后,直接免登访问 SaaS 应用管理后台。

# 申请接入开放平台

由于腾讯云暂未开放申请腾讯云开放平台的入口,因此申请者需要先发邮件至:mqcloud@tencent.com 协助开通。邮件内容如下:

- 腾讯云账户的 ID:您的账号 ID 可在 腾讯云控<mark>制台</mark> 总览页面右上角处查看。
- 平台名称:平台名称会展示在授权页面。
- 平台 Logo:建议尺寸:260 x 48,PNG 格式,Logo 将会展示在授权页面中。
- 平台官网地址:您可以跳转到的第三方平台官网,即服务商的 SaaS 地址。
- 平台回调地址:去掉 HTTP[s] 的域名部分,不能只是顶级域名,例如可以为 api.example.com ,而不允许为 example.com 。

申请成功后您将会得到如下的信息:

- AppId:第三方平台唯一标识。
- AppSecretId/AppSecretKey : 用来请求腾讯云 API 时的密钥对。
- EncryKey:用来校验回调地址中带入的 code 参数。

# OAuth 接入说明

#### 账号打通

云市场在发货通知中加入用户在腾讯云的标识 OpenID (对于不同服务商用户 OpenID 不同),服务商在获取到 OpenID 之后需要首先要查询该用户是否已 与本地系统某个账户绑定,如果已经绑定,则直接处理发货逻辑;若未绑定,则应该在本地系统生成一个账号并与 OpenID 绑定。

# 免登校验

服务商对于发货的响应数据中应该返回一个 authUrl ,该 URL 最终会展示给用户。用户单击该 URL 后,服务商应该让用户登录到控制台以进行资源相关操 作。

#### 授权流程说明

服务商授权过程如下:

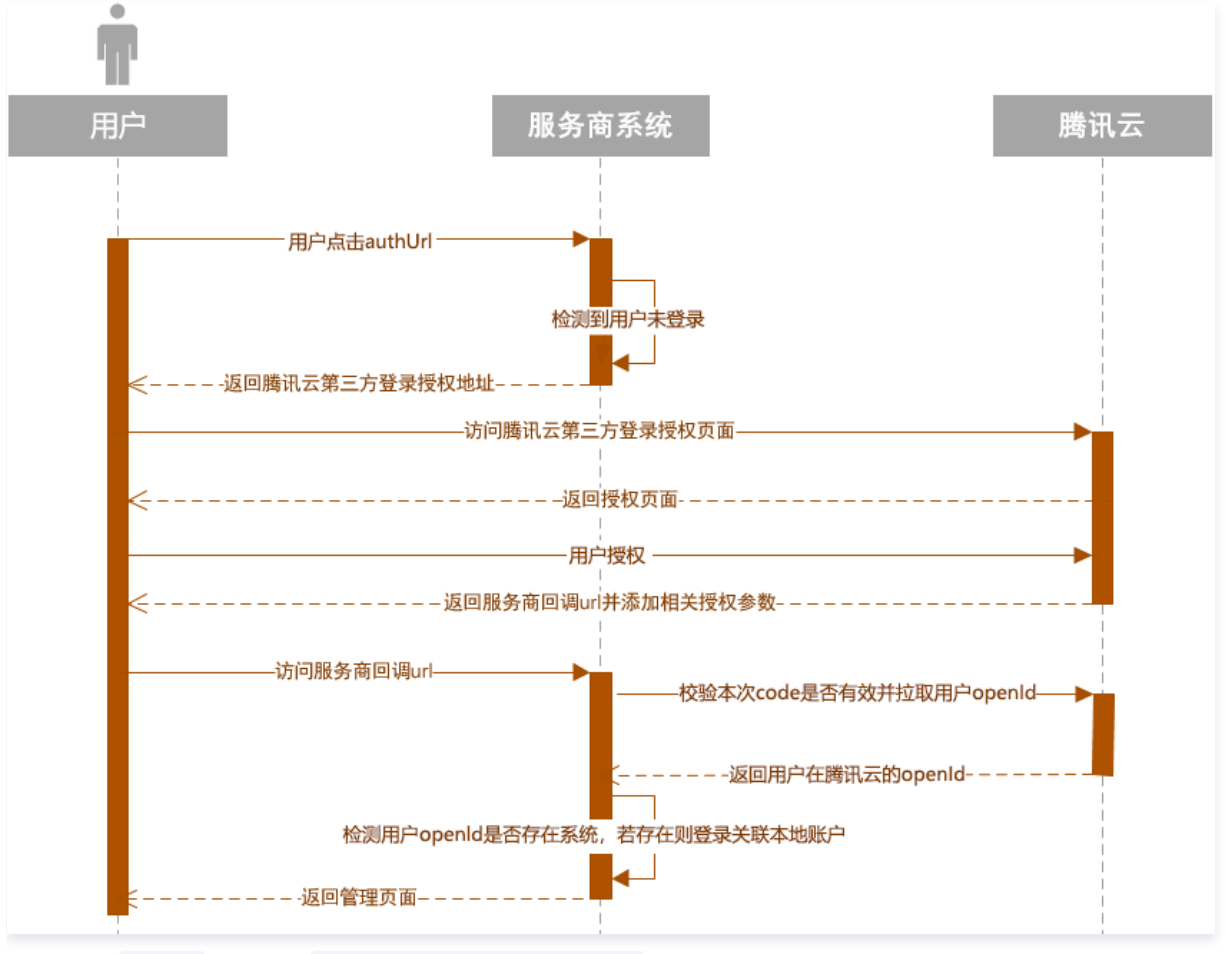

1. 用户单击 authUrl (假设为: http://example.com/qcloud/auth ) 后,若未检测到用户登录,则跳转(302跳转)到:

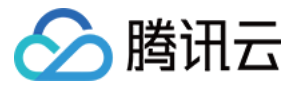

https://cloud.tencent.com/open/authorize?

scope=login&app\_id=123456789012&redirect\_url=https%3A%2F%2Fexample.com%2Fapi%2Foauth%2Fqcloud%2Fcallback&state=123 4

,其中 app\_id 为申请 OAuth 后获得的**第三方平台唯一标识**, redirect\_url 为提交腾讯云开放平台的**平台回调地址域名**。

## 2. 用户在腾讯云开放平台页面进行登录并且授权。

3. 页面跳转回第三方网站地址 redirect\_url , 并且带上参数 code 和 signature , 类似:

https://example.com/api/oauth/qcloud/callback?

code=04f82b0d6fcfc0c2d967d808e6010bd8&signature=eafc9653bd5c17c6adea55bb516ba8b9&state=123

, 其中 signature = md5(code+EncryKey) 。

#### 说明:

- 为了防止暴力破解,signature 参数对 code 的合法性做了一个校验。
- 该 code 一次性有效,并且有效期为6分钟。
- 4. 获取 code 并且校验合法之后,调用 code 校验接口,获取用户的以下信息:
	- userOpenId:用户在该第三方平台下的身份唯一标识。 userOpenId 即为用户在腾讯云的 OpenID (不同第三方平台获取的标识不同)。
	- userUnionId:如果同一个腾讯云账户有多个第三方平台,用户在这些第三方平台的 userUnionId 一致。
	- userAccessToken:用户访问 Token。
	- expiresAt:用户访问 Token 过期时间(时间戳,当前时间 + 2小时)。
	- userRefreshToken:刷新 Token ,有效期为60天。

# code 校验接口

# 1. 接口描述

- 接口请求域名:open.tencentcloudapi.com
- 接口说明:用于获取用户第三方开放平台的 access token

# 2. 输入参数

以下请求参数列表仅列出了接口请求参数和部分公共参数,完整公共参数列表见 公共请求参数 。该接口使用分配给第三方平台的密钥调用。

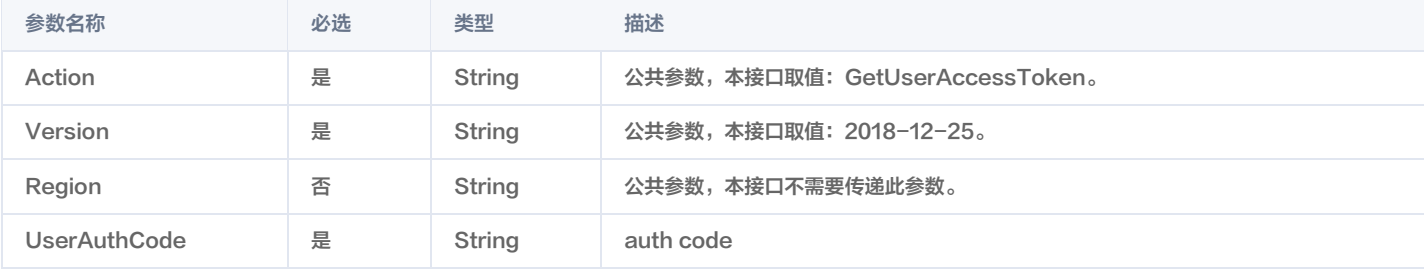

# 3. 输出参数

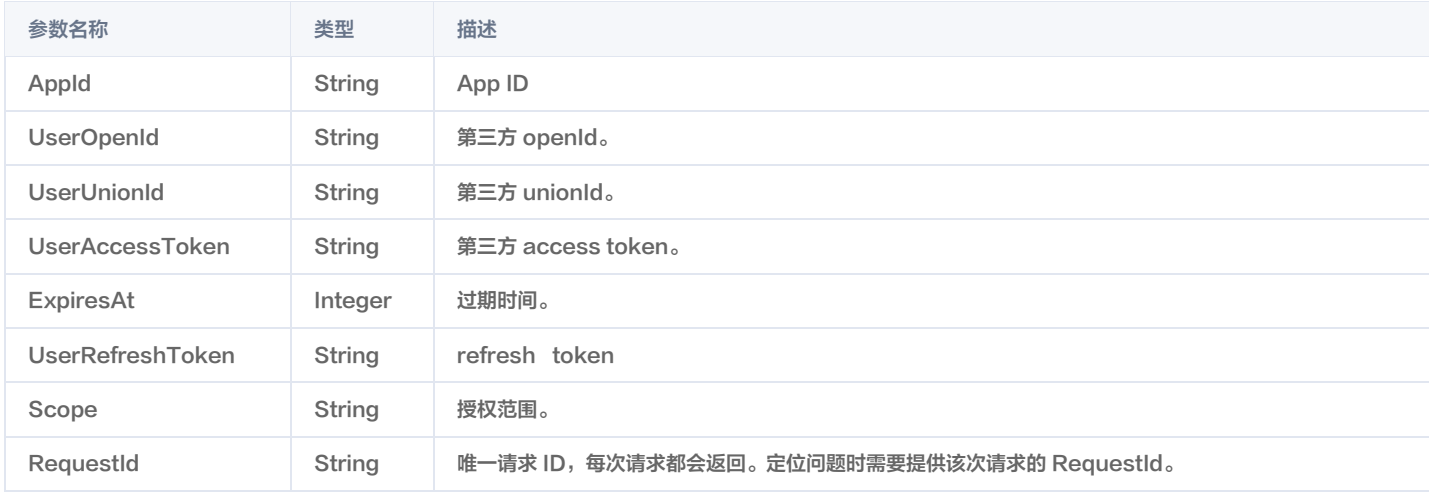

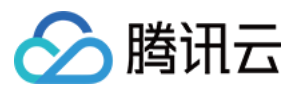

# 输入示例:

https://open.tencentcloudapi.com/?Action=GetUserAccessToken &UserAuthCode=testCode &<公共请求参数>

# 输出示例:

# "Response": { "AppId": "10\*\*\*\*\*\*99", "UserOpenId": "391f920b807ecbaa38f7e77ef5260cd4", "UserUnionId": "438344612f5e181dbb76d2fcf2634a7b", "UserAccessToken": "a649830709416d07be8f0dba1c7675ce", "ExpiresAt": 1581670707, "UserRefreshToken": "607202ece53c20a8ad91fa3512fa8ac7", "Scope": "login", "RequestId": "5bc7a27e-ba54-4b68-b37e-aaee60a2c5e2"

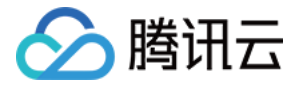

# <span id="page-53-0"></span>商品审核标准

最近更新时间:2024-04-17 16:52:21

# 商品使用性审核标准

# 微信小程序商品

- 交付的商品可实现商品详情页,商品/使用文档声称的功能特性。
- 使用界面所呈现的信息和商品详情页以及商品使用文档内介绍的信息不得有冲突和不一致。
- SaaS 小程序商品体验顺畅,操作响应快,无明显卡顿。
- SaaS 小程序商品达到云市场 "[自动化 + 免登"](https://cloud.tencent.com/document/product/306/3030) 的交付要求。
- SaaS 小程序商品功能完善,对用户友好,必须包含但不限于可视化编辑、数据分析的功能模块。
- 内容信息符合国家法规,无涉黄 / 暴 / 恐等不当信息,无广告法极限用语禁用词 。
- 禁止有引导腾讯云用户离开云市场在外部界面进行购买的链接,如其他云友商或服务商自己网页下单、咨询、采购的页面。
- 不得包含其他云厂商的广告 / 宣传内容。
- SaaS 小程序商品视觉和交互体验友好。

# 网站建设商品

- 交付的商品可实现商品详情页,商品/使用文档声称的功能特性。
- 使用界面所呈现的信息和商品详情页以及商品使用文档内介绍的信息不得有冲突和不一致。
- SaaS 建站商品需能提供超过50套优质建站模板供客户选择。
- SaaS 建站商品有保证商品运行稳定性的措施(提供相应证明文件)。
- SaaS 建站商品有保证网站安全性的措施(提供相应证明文件)。
- SaaS 建站商品需支持页面的可视化编辑,或拖拽编辑能力。
- SaaS 建站商品需达到云市场 "[自动化 + 免登"](https://cloud.tencent.com/document/product/306/3030) 的交付要求。
- 内容信息符合国家法规,无涉黄 / 暴 / 恐等不当信息,无广告法极限用语禁用词。
- 禁止有引导腾讯云用户离开云市场在外部界面进行购买的链接,如其他云友商或服务商自己网页下单、咨询、采购的页面。
- 不得包含其他云厂商的广告 / 宣传内容。
- SaaS 建站商品需支持在 PC 端、手机端、微信端等多端展示。
- 电商网站商品能提供完整的数据统计、订单管理、商品管理、顾客管理和推广营销等电商功能。

#### API 服务商品

- 交付的商品可实现商品详情页,商品/使用文档声称的功能特性。
- 使用界面所呈现的信息和商品详情页以及商品使用文档内介绍的信息不得有冲突和不一致。
- 接口测试易操作,返回数据准确。
- 接口响应快,无明显卡顿。
- 数据更新及时。
- 内容信息符合国家法规,无涉黄 / 暴 / 恐等不当信息,无广告法极限用语禁用词。
- 禁止有引导腾讯云用户离开云市场在外部界面进行购买的链接,如其他云友商或服务商自己网页下单、咨询、采购的页面。
- 不得包含其他云厂商的广告 / 宣传内容。

# 镜像服务商品

- 交付的商品可实现商品详情页,商品 / 使用文档声称的功能特性。
- 使用界面所呈现的信息和商品详情页以及商品使用文档内介绍的信息不得有冲突和不一致。
- 在推荐的云服务器配置下(如无推荐则默认最低 CVM 配置)下,安装镜像后交付给用户的系统操作流畅,无明显延迟和报错。
- 。 软件操作界面无默认预设的用户名密码,或有预设但给予用户强提示进行修改调整并给出可执行方法。
- 镜像内不得包含漏洞,病毒,恶意软件。未经用户授权镜像不可安装外部插件 / 软件,向外部发送信息,泄露用户信息。
- 内容信息符合国家法规,无涉黄 / 暴 / 恐等不当信息,无广告法极限用语禁用词。
- 禁止有引导腾讯云用户离开云市场在外部界面进行购买的链接,如其他云友商或服务商自己网页下单、咨询、采购的页面。

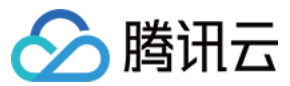

不得包含其他云厂商的广告 / 宣传内容。

#### 运维服务商品

- 交付的服务可实现商品详情页,商品 / 使用文档声称的功能特性。
- 用户下单后2个工作日内响应用户需求。
- 使用界面所呈现的信息和商品详情页以及商品使用文档内介绍的信息不得有冲突和不一致。
- 内容信息符合国家法规,无涉黄 / 暴 / 恐等不当信息,无广告法极限用语禁用词。
- 禁止有引导腾讯云用户离开云市场在外部界面进行购买的链接,如其他云友商或服务商自己网页下单、咨询、采购的页面。
- 不得包含其他云厂商的广告 / 宣传内容。

# 其余类目商品

- 交付的商品可实现商品详情页,商品 / 使用文档声称的功能特性。
- 使用界面所呈现的信息和商品详情页以及商品使用文档内介绍的信息不得有冲突和不一致。
- 内容信息符合国家法规,无涉黄 / 暴 / 恐等不当信息,无广告法极限用语禁用词。
- 禁止有引导腾讯云用户离开云市场在外部界面进行购买的链接,如其他云友商或服务商自己网页下单、咨询、采购的页面。
- 不得包含其他云厂商的广告/宣传内容。

# 商品 logo 图片审核标准

- 图片基础要求如下:
	- 图片大小:尺寸为390 \* 260px,分辨率为72dpi,图片大小不超过2M。
	- 图片内容: 非纯白色背景图, 图片主题需为公司名称或者产品名称, 可以是案例界面或内容相关图标。
	- ○图片格式: 雲为 PNG 格式图片。
	- 严禁出现国家法律法规所禁止的内容,包含但不限于:敏感类目、违禁产品、政治敏感、宗教敏感等相关内容。
- 各类目配图模板参考:
	- [微信小程序商品配图模板素材下载](https://main.qcloudimg.com/raw/3f4304ce14748515517e538b3d5ff0ee.7z)
	- [网站建设商品配图模板素材下载](https://main.qcloudimg.com/raw/8a6c1e7b0ade1d10d69d025a151f1d52.7z)
	- [企业服务和运维服务商品配图模板素材下载](https://main.qcloudimg.com/raw/de5d10ae11a42b24ec6190850d41e188.7z)
	- [镜像服务和 API 服务商品配图模板素材下载](https://main.qcloudimg.com/raw/4f3c35472221d32992ea99507286cac5.7z)

# 商品文案审核标准

#### 商品标题

- 商品名称应描述准确,与内容相符,商品名称长度不超过50个字符。
- 商品名称仅用于对商品命名,介绍、价格、版本、电话号码、免费等与命名无关内容,请勿出现在商品名称中。
- 商品名称不得出现营销广告类信息,包括但不限于:微信号、代理、满199-100、买一赠一、打折、热卖、疯抢、直降、清仓、推荐、爆款、首发、让利、特 价等信息。
- 商品名称不得出现法律法规中明令禁止的内容和法律法规及腾讯云市场规则禁止的其他情形。
- 商品名称中的商品属性、品名、规格参数描述应语言精练,并突出商品特质,禁止使用和商品真实信息无关的文字或符号,且不得重复、互斥关键词或出现无 关的关键词。

# 商品详情页

- 内容呈现:商品详情页内容信息结构完整,包含但不限于以下内容:功能特性、应用场景、使用指南、服务流程、售后支持等。
- 内容合规:
	- 商品详情页内容信息符合国家法规,无涉黄 / 暴 / 恐等不当信息, 无广告法极限用语禁用词。
	- 商品详情页禁止有引导腾讯云用户离开云市场在外部界面进行购买的链接,如其他云友商或服务商自己网页下单、咨询、采购的页面。
	- 商品详情页所呈现的信息和服务商的主体信息、承诺的服务时间,联络方式不得有冲突和不一致。
	- 商品详情页不得包含其他云厂商的广告/宣传内容。

# 商品/使用文档

注意

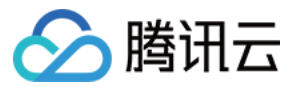

镜像服务 / 运维服务商品必须包含商品 / 使用文档,且可下载使用,其余类目商品/使用文档非必要存在。

- 内容呈现:商品/使用文档内信息结构完整,包含但不限于以下内容:商品的使用指南、关键性的用户操作轨迹和界面截图等,具备让用户通过文档完整使用该 商品功能的能力。
- 内容合规:
	- 文档内内容信息符合国家法规,无涉黄/暴/恐等不当信息,无广告法极限用语禁用词。
	- 文档内禁止有引导腾讯云用户离开云市场在外部界面进行购买的链接,如跳转到其他云友商或服务商自己网页下单、咨询、采购的页面。
	- 文档内所呈现的信息和商品详情页介绍的信息不得有冲突和不一致。
	- 文档内不得包含其他云厂商的广告/宣传内容。

# 商品规格

# 注意

镜像商品不需填写商品规格。

- 商品规格命名需浅显易懂,且不得出现招代理、加盟合作等字眼。
- 若表示用户可终身使用该商品可将商品规格使用时长设置为10年,商品规格使用时长最长只能设置为10年。

# 服务与支持

# 注意

至少需保障5 \* 8小时的服务支持。

- 联络电话:商品详情页必须有服务商联络电话并可在服务商承诺的服务时间内接通。
- 客服:需要有能提供商业化服务能力的客服坐席进行 QQ 响应,且客服 QQ 需设置为无需添加好友即可沟通,并可在服务商承诺的服务时间内接通。

# 其他

- 商品名称字数不能超过50个字,且不得出现免费使用等引流字眼。
- 定制化商品需选择人工交付方式,且有标准化定制服务交付流程和文档。
- 不得服务商以需要客户授权获取用户信息。
- 商品服务协议中不得出现银行账号以误导用户线下汇款。
- SaaS 小程序商品需达到云市场["自动化"](https://cloud.tencent.com/document/product/306/3030)的交付要求。
- SaaS 建站商品需达到云市场["自动化](https://cloud.tencent.com/document/product/306/3030)"的交付要求。

# 违规预防

若商家 / 供应商发布信息不符合上述标准,一经发现,腾讯云市场有权删除相关内容。

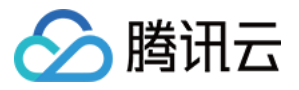

# <span id="page-56-0"></span>镜像服务和 API 类商品配图规范

# 最近更新时间:2020-04-22 16:11:17

腾讯云云市场希望商品配图能够达到辅助用户理解商品内容的目的,为用户提供所见即所得的体验,以此更快速的抓住用户的注意力,提升商品的点击率和转化 率。所以云市场对于配图清晰、有实质内容、有吸引力的商品会给予更多的曝光。

为了让商品能够更高效的通过上架审核,您需要遵循云市场提供的配图规范,并且只有遵循配图规范的商品才有机会出现在首页等推荐位上。 以下是镜像服务和 API 类商品配图设计规范,您可以查看以下模板中的规范说明,并下载云市场提供的 [镜像服务和 API 类商品配图规范](https://main.qcloudimg.com/raw/4f3c35472221d32992ea99507286cac5.7z) 快速生成配图。

#### 注意

以下配图模板仅限于服务商在腾讯云云市场页面内展示使用。模板内容仅作为参考样式提供,请按照商品实际内容填充,并且**模板的布局、颜色和字体均** 可根据商品实际内容进行变动设计。视觉上需确保配图主体突出、清晰美观。

#### • 配图要求

图片大小

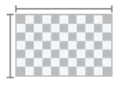

- · 尺寸390\*260px
- · 分辨率72dpi
- ·图片不能超过2M

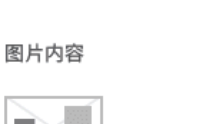

- · 主题 (公司名称或产品名称) ・案例界面或内容相关图标
- · 非纯白色背景图

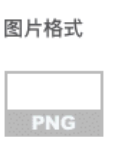

· PNG格式图片

严厉禁止

· 敏感类目 · 违禁产品

> · 政治敏感 ・宗教敏感

• 配图模版参考

镜像服务类目

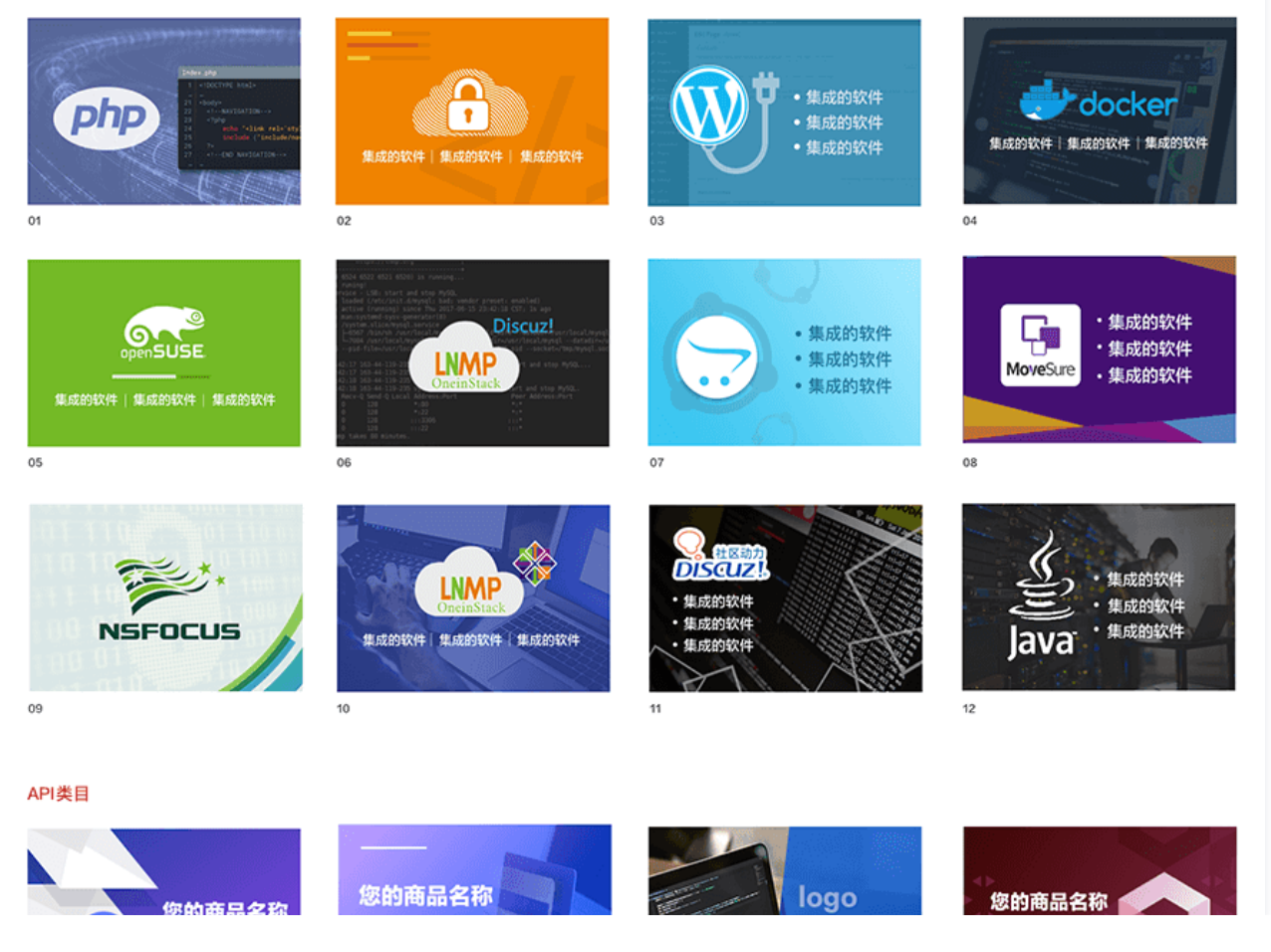

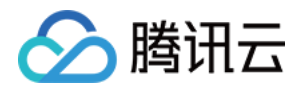

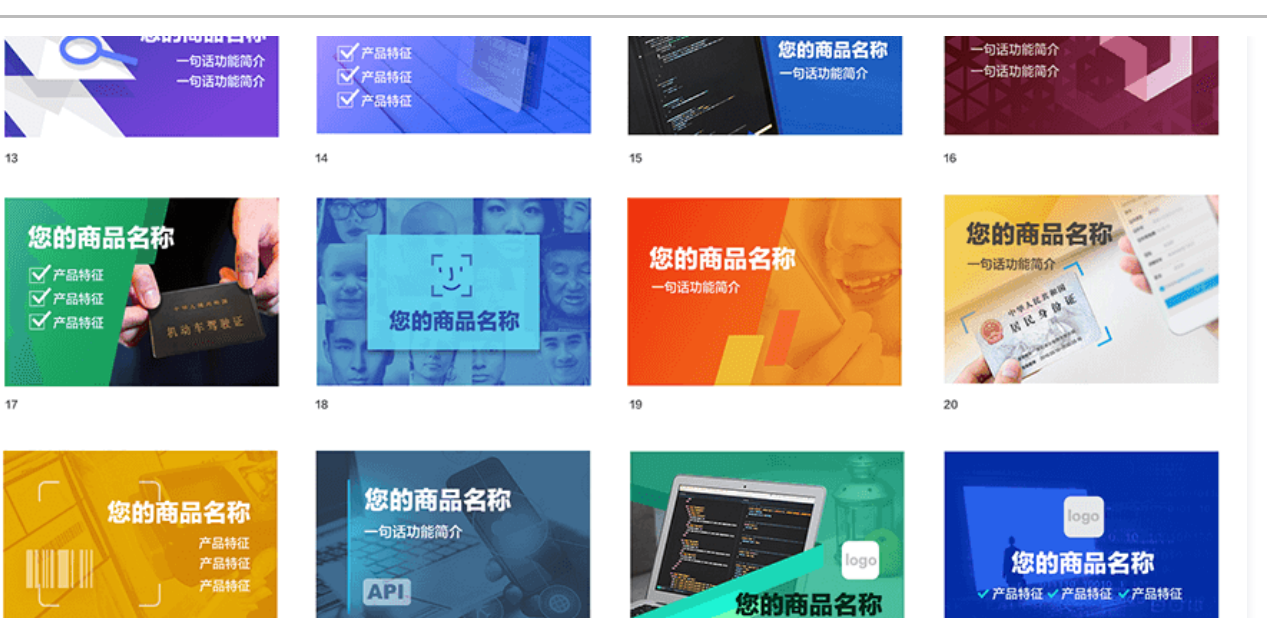

 $23$ 

 $24$ 

# • 常见素材驳回原因

 $\overline{21}$ 

 $\overline{22}$ 

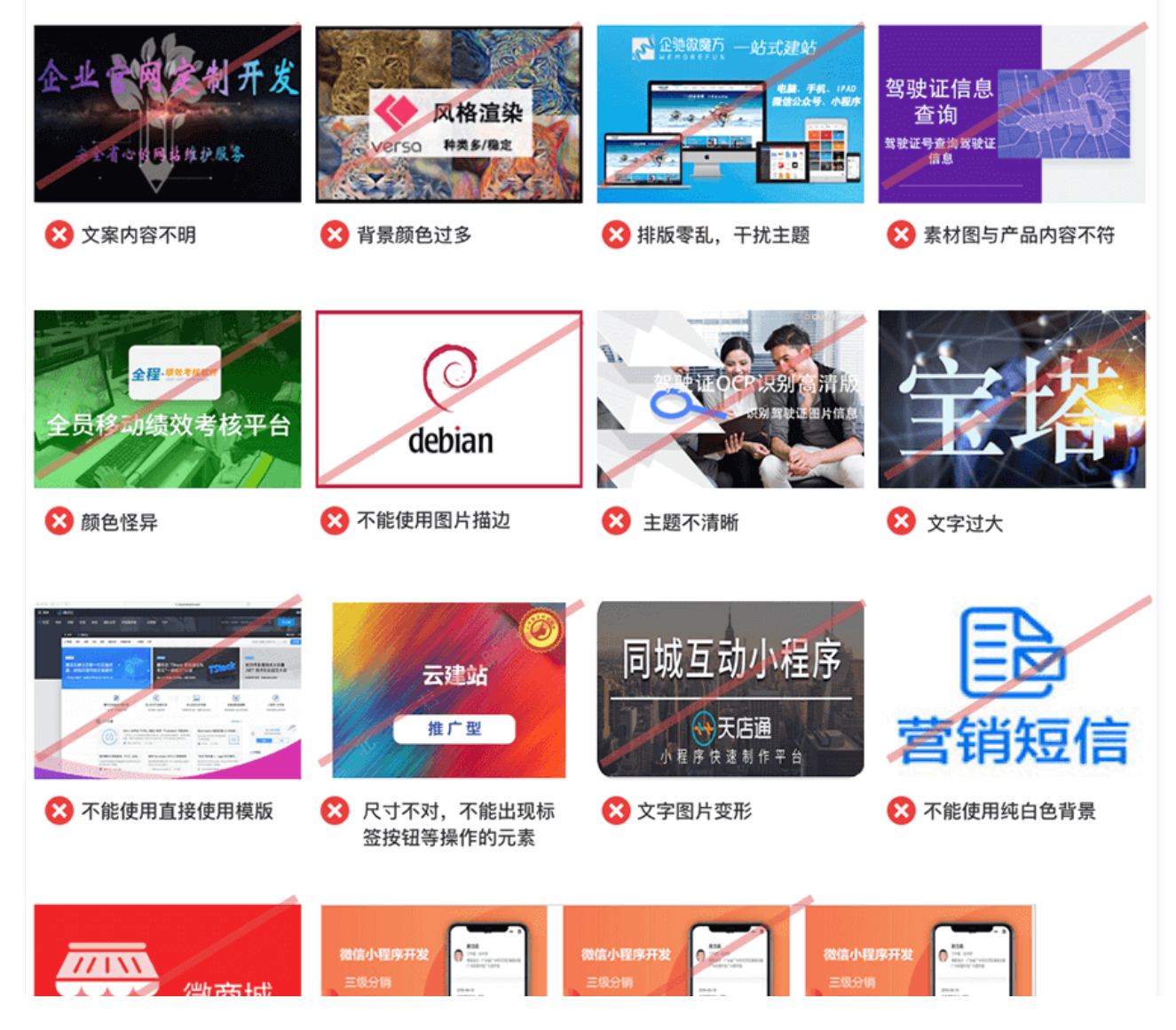

云市场

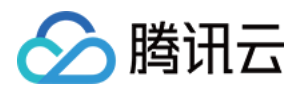

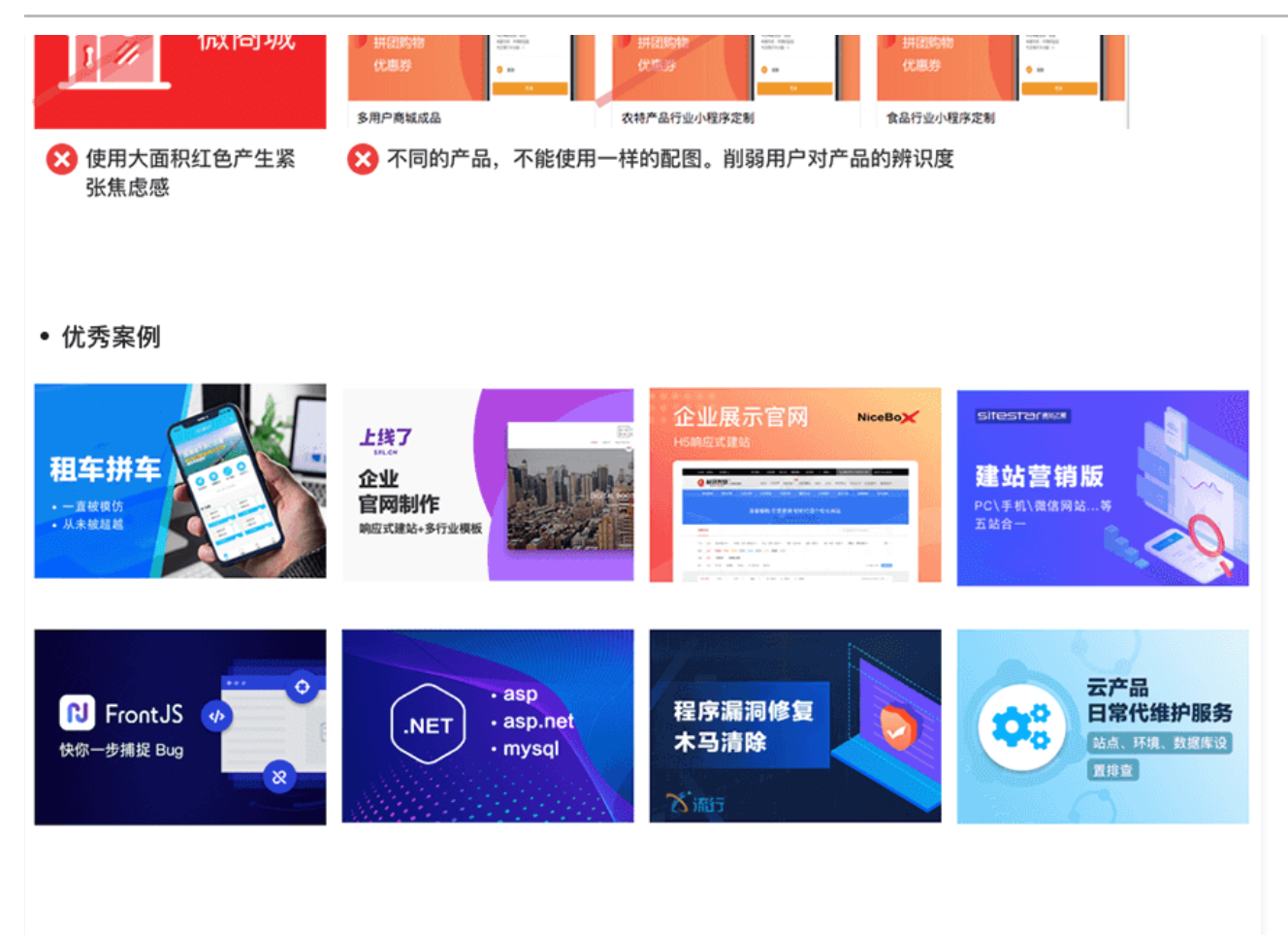